# **Panasonic**

**Bedienungsanleitung Istruzioni per l'uso Mode d'emploi**

**Digitales Diktiergerät Registratore IC Magnétophone à puce**

## **RR-XR800 Modell Nr./Modello numero/Modèle n°**

#### *Sehr geehrter Kunde*

Wir danken Ihnen, dass Sie sich für dieses Produkt unseres Hauses entschieden haben. Bitte lesen Sie diese Bedienungsanleitung vollständig durch, bevor Sie dieses Gerät anschließen, in Betrieb setzen oder einstellen.

Bitte bewahren Sie die Bedienungsanleitung

anschließend für spätere Bezugnahme griffbereit auf.

#### *Caro cliente*

---

France of the consequence of the consequence of the consequence of the consequence of the consequence of the consequence of the consequence of the consequence of the consequence of the consequence of the consequence of the Grazie per aver acquistato questo prodotto. Prima di collegare, di far funzionare o di regolare questo prodotto, leggere completamente queste istruzioni. Si consiglia di conservare questo manuale per riferimenti futuri.

#### *Cher client*

Merci d'avoir porté votre choix sur cet appareil. Avant de brancher, d'utiliser ou de régler cet appareil, veuillez lire l'ensemble des présentes instructions. Conservez ce manuel pour référence ultérieure.

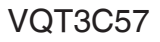

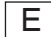

# **Mitgeliefertes Zubehör**

 $\Box$ 1 USB-Kabel

VQT3C57

VOT3C57

2

**2**

# **Einlegen der Batterie**

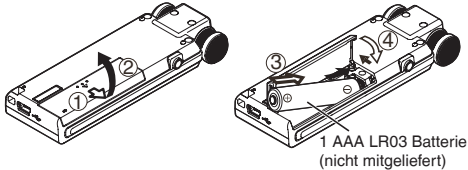

Auf korrekte Ausrichtung der Batterie achten.

- Verwenden Sie eine Alkalibatterie.
- Die Batterie entfernen, wenn das Gerät längere Zeit nicht \* verwendet werden soll.

Der restliche Batteriestand wird wie unten dargestellt angezeigt, während dieses Gerät in Betrieb ist.

$$
\text{dim} \varphi \in \text{dim} \varphi \iff \text{dim} \varphi \in \text{dim} \mathcal{H}
$$

- Wenn die Batterie nahezu erschöpft ist, beginnt die Anzeige " " zu blinken. Wechseln Sie die Batterie in einem solchen Fall so bald wie möglich aus.
- Wechseln Sie bitte die Batterie innerhalb von ca. 3 Minuten aus, um die Daten der Uhreinstellung zu bewahren.
- Abhängig vom Batteriestand oder dem Verwendungszweck, kann dieses Gerät, selbst wenn es aufgrund einer erschöpften Batterie ausgeschaltet wird, für eine Weile verwendet werden, wenn es erneut eingeschaltet wird. Jedoch kann es sein, dass sich das Gerät plötzlich während des Betriebes aufgrund des niedrigen Batteriestandes ausschaltet.
- Etwas Batterieladung ist für die Aufnahme, oder die Durchführung des Löschens aufgenommener Dateien
- (→ Seite 6), des Teilens von Dateien (→ Seite 16), des Löschens des Index (➜ Seite 7), FORMAT (➜ Seite 19) erforderlich. Wenn die Batterieanzeige " (blinkt) anzeigt und diese Vorgänge durchgeführt werden, schaltet sich das Gerät aufgrund der erschöpften Batterie aus.
- **Achten Sie stets darauf, das Gerät vor Entfernen der Batterie auszuschalten.**
	- Wird die Batterie während das Gerät eingeschaltet ist entfernt, können die Daten verloren gehen oder dieses Gerät kann beschädigt werden.

## **Ein- und Ausschalten des Gerätes OPERATION/HOLD-Schalter:**

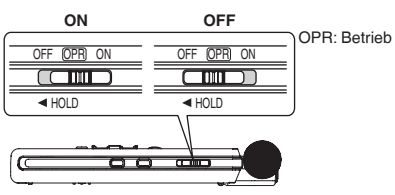

#### **Einschalten des Gerätes:**

Den OPERATION/HOLD-Schalter auf die ON-Seite schieben, um das Gerät einzuschalten. Anschließend schaltet sich die Display-Beleuchtung ein.

#### **Ausschalten des Gerätes:**

Den OPERATION/HOLD-Schalter auf die OFF-Seite schieben, während das Gerät gestoppt ist. Wenn der OPERATION/HOLD-Schalter während der Aufnahme oder der Wiedergabe auf die OFF-Seite geschoben wird, geht das Gerät in den HOLD-Zustand über. Das Gerät kann nicht ausgeschaltet werden. (➜ Siehe unten)

#### **Automatisches Abschalten:**

Nach einer voreingestellten Zeit (die Werkseinstellung lautet 15 Minuten) wird das Gerät automatisch ausgeschaltet, wenn die Aufzeichnung angehalten oder unterbrochen wird. (➜ Seite 19) Wenn das Gerät durch die automatische Ausschaltfunktion ausgeschaltet wurde, den OPERATION/HOLD-Schalter zum Einschalten auf die OFF-Seite schieben.

# **HOLD-Funktion**

Bei aktivierter HOLD-Funktion sind die Tastenbetätigungen gesperrt.

**Verwendung der HOLD-Funktion:**

Den OPERATION/HOLD-Schalter während der Aufnahme oder der Wiedergabe auf die < Seite schieben.

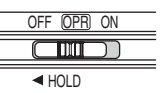

- Bei aktivierter HOLD-Funktion werden Tastenbetätigungen selbst bei eingeschaltetem Gerät ignoriert (die Anzeige "HOLD ON" erscheint im Display). Dies verhindert Bedienungsfehler (z.B. ein vorzeitiges Beenden der Aufnahme oder der Wiedergabe).
- Wenn die Aufnahme oder die Wiedergabe bei aktivierter HOLD-Funktion beendet wird, schaltet sich das Gerät \* automatisch aus.

# **Einstellen der Uhr**

**Der Uhrbetrieb in diesem Gerät beginnt, wenn die Batterie eingesetzt wird und das Gerät zum ersten Mal eingeschaltet wird.** Die Datums- und Uhranzeige stimmt in diesem Status nicht, da die Uhr noch nicht gestellt wurde. Die Uhr wird als ein Dateiname verwendet (→ Seite 21) oder um die Informationen über das Aufnahmedatum und die Aufnahmezeit zu bewahren. Das richtige Datum und die Uhrzeit einstellen.

• Das Gerät einschalten. (→ Siehe links)

## **1 [MENU] drücken.**

- **<sup>2</sup> +, drücken, um "COMMON MENU" auszuwählen und ▶ zur Eingabe drücken.**
- **und** q **zur Eingabe drücken. 3 +, drücken, um "DATE & TIME" auszuwählen und** q **zur Eingabe drücken.**
- **<sup>4</sup> +, zur Einstellung der Jahreszahl drücken und** i **drücken.**
- **5**  $\bullet$  zur Einstellung des Monats drücken und  $\bullet$  drücken.
- $\textcircled{6}$  +, zur Einstellung des Datums dücken, und  $\blacktriangleright$  drücken.
- **7 +, zur Einstellung der Uhranzeigemethode drücken und >> drücken.**<br>"24H " und " AM / PM " werden jeweils für die

24-Stundenanzeige und die 12-Stundenanzeige angezeigt.

- **8 +**, zur Einstellung der Stunde drücken und  $\blacktriangleright$  drücken.
- **9 +, zur Einstellung der Minute drücken.**

**I<<, DD** zur Änderung der Einstellung drücken, um zwischen den Punkten hin und her zu schalten und anschließend +, – erneut drücken, um die Einstellung vorzunehmen.

**<sup>10</sup>** q **zur Eingabe drücken.**

Das Datum und die Uhrzeit sind eingestellt und die Uhr beginnt mit dem Betrieb.

## **[MENU] drücken, um den Einstellungsbildschirm zu verlassen.**

- Die Uhr arbeitet mit einer Ganggenauigkeit von ca. +/– 60 Sekunden/Monat bei Raumtemperatur.
- Die Uhreinstellung geht verloren, wenn die Batterie entnommen wird oder sich vollständig entleert.

VQT3C57

VQT3C5

# **Aufnahme**

- Das Gerät einschalten. (→ Seite 3)
- [STOP ■] drücken, um das Gerät zu stoppen.
- **1 [FOLDER/SLOW] drücken.**

#### **2**  $\blacktriangleright$  **144.**  $\blacktriangleright$  drücken, um den Aufnahmezielordner zu wählen und ▶ zur Eingabe drücken.

Für die Mikrofonaufnahme einen Ordner aus den Ordnern A", B", C" und D" wählen.

(Die Werkseinstellung ist "A".)

Bei der Wahl von "L" oder "M" wird die Aufnahme automatisch unter A" gespeichert

## **<sup>3</sup> [REC** \***/**h**] drücken (Aufnahme beginnt).**

Bei jedem Drücken wird zwischen Pause  $\geq$  Aufnahmefortsetzung gewechselt

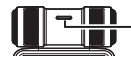

**Die Anzeige leuchtet auf. (Blinkt im Pausezustand.)**

#### Beenden der Aufnahme: ISTOP al drücken.

**Datei**

Die vom Anfang bis zum Ende einer Aufnahme aufgezeichneten Audiodaten werden in Form einer Datei abgespeichert. Diese gespeicherten Daten werden als "Datei" bezeichnet.

**Ordner**

Hier werden Dateien gespeichert. Dieses Gerät hat die Ordner "A", "B", "C" und "D" für die Mikrofonaufnahme, den Ordner "L" für die Aufnahme mit anderen angeschlossenen Geräten, und den Ordner "M" für Musik. Wenn Sie die einzelnen Ordner verschiedenen Aufnahmezwecken zuordnen, lassen sich die aufgezeichneten Dateien später bequem lokalisieren. Es können bis zu 199 Dateien in jedem Ordner gespeichert werden.

Den Aufnahmemodus oder die Mikrofonempfindlichkeit nach Bedarf ändern. (➜ Seite 8)

**Bitte beachten, dass eine Berührung dieses Gerätes mit einem Finger oder einem Gegenstand während der Aufnahme dazu führt, dass alle durch die Berührung verursachten Geräusche über das Mikrofon aufgezeichnet werden.**

# **Wiedergabe**

- [STOP ■] drücken, um das Gerät zu stoppen.<br>• Wahl eines Ordners. (→ Seite 5)
- Wahl eines Ordners. (→ Seite 5)
- Wahl einer Datei. (→ Seite 5)

 $\bigcap$  **b** drücken (Wiedergabe beginnt).

## **Einstellen der Lautstärke**

**Erhöhen der Lautstärke: + drücken. Verringern der Lautstärke: – drücken.** Der Einstellbereich beträgt 0 bis 20. (Die Werkseinstellung ist "10".) Wenn das Gerät mit der Lautstärke bei 17 oder höher ausgeschaltet wird, wird die Lautstärke auf 16 eingestellt, wenn das Gerät das nächste Mal eingeschaltet wird.

4

dill

## **Funktionen bei Wiedergabe**

# Sprung:<br>**EEL** Del drücken.

Wenn **Ide** während der Wiedergabe einer Datei gedrückt Wenn IE während der Wiedergabe einer Datei gedrückt<br>wird, so springt die Wiedergabe zum Anfang der Datei. Um an den Anfang der vorigen Datei zurückzukehren, ISC erneut<br>innerhalb von 1 Sekunde ab dem Anfang einer Datei drücken.

#### **Suchlauf rückwärts/vorwärts:**

**UN** gedrückt halten

Beenden der Aufnahme: **[STOP i]** drücken.

#### **Wahl eines Ordners**

[FOLDER/SLOW] drücken, um " [SELECT FOLDER]" anzuzeigen.<br><<</a> I drücken, um den Ordner zu wählen, der eine Datei zur Wiedergabe enthält und > zur Eingabe drücken. Mit der Wahl von Wiedergabe enthält und ▶ zur Eingabe drücken. Mit der Wahl von<br>"M" wird der Listenbildschirm angezeigt. (→ Siehe rechts)

#### **Wahl einer Datei**

|◀◀, ▶▶ zur Wahl drücken.<br>Bei jeder Betätigung ändert sich die Dateinummer. **Dateinummer/Gesamtzahl der Dateien im Ordner**

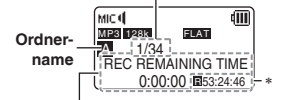

Bei jeder Betätigung von [STOP ■] wird der Anzeigeninhalt<br>umgeschaltet (Mögliche restliche Aufnahmezeit/Aktuelle Uhrzeit/ Gesamtwiedergabezeit/Dateiname/Aufnahmedatum und -uhrzeit). Die Zeitanzeige für die mögliche verbleibende Aufnahmezeit und die Gesamtwiedergabezeit erscheint an der mit ∗ gekennzeichneten Position. Bei Dateien im Ordner "M" werden die mögliche verbleibende Aufnahmezeit sowie Datum und Zeitpunkt der Aufnahme nicht angezeigt.

#### **Bei der Wahl einer Datei aus der Liste**

1 [LIST/FAST] drücken, während das Gerät gestoppt ist. Die Dateien im ausgewählten Ordner werden als eine Liste angezeigt. (Der Listenbildschirm)

> **IC** MIC A 111021\_1045.MP3  $1111020$  1200 MP3 1111224 0820 MP3

ivuc di

2 +, – drücken, um die Datei auszuwählen und > zur Eingabe drücken.

Die Wiedergabe beginnt.

- Durch Drücken von [FOLDER/SLOW] nach Schritt ① kann der Ordner gewechselt werden. (Bei jeder Tastenbetätigung wird der Ordner gewechselt.)
- Wenn der gewählte Ordner keine Datei enthält, erscheint die  $Anzeine$   $NO$  FILE"
- [LIST/FAST] drücken, um den Listenbildschirm zu verlassen.
- Die Ordnerrangfolge wird auf dem Listenbildschirm als Baumstruktur dargestellt. Einzelheiten über die Ordnerrangfolge und die Betriebsmethode finden Sie auf Seite 22.
- **Auf dem Listenbildschirm werden die Ordner A", B", C", D"** "L" und "M" jeweils als "MIC\_A", "MIC\_B", "MIC\_C", "MIC\_D", ..LINE" und ..MUSIC" angezeigt.

VQT3C57 VQT3C57 **5**

# **Mithören des Tons über Ohrhörer**

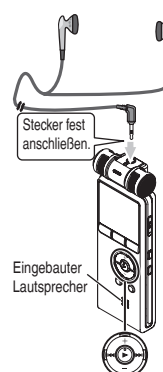

Einen Stereo-Ohrhörer (nicht mitgeliefert) anschließen.

Steckerausführung: ø 3,5 mm Stereo Klinkenstecker Empfohlener zusätzlicher Ohrhörer: Panasonic RP-HV154, RP-HJE120 (Die Produktnummer entspricht dem Stand Oktober 2010.)

## **Überwachen der aktuellen Aufnahme**

## **Einstellen der Lautstärke:**

Die Lautstärke des mitgehörten Tons kann durch Betätigen von +, – eingestellt werden, ohne den Aufnahmepegel zu beeinflussen.

## **Abhören des Wiedergabetons**

Während der Wiedergabe wird der Ton über den eingebauten Lautsprecher ausgegeben. In einer lauten Umgebung ist der Lautsprecherton möglicherweise schwer zu hören. In einem solchen Fall empfiehlt sich der Anschluss eines Stereo-Ohrhörers (nicht mitgeliefert). Nach Anschluss eines Ohrhörers wird

der eingebaute Lautsprecher vom Signalweg getrennt

# **Löschen von Dateien**

- Wahl einer zu löschenden Datei im Voraus. (→ Seite 5)
- [STOP ■] drücken, um das Gerät zu stoppen.

**1 [ERASE] drücken.**

<sup>2</sup> +, − drücken, um "FILE" auszuwählen und ▶ zur **Eingabe drücken.**

#### **3 i44. ► i** drücken, um "YES" zu wählen und ► zur **Eingabe drücken.**

Während des Löschens blinkt die Aufnahmeanzeige und "ERASING" wird angezeigt. Es kann mehrere Minuten dauern, bis der Löschvorgang abgeschlossen ist. Durch die Auswahl von "FOLDER" in Schritt **2** gelangen Sie zu dem Bildschirm zum Löschen aller Dateien im ausgewählten Ordner.

#### **Zum Verlassen des Löschbildschirms [ERASE] drücken.**

## **Löschen mit der Wahl einer Datei aus der Liste**

• [STOP i] drücken, um das Gerät zu stoppen.

## **1 [LIST/FAST] drücken.**

Die Dateien im ausgewählten Ordner werden als eine Liste angezeigt.

- **2 +, drücken, um die Datei zu wählen und [ERASE] drücken.**
- **3**  $\blacktriangleleft$  **+4**,  $\blacktriangleright$  drücken, um "YES" zu wählen und  $\blacktriangleright$  zur **Eingabe drücken.**

#### **Löschen aller Dateien im Ordner:**

**I<l< n**ach Schritt 11 drücken, um die Ordnerliste anzuzeigen.<br>+, – drücken, um den Ordner zu wählen und [ERASE] drücken. Anschließend erscheint der Bildschirm zum Löschen aller Dateien im ausgewählten Ordner.

- Gelöschte Dateien können nicht wiederhergestellt werden.
- $\bullet$  Nach dem Löschen von Dateien werden die an diesem Gerät angezeigten Dateinummern so aktualisiert, dass die Lücke gefüllt wird. (➜ Seite 22)
- Schreibgeschützte MP3-Musikdateien, die vom Computer oder von Unterordnern in den MUSIC-Ordner übertragen werden, die auf einem Computer erstellt wurden, können mit diesem Gerät nicht gelöscht werden. Sie müssen am Computer gelöscht werden.
- Einzelheiten über Bedienvorgänge im Listenbildschirm sind auf Seite 5 beschrieben.

/QT3C57 VQT3C57 **6** 6

# **Indexfunktion**

Durch Hinzufügen von Index (Positionsinformationen über die Datei) zur Datei, springt die Wiedergabeposition während der Wiedergabe mit dem Bedienvorgang "Sprung" zur festgelegten Position  $(\rightarrow$  Seite 5).

**Es können keine Indexmarkierungen für Dateien festgesetzt**  werden, die im Ordner ..M" und ..L" gespeichert sind.

## **Index hinzufügen**

- **1 Während der Aufnahme oder der Wiedergabe oder während die Aufnahme angehalten wird, [INDEX/DIVIDE] bei der Position drücken, wo ein Index hinzugefügt werden soll.**
	- ..D" (blinkt) und ..ADDING INDEX" werden angezeigt.
	- ". Et (leuchtet) wird für die Datei angezeigt, zu der Indexe hinzugefügt werden.
- 
- Es können bis zu 36 Indexe pro 1 Datei hinzugefügt werden.
- Indexe werden gelöscht, wenn die Datei gelöscht oder geteilt wird.
- ■Wenn die Batterieanzeige "■ (blinkt) zeigt, können keine<br>Indexe binzugefügt werden. Des Weiteren kann das Hinzufi Indexe hinzugefügt werden. Des Weiteren kann das Hinzufügen eines Index an der Grenze von ... if " bis ... if" (blinkt) unmöglich sein.
- Wenn während der Wiedergabe innerhalb von etwa 2 Sekunden nach dem Indexpunkt l<a gedrückt wird, hält die Wiedergabe nicht an diesem Punkt an Wiedergabe nicht an diesem Punkt an.

## **Index löschen**

- Wahl einer Datei mit einem Index, der gelöscht werden soll  $(\rightarrow$  Seite 5).
- [STOP  $\blacksquare$ ] drücken, um das Gerät zu stoppen.

#### **1 [ERASE] drücken.**

- <sup>*©*</sup> +, drücken, um "INDEX" zu wählen und ► zur **Eingabe drücken.**
- **8**  $\mathbb{R}$  idd,  $\mathbb{R}$  drücken, um "YES" zu wählen und  $\mathbb{R}$  zur **Eingabe drücken.** Die Indexe werden gelöscht.

**Zum Verlassen des Löschbildschirms [ERASE] drücken.**

. . . . . . . . . . . . . . . . . .

Durch das Löschen der Indexmarkierungen von einer Datei wird der Audioteil der Datei nicht gelöscht. \*

Wenn mehr als 1 Index in 1 Datei hinzugefügt werden, können sie nicht einer nach dem anderen gelöscht werden.

# **Wahl des Aufnahmemodus**

Die Tonqualität kann für die Mikrofonaufnahme oder die Line-In-Aufnahme geändert werden. Dadurch wird die beste Tonqualität für den entsprechenden Zweck geboten.

• [STOP i] drücken, um das Gerät zu stoppen.

## **1 [MENU] drücken.**

- $\textcircled{2}$  **+**, drücken, um "REC MENU" zu wählen und ▶ **zur Eingabe drücken.**
- $\bigcirc$  **+, drücken, um ..REC MODE" zu wählen und ▶ zur Eingabe drücken.**
- **<sup>4</sup> +, –,** u**,** i **drücken, um die Einstellung zu wählen (PCM, MP3, Bitrate, usw.) und** q **zur Eingabe drücken.** (Die Werkseinstellung ist "MP3, 128 kbit/s".)

**[MENU] drücken, um den Einstellungsbildschirm zu verlassen.**

. . . . . . . . . . . . . . . . . . . . . . . Je nach eingestelltem Aufnahmemodus sind die Tonqualität und die verbleibende Aufnahmezeit (→ Seite 30) unterschiedlich.

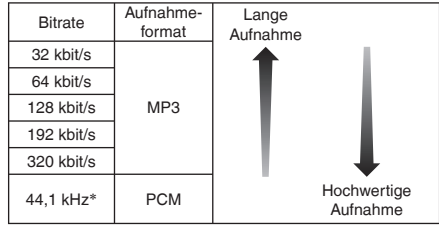

∗ Abtastfrequenz

Wenn der Aufnahmemodus auf "MP3, 32 kbit/s" eingestellt ist, wird die Aufnahme monophon.

# **Umschalten der Mikrofonempfindlichkeit**

Ändern Sie die Mikrofonempfindlichkeit entsprechend der Lautstärke der Tonquelle. Wenn die Tonquellenlautstärke laut ist. Empfindlichkeit auf "LOW" einstellen. Wenn sie niedrig ist, Empfindlichkeit auf "HIGH" einstellen

• [STOP 1] drücken, um das Gerät zu stoppen.

## **1 [MENU] drücken.**

- <sup>2</sup> +, drücken, um "REC MENU" zu wählen und ▶ **zur Eingabe drücken.**
- **3 +, drücken, um "MIC SENSITIVITY" zu wählen**  und ▶ zur Eingabe drücken.
- $A + -$  drücken. um ..HIGH" oder "LOW" zu wählen **und ▶ zur Eingabe drücken.**<br>(Die Werkseinstellung ist "HIGH".)

**Wenn die Mikrofonempfindlichkeit Hoch oder Niedrig ist, werden jeweils " " oder " " angezeigt.**

**[MENU] drücken, um den Einstellungsbildschirm zu verlassen.**

VQT3C57

VOT3C57

# **Rauschminderung (LOW CUT FILTER)**

Ton im tiefen Frequenzbereich wird während der Mikrofonaufnahme reduziert. Dies wird wirksam, wenn die Geräusche von einer Klimaanlage usw., während der Aufnahme bei einer Besprechung usw., reduziert werden.

• [STOP 1] drücken, um das Gerät zu stoppen.

## **1 [MENU] drücken.**

- <sup>2</sup> +, drücken, um "REC MENU" zu wählen und ▶ **zur Eingabe drücken.**
- **3 +, drücken, um "LOW CUT FILTER" zu wählen**  und ▶ zur Eingabe drücken.
- **4**  $\bullet$  **i i** drücken, um "ON" zu wählen und ▶ zur **Eingabe drücken.** (Die Werkseinstellung ist "OFF".)
	- **" " wird angezeigt.**

**[MENU] drücken, um den Einstellungsbildschirm zu verlassen.**

# **Manuelle Einstellung des Aufnahmepegels**

Der Aufnahmepegel kann an diesem Gerät automatisch oder manuell angepasst werden. Wenn die Mikrofon ALC (Automatische Lautstärkeregelung) -Einstellung auf EIN (Werkseinstellung) eingestellt ist, wird die Klangverzerrung durch die automatische Anpassung des Aufnahmepegels reduziert. Mit der Einstellung der Mikrofon ALC-Einstellung auf AUS, wird die manuelle Anpassung des Aufnahmepegels aktiviert. Zum naturgetreuen Aufnehmen des Lautstärkepegels z. B. für Musikinstrumente oder Naturgeräusche die Mikrofon-ALC-Einstellung auf OFF setzen. (Die Werkseinstellung ist "ON".)

## **Einstellung der Mikrofon ALC-Einstellung auf AUS**

• [STOP 1] drücken, um das Gerät zu stoppen.

**1 [MENU] drücken.**

- <sup>2</sup> +, drücken, um "REC MENU" zu wählen und ▶ **zur Eingabe drücken.**
- $\bigcirc$  **+, drücken, um ..MIC ALC" zu wählen und ▶ zur Eingabe drücken.**
- **4**  $\bullet$  **→** drücken, um "OFF" zu wählen und ▶ zur **Eingabe drücken.**

**Der Aufnahmepegel wird angezeigt.**

**[MENU] drücken, um den Einstellungsbildschirm zu verlassen.**

Die Mikrofon ALC-Einstellung ist nur während der Mikrofoneingabe wirksam.

**9** 9

VQT3C57

VQT3C57

## **Manuelle Einstellung des Aufnahmepegels**

## **Manuelle Anpassung des Aufnahmepegels**

- Einstellen der Mikrofon ALC-Einstellung auf AUS im Voraus. (Wenn die Mikrofon ALC-Einstellung auf EIN gestellt ist, geht das Gerät nicht in den Aufnahme-Bereitschaftszustand über.)
- **<sup>1</sup> [REC** \***/**h**] für 1 Sekunde oder länger gedrückt halten.** Das Gerät geht in den Aufnahme-Bereitschaftszustand über.
- **2 Das Mikrofon zur Aufnahme auf die Tonquelle richten.**
- **3**  $\blacktriangleleft$   $\blacktriangleright$  drücken. um den Aufnahmepegel anzupassen. Annassungsbereich liegt bei 0 bis 20. (Die Werkseinstellung ist .10".) Einstellen des Aufnahmepegels. (→ Siehe unten)

- **Durch Drücken von [REC** \***/**h**] wird die Aufnahme gestartet.** Wenn der Pegelmesser schwingt und "**PEAK**" angezeigt wird, bedeutet dies, dass der Aufnahmepegel zu hoch ist. Anpassen des **Pegels innerhalb des Bereiches bei dem "PEAK**" nicht angezeigt wird, selbst wenn der Aufnahmeton den höchsten Pegel erreicht.
- Der Eingangspegel (Lautstärkeeingang an diesem Gerät) für die Aufnahme ist die Kombination aus Aufnahmepegel und \* Mikrofonempfindlichkeit.

Das Eingangspegel- Bild sieht wie folgt aus.

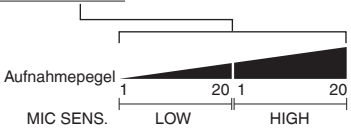

- Beim Aufnahmepegel 0 wird kein Ton aufgenommen. VOT3C57 VQT3C57
	- **Der Aufnahmepegel kann auch während der Aufnahme**
	- angepasst werden oder während die Aufnahme angehalten wird.
	- Wird während der Aufnahmebereitschaft [MENU] gedrückt, können
	- die Mikrofonempfindlichkeit (→ Seite 8), "LOW CUT FILTER"
		- (→ Seite 9) und der Aufnahme-EQ (→ Seite 11) eingestellt werden.

#### **Einstellung des Aufnahme-Peak-Limiters auf EIN**

Selbst wenn die Mikrofon ALC-Einstellung auf AUS eingestellt ist, wird, wenn die übermäßige Lautstärke eingegeben wird, der Aufnahmepegel automatisch angepasst und die Klangverzerrung wird reduziert.

• [STOP  $\blacksquare$ ] drücken, um das Gerät zu stoppen.

#### **1 [MENU] drücken.**

- <sup>2</sup> +. drücken, um "REC MENU" zu wählen und ► **zur Eingabe drücken.**
- **3 +, drücken, um "PEAK LIMITER" auszuwählen**  und ▶ zur Eingabe drücken.
- $\left|\frac{1}{2}\right|$  drücken, um "ON" zu wählen und ▶ zur **Eingabe drücken.** (Die Werkseinstellung ist "OFF".)

**[MENU] drücken, um den Einstellungsbildschirm zu** 

**verlassen.**

- Wenn die Mikrofon ALC-Einstellung auf EIN eingestellt ist, wird die Funktion Aufnahme-Peak-Limiter unabhängig von der obigen Einstellung aktiviert.
- **Wenn der Pegelmesser schwingt, wird "PEAK**" unabhängig von der Einstellung des Aufnahme-Peak-Limiters angezeigt.

# **Einstellung des Aufnahme-EQ**

Mit dem Aufnahme-EQ kann der Bass-, Mittel-, Hochtonbereich des Aufnahmepegels entsprechend der bevorzugten

Einstellungen für die Aufnahme eingestellt werden.

Der Aufnahme-EQ hat 7 Arten festgelegter Modi und den

"USER"-Modus, mit dem der Aufnahmepegel entsprechend jedes Frequenzbandes eingestellt werden kann.

Einstellen der Mikrofon ALC-Einstellung auf AUS im Voraus. •  $(\rightarrow$  Seite 9)

(Wenn die Mikrofon ALC-Einstellung auf EIN gestellt ist, geht das Gerät nicht in den Aufnahme-Bereitschaftszustand über.)

**<sup>1</sup> [REC** \***/**h**] für 1 Sekunde oder länger gedrückt halten.** Das Gerät geht in den Aufnahme-Bereitschaftszustand über.

**2 [MENU] drücken.**

- **<u>3</u> +**, drücken, um "REC EQ" zu wählen und ▶ zur **Eingabe drücken.**
- **4**  $\blacktriangle$  **144.**  $\blacktriangleright$  drücken, um den Aufnahme-EQ-Modus **zu wählen.**

Bei der Wahl eines anderen Modus als "USER", fortfahren mit Schritt **5** .

#### **Einstellung bei Auswahl von "USER":**

- 1 Nach Schritt **4** auf drücken. **150 Hz-Band wird ausgewählt.**
- 2 **III** drücken, um das zu ändernde Frequenzband zu wählen, und +, – drücken, um den Aufnahmepegel anzupassen.
- 3 Wenn die Einstellungen für das zu ändernde Frequenzband abgeschlossen sind, fortfahren mit Schritt **5** .
- $\blacktriangleright$  zur Eingabe drücken.

#### **[MENU] drücken, um den Einstellungsbildschirm zu verlassen.**

Nach dem Verlassen des Einstellungsbildschirms wird der EQ-Modusname nicht angezeigt.

#### **Durch Drücken von [REC** \***/**h**] wird die Aufnahme gestartet.**

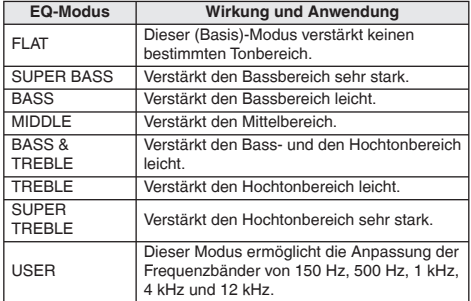

(Die Werkseinstellung ist "FLAT".)

Wenn die Mikrofon-ALC-Einstellung eingeschaltet ist oder eine andere Aufnahme als eine Mikrofonaufnahme durchgeführt \* wird, ist der Aufnahme-EQ nicht verfügbar.

# **Selbstauslöser**

Sie können die gewünschte Dauer zwischen dem Drücken von [REC ●/II]<br>und dem eigentlichen Beginn der Aufnahme auswählen. Diese Funktion ist sehr nützlich wenn Zeit für die Vorbereitung vor der Aufnahme benötigt wird – zum Beispiel beim Üben eines Musikinstrumentes.

- ISTOP il drücken, um das Gerät zu stoppen.
- **1 [MENU] drücken.**
- <sup>2</sup> +, drücken, um "REC MENU" zu wählen und ► **zur Eingabe drücken.**
- $\bigcirc$  +, drücken, um "SELF TIMER" zu wählen und ▶ **zur Eingabe drücken.**
- **4** +, –, **IEE**, DH drücken, um die Zeit zu wählen und <br> **Example 2018** zur Eingabe drücken. **▶ zur Eingabe drücken.**<br>(Die Werkseinstellung ist "OFF".)

**[MENU] drücken, um den Einstellungsbildschirm zu verlassen.**

- O Wenn [REC O/H] gedrückt wird, beginnt der Countdown.<br>Anschließend beginnt die Aufnahme nach der festgelegten Zeit. Die Aufnahmeanzeige blinkt während des Countdowns. (➜ Seite 19)
- Sobald der Selbstauslöser eingestellt ist, wird die Einstellung solange gespeichert, bis die Selbstauslöser-Einstellung auf AUS eingestellt wird \* oder die Einstellungen dieses Gerätes initialisiert werden. (➜ Seite 19)
- Durch Drücken von [REC ●/H] während des Countdowns, beginnt die Aufnahme sofort.
- O Durch Drücken von [STOP III] während des Abwärtszählens kann die Selbsttimer-Aufnahme abgebrochen werden.

# **Verhindern einer unerwünschten Aufnahme (VAS)**

VQT3C57 **12** Aufnahme automatisch angehalten. Sobald das Mikrofon danach Wenn VAS (Voice Activated System) eingestellt ist, wird, wenn Stille für ca. 2 Sekunden während der Mikrofonaufnahme andauert, die 12 erneut Ton auffängt, wird die Aufnahme automatisch fortgesetzt.

- Einstellen der Mikrofon ALC-Einstellung auf EIN im Voraus. (→ Seite 9)
- [STOP  $\blacksquare$ ] drücken, um das Gerät zu stoppen.
- **1 [MENU] drücken.**
- <sup>2</sup> +. drücken, um "REC MENU" zu wählen und ► **zur Eingabe drücken.**
- **<sup>3</sup> +, drücken, um "VAS" auszuwählen und ▶ zur Eingabe drücken.**
- **4**  $\bullet$  **≥** drücken, um "ON" zu wählen und ▶ zur **Eingabe drücken.**
	- (Die Werkseinstellung ist "OFF".)
	- **" " wird angezeigt.**

**[MENU] drücken, um den Einstellungsbildschirm zu verlassen. [REC** \***/**h**] drücken, um mit der VAS-Aufnahme zu beginnen.**

## **Anpassung des VAS-Betriebspegels:**

**UI DE** während der VAS-Aufnahme drücken

(Die Werkseinstellung ist ...3".)

Der Tonerkennungspegel kann von 1 bis 5 angepasst werden. Wenn die aufzuzeichnende Lautstärke niedrig ist, den VAS-Wert \*

- (Empfindlichkeitsgrad) erhöhen. Ist der Ton zu laut, den VAS-Wert senken.
- Wenn die Mikrofon ALC-Einstellung auf AUS (➜ Seite 9) eingestellt ist, selbst wenn die VAS-Einstellung auf EIN eingestellt ist, wird die Einstellung nicht zur VAS-Aufnahme umgeändert.
- Die VAS-Einstellung für wichtige Aufnahmen auf AUS einstellen.
- **Wenn die Einstellung "LOW CUT FILTER" auf "ON" gesetzt ist, werden Töne mit tiefer Frequenz ausgeblendet weshalb die VA** werden Töne mit tiefer Frequenz ausgeblendet, weshalb die VAS-Aufnahme möglicherweise nicht aktiviert wird. Ändern Sie die Einstellung "LOW CUT FILTER" in diesem Fall zu "OFF". (→ Seite 9) Wenn die Aufnahme ohne Tonstatus angehalten wird, blinkt "vas". Wenn [REC O/II] von diesem Aufnahme-Pausenzustand aus<br>gedrückt wird, wird der Zustand zum normalen Aufnahme-Pausenzustand geändert und " y a<sup>\*</sup> leuchtet. Während " y as" blinkt, ist die Funktion "AUTO POWER OFF" nicht verfügbar. (→ Seite 19)

# **Ändern der**

# **Wiedergabegeschwindigkeit**

Die Wiedergabegeschwindigkeit kann in 21 Stufen (zwischen 50 % und 200 % der Normalgeschwindigkeit) eingestellt werden.

#### **Die Wiedergabegeschwindigkeit für PCM-Dateien kann nicht angepasst werden. (Nur 100 % Wiedergabegeschwindigkeit.)**

#### **[LIST/FAST] während der Wiedergabe drücken.**

Bei jeder Tastenbetätigung wird die Wiedergabegeschwindigkeit schneller.

## **[FOLDER/SLOW] während der Wiedergabe drücken.**

Bei jeder Tastenbetätigung wird die Wiedergabegeschwindigkeit langsamer.

#### **Wiedergabegeschwindigkeit:**

Die Wiedergabegeschwindigkeit kann mit 10 %-Schritten für schnellere Geschwindigkeiten als 100 % und mit 5 %-Schritten für langsamere Geschwindigkeiten als 100 % angepasst werden.

#### **Statusanzeige:**

100 % Wiedergabe, Wiedergabe schneller als 100 % und Wiedergabe langsamer als 100 % werden jeweils als  $\mathbf{F}^*$ ,  $\mathbf{W}^*$ ,  $\mathbf{F}^*$  angezeigt.

Auch durch Gedrückthalten von [LIST/FAST], [FOLDER/SLOW] lässt sich die Wiedergabegeschwindigkeit anpassen.

# **A-B-Wiederholwiedergabe**

Der Abschnitt zwischen dem festgelegten Startpunkt (A) und dem festgelegten Endpunkt (B) wird wiederholt abgespielt.

## **<sup>1</sup>** q **während der Wiedergabe drücken.**

Der Startpunkt (A) ist festgelegt und "B" (blinkt) und "E" werden angezeigt.

## **<sup>2</sup>** q **am gewünschten Endpunkt (B) drücken.**

Die Anzeige wechselt auf " " " (leuchtet) und der festgelegte Abschnitt wird wiederholt abgespielt.

#### **Aufheben der A-B-Wiederholwiedergabe:**

 $\blacktriangleright$ . Idd. Idd oder [STOP iii] drücken.

#### . . . . . . . . . . . . . . . . A-B-Wiederholen kann nicht eingestellt werden, wenn die Zeit zwischen dem Startpunkt (A) und dem Endpunkt (B) etwa 2 Sekunden oder weniger beträgt.

- Wird nur der Startpunkt (A) festgelegt und die Wiedergabe bis zum Ende der Datei fortgesetzt, so wird das Ende der Datei als Endpunkt (B) festgelegt, und die A-B-Wiederholwiedergabe beginnt.
- Die A-B-Wiederholwiedergabe durch Einstellung des Bereiches mit 2 Dateien ist nicht möglich.

# **Wiedergabe von einer festgelegten Position (TIME SEARCH)**

Die Wiedergabe ist von der zeitlich festgelegten Position möglich.

• [STOP 1] drücken, um das Gerät zu stoppen.

## **1 [MENU] drücken.**

- <sup>2</sup> +, − drücken, um "PLAY MENU" zu wählen und ▶ **zur Eingabe drücken.**
- $\bigcirc$  +, drücken, um ..TIME SEARCH" zu wählen und q **zur Eingabe drücken.**

#### **4 Stellen Sie die Wiedergabestartposition ein.**

(Ändern Sie den Wert für "NOW", um die Startposition einzustellen.)

**K4. De drücken, um "h, m, s" (Stunde, Minute, Sekunde) zu** wählen und +, – drücken, um die Werte zu ändern.

#### **<sup>5</sup>** q **drücken.**

Die Wiedergabe beginnt von der festgelegten Position.

#### **Um den Einstellvorgang abzubrechen, [MENU] drücken.**

. . . . . . . . . . . . . . . . . . . Die Zeitsuchen-Wiedergabe gilt nur für die aktuell ausgewählte Datei.

VQT3C57

VQT3C57

# **Wiederholwiedergabe (REPEAT)**

- [STOP i] drücken, um das Gerät zu stoppen.
- **1 [MENU] drücken.**
- $\textcircled{2}$  **+, drücken, um "PLAY MENU" zu wählen und ▶ zur Eingabe drücken.**
- $\bigcirc$  **+, drücken, um "REPEAT" auszuwählen und ▶ zur Eingabe drücken.**
- **4** +, drücken, um "ONE" oder "ALL" zu wählen und ▶ zur Eingabe drücken. **und ▶ zur Eingabe drücken.**<br>(Die Werkseinstellung ist "OFF".)
	-
	- OFF: Die Wiedergabe wird nacheinander von der ausgewählten Datei bis zur letzten Datei in einem Ordner durchgeführt. Das Gerät stoppt, wenn die Wiedergabe beendet ist.
	- ONE: Die laufende Datei wird wiederholt abgespielt.
	- ALL: Alle Dateien des Ordners werden wiederholt abgespielt.

**[MENU] drücken, um den Einstellungsbildschirm zu verlassen.**

**" " und " " werden jeweils für ONE und ALL angezeigt. Keine Anzeige für OFF.**

# **Einstellung des Sprungintervalls (TIME SKIP)**

Durch Einstellen der Sprungzeit erfolgen die Sprünge beim Springen über die eingestellten Intervalle.

Dadurch gelangt man schnell zu einer Position für die Wiedergabe, oder die Wiederholwiedergabe des gleichen Teils in einer Datei.

- [STOP 1] drücken, um das Gerät zu stoppen.
- **1 [MENU] drücken.**
- $\odot$  **+**, drücken, um "PLAY MENU" zu wählen und ▶ **zur Eingabe drücken.**
- <sup>6</sup> +. drücken, um "TIME SKIP" zu wählen und ▶ **zur Eingabe drücken.**
- **<sup>4</sup> +, –,** u**,** i **drücken, um die Zeit zu wählen und**  zur Eingabe drücken.

Das Sprungintervall kann auf OFF, 3 Sek., 5 Sek., 10 Sek., 30 Sek., 1 Min., 5 Min., 10 Min., oder 15 Min. eingestellt werden.

(Die Werkseinstellung ist "OFF".)

#### **[MENU] drücken, um den Einstellungsbildschirm zu verlassen.**

**"** TS**" wird angezeigt.**

- Wenn vor dem eingestellten Sprungintervall der Anfang einer Datei oder ein Indexpunkt vorhanden sind, springt die Wiedergabe zu dieser Position.
- ■Beim Springen (Überspringen) (→ Seite 5) zu einer anderen<br>Datei während die Zeitsprungfunktion verwendet wird, die Datei, während die Zeitsprungfunktion verwendet wird, die Dateiwiedergabe einmal anhalten und  $\blacktriangleleft$ . De drücken.

VQT3C57

VOT3C57

# **Einstellung des Wiedergabe-EQ (SOUND EQ)**

Mit dem Ton-EQ kann der Bass-, Mittel-, Hochtonbereich des Lautstärkepegels entsprechend der bevorzugten Einstellungen für die Wiedergabe eingestellt werden.

Der Ton-EQ hat 6 Arten festgelegter Modi und den

"USER"-Modus, mit dem der Lautstärkepegel entsprechend jedes Frequenzbandes eingestellt werden kann.

#### **Die Ton-EQ ist nur dann wirksam, wenn mit Kopfhörern gehört wird.**

• [STOP 1] drücken, um das Gerät zu stoppen.

## **1 [MENU] drücken.**

- <sup>2</sup> +, drücken, um "PLAY MENU" zu wählen und ▶ **zur Eingabe drücken.**
- **<sup>3</sup>** +, drücken, um ..SOUND EQ" zu wählen und ▶ **zur Eingabe drücken.**

#### **4**  $\bullet$  **i 44 b** drücken, um den Ton-EQ-Modus zu wählen.

Bei der Wahl eines anderen Modus als "USER", fortfahren mit Schritt **5** .

#### **Einstellung bei Auswahl von "USER":**

1 Nach Schritt **4** auf – drücken. **150 Hz-Band wird ausgewählt.**

- **② I<4, D>** drücken, um das zu ändernde Frequenzband zu wählen, und +, drücken, um den Lautstärkepegel anzupassen.
- 3 Wenn die Einstellungen für das zu ändernde Frequenzband abgeschlossen sind, fortfahren mit Schritt **5** .

#### **<sup>5</sup>** q **zur Eingabe drücken.**

**[MENU] drücken, um den Einstellungsbildschirm zu verlassen.**

**Der ausgewählte Ton-EQ-Modus wird angezeigt.**

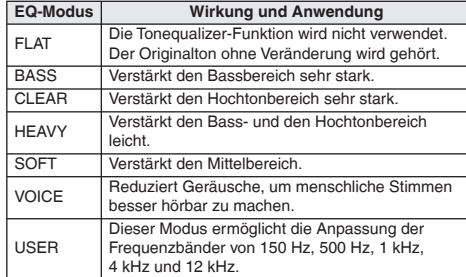

(Die Werkseinstellung ist "FLAT".)

# **Teilen von Dateien**

1 Datei kann in 2 Dateien bei einer festgelegten Position geteilt werden. Ein notwendiger Teil kann herausgefiltert werden oder ein unnötiger Teil einer Datei kann herausgeschnitten werden.

- **<sup>1</sup> Während der Wiedergabe [STOP** g**] an dem Punkt drücken, an dem die Datei geteilt werden soll.**
- **2 [INDEX/DIVIDE] drücken.**
- **3 i44. ►I** drücken, um "YES" zu wählen und ► zur **Eingabe drücken.**

Während die Datei geteilt wird, blinkt die Aufnahmeanzeige. Dann wird die Datei in 2 Dateien aufgeteilt, und die Wiedergabe hält zu Beginn der zweiten Datei an.

#### **Zum Verlassen des Teilungsbildschirms [INDEX/DIVIDE] drücken.**

- Dateien im Ordner "M" können nicht geteilt werden.
- Eine Dateilänge von ca. 2 Sekunden oder länger wird für die Teilung einer Datei benötigt.
- Die Datei kann nicht am Anfang der Datei geteilt werden.
- Geteilte Dateien können nicht wiederhergestellt werden. \*
- $\bullet$  Nach dem Teilen der Datei erhöht sich die Anzahl der Dateien im Ordner um eins. (→ Seite 22)
- Wenn eine Datei mit Indexmarkierungen geteilt wird, verschwinden die Indexmarkierungen nach dem Teilen der Datei. (→ Seite 7)
- Wenn im internen Speicher kein Platz ist, oder wenn bereits \* 199 Dateien im Ordner vorhanden sind, kann diese Funktion nicht zum Teilen einer Datei verwendet werden.

# **Aufnahme mit einem extern angeschlossenen Mikrofon**

Diese Einstellung anwenden, wenn mit einem externen Mikrofon aufgenommen wird, das an die externe Mikrofonbuchse des Geräts angeschlossen ist.

• [STOP II] drücken, um das Gerät zu stoppen.

## **1 [MENU] drücken.**

- <sup>2</sup> +, drücken, um "REC MENU" zu wählen und ▶ **zur Eingabe drücken.**
- **3** +, drücken, um "INPUT" zu wählen und  $\triangleright$  zur Eingabe drücken.
- **4**  $\bullet$  +, drücken, um "MIC" zu wählen und ▶ zur Eingabe drücken. **[MENU] drücken, um den Einstellungsbildschirm zu verlassen.**
- **5 Externes Mikrofon anschließen. (**➜ **Siehe unten) " " wird angezeigt.**
- **<sup>6</sup> [REC** \***/**h**] drücken, um mit der Aufnahme zu beginnen.** Einzelheiten über die Aufnahmebetriebe auf Seite 4.

## **Anschließen des externen Mikrofons:**

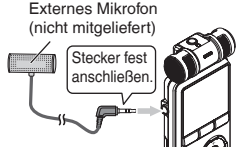

Steckerausführung:

ø 3,5 mm Stereo Klinkenstecker

#### **Bitte lesen Sie die Bedienungsanleitung des angeschlossenen Gerätes.**

Wenn der Aufnahmepegel zu niedrig oder zu hoch ist, stellen \* Sie die Mikrofonempfindlichkeit ein. (→ Seite 8)

Das eingebaute Mikrofon dieses Gerätes funktioniert nicht, wenn ein anderes Gerät an der externen Mikrofonbuchse angeschlossen ist.

VOT3C57 VQT3C57 **16**

# **Aufnahme von anderen Geräten**

Mit diesem Verfahren kann im "L"-Ordner aufgenommen werden, indem ein externes Gerät an die externe Mikrofonbuchse des Geräts angeschlossen wird.

• [STOP 1] drücken, um das Gerät zu stoppen.

## **1 [MENU] drücken.**

- $\textcircled{2}$  **+**, drücken, um "REC MENU" zu wählen und ▶ **zur Eingabe drücken.**
- **<sup>3</sup>** +, drücken, um "INPUT" auszuwählen und ▶ **zur Eingabe drücken.**
- **4 +, drücken, um "LINE1" oder "LINE2" zu**  wählen und ▶ zur Eingabe drücken.

Wenn der Ausgangspegel des externen Gerätes niedrig ist (wie ein tragbares Gerät), "LINE1" wählen. Wenn er hoch ist (wie eine Stereoanlage), "LINE2" wählen.

**[MENU] drücken, um den Einstellungsbildschirm zu verlassen.**

**5 Anschließen des externen Gerätes.**

**" " oder " " wird angezeigt.**

**<sup>6</sup> [REC** \***/**h**] für 1 Sekunde oder länger gedrückt halten.**

Das Gerät geht in den Aufnahme-Bereitschaftszustand über.

- 1 Das externe Gerät spielen, um den Ausgangspegel zu überprüfen (hoch/niedrig). Nach Bedarf die Einstellung bei Schritt **4** erneut vornehmen. Wenn dieses Gerät an den Kopfhörerausgangsanschluss des externen Gerätes angeschlossen ist, muss die Lautstärke des externen Gerätes angepasst werden.
- 2 Stoppen des externen Gerätes mit dem Einsatz für die Tonquelle.

**<sup>7</sup> [REC** \***/**h**] drücken, um mit der Aufnahme zu beginnen. 8 Spielen des externen Gerätes.**

. . . . . . . . . . . . . . . .

Das Trennen des Audiokabels (nicht mitgeliefert) während der Aufnahme unterbricht die Aufnahme. \*

Dieses Gerät hat die folgende Synchron-Aufnahmefunktion.

Diese Funktion erkennt die Stille zwischen Titeln usw. und zeichnet jeden Titel als separate Datei auf, z. B. als ersten Titel, zweiten Titel usw. Wird ein Ton vom externen Gerät erkannt, beginnt die Aufnahme automatisch. Wird für etwa 2 Sekunden oder mehr Stille erkannt, wird die Aufnahme angehalten. Durch das erneute Erkennen von Ton wird die Aufnahme wieder aufgenommen.

VQT3C57

VQT3C57

## **Aufnahme von anderen Geräten**

## **Synchron-Aufnahmeeinstellung**

- [STOP I] drücken, um das Gerät zu stoppen.
- **1 [MENU] drücken.**
- <sup>2</sup> +. drücken, um "REC MENU" zu wählen und ▶ **zur Eingabe drücken.**
- **3 +, drücken, um "SYNCHRO REC" zu wählen**  und ▶ zur Eingabe drücken.
- **44 M** drücken, um "ON" zu wählen und ▶ zur **Eingabe drücken.**

**Wenn das Gerät angeschlossen ist, werden entweder " " und " " oder " " und " " angezeigt.**

**5 i<4**, **▶▶** drücken, um "AUTO" oder "MANUAL" zu wählen und ▶ zur Eingabe drücken.

**wählen und ▶ zur Eingabe drücken.**<br>AUTO: Wenn die Stille für länger als 15 Sekunden anhält, stoppt die Aufnahme.

MANUAL: Selbst wenn die Stille andauert, wird die Aufnahme weiterhin angehalten (Standby) bis [STOP i] gedrückt wird.

**[MENU] drücken, um den Einstellungsbildschirm zu verlassen.**

Wird in Schritt **6** auf Seite 17 während der Aufnahmebereitschaft [MENU] gedrückt, kann die Synchro-Aufnahmeeinstellung vorgenommen werden.

## **Synchron-Aufnahme:**

• Den Aufnahmemodus für MP3 im Voraus einstellen. (→ Seite 8)

Die Synchro-Aufnahmeeinstellung im Voraus vornehmen. •

**1 Die Schritte 1 bis 8 auf Seite 17 ausführen.**

. . . . . . . . . . . . . . . . **Wenn der Aufnahmemodus auf PCM eingestellt ist, ist die Synchron-Aufnahme nicht möglich, selbst wenn die Synchron-Aufnahmeeinstellung auf EIN eingestellt ist.** Beim Anschließen an den Kopfhörer-Ausgangsanschluss des externen Geräts kann es sein, dass die Synchron-Aufnahme nicht ordnungsgemäß funktioniert.

# **Allgemeines Menü**

Die folgenden sind Einstellungen, die gemeinsam für die Aufnahme und die Wiedergabe verwendet werden.

## **Gemeinsame Einstellungsbetriebe**

- [STOP i] drücken, um das Gerät zu stoppen.
- **1 [MENU] drücken.**
- **2 +, drücken, um "COMMON MENU" auszuwählen**  und ▶ zur Eingabe drücken.
- **3 +, drücken, um den Einstellungspunkt zu wählen und ▶ zur Eingabe drücken.**
- **44. ► I** drücken, um die Einstellung zu ändern und ▶ zur Eingabe drücken.

**[MENU] drücken, um den Einstellungsbildschirm zu verlassen.**

Für "DATE & TIME", siehe Seite 3.

VOT3C57 VQT3C57 **18**

## **BEEP SOUND**

Der Tastenbetätigungston kann eingestellt werden.

ON: Ton OFF: Kein Ton

(Die Werkseinstellung ist ON").

- Bei der Wahl von "ON", +, drücken, um die bevorzugte Lautstärke zu wählen und > zur Eingabe drücken.<br>(Die Werkseinstellung ist MIDDLE"). (Die Werkseinstellung ist MIDDLE")
- Selbst wenn der Signalton auf ON eingestellt ist, der Betriebston ertönt während der Aufnahme oder während die Aufnahme angehalten wird nicht.

## **REC LED (Aufnahmeanzeige)**

Die Einstellung, ob die Beleuchtung der Aufnahmeanzeige auf ON oder OFF eingestellt werden soll, kann vorgenommen werden.

ON: Beleuchtung OFF: Keine Beleuchtung (Die Werkseinstellung ist "ON".)

## **AUTO POWER OFF**

Diese Funktion schaltet das Gerät automatisch aus, wenn für eine gewisse Zeit keine Bedienvorgänge vorgenommen werden, wie zum Beispiel, wenn die Aufnahme angehalten oder gestoppt wird. Diese Funktion hilft dabei, die Batterie zu schonen, wenn vergessen wurde, das Gerät auszuschalten.

AUTO POWER OFF: 0 Min. (OFF) bis 15 Min.

(Die Werkseinstellung ist "15min".)

- Die Zeit kann in 1-Minutenschritten eingestellt werden.
- Bei Einstellung von "OFF" ist die Funktion "AUTO POWER OFF" nicht verfügbar.

## **CONTRAST**

Diese Funktion kann verwendet werden, um den Kontrast des Bildschirmes anzupassen. Für die Anpassung kann aus 10 Stufen gewählt werden. Kontrastanpassung: 1 (L) bis 10 (H)

(Die Werkseinstellung ist "5".)

## **FORMAT**

Alle Dateien werden vollständig gelöscht. Gelöschte Dateien können nicht wiederhergestellt werden.

- YES" wählen  $\blacktriangleright$  zur Eingabe drücken und der interne Speicher wird formatiert.
- Wichtige Dateien vor dem Formatieren auf dem Computer oder auf externen Geräten speichern.
- Die Aufnahmeanzeige blinkt während des Formatierens.
- Ein Abbruch ist während des Formatierens nicht möglich. \*
- **· Die Batterie während des Formatierens nicht entfernen.**

## **INIT MENU**

Wenn die Einstellungen dieses Gerätes initialisiert werden, werden alle Einstellungen außer für die Einstellung "DATE & TIME" auf den Standardstatus wiederhergestellt.

"YES" wählen. ▶ zur Eingabe drücken und die Einstellungen werden initialisiert.

Daten einschließlich aufgezeichneter Dateien im internen Speicher werden auch dann nicht gelöscht, wenn die Einstellungen initialisiert werden.

# **Anschließen dieses Gerätes an einen Computer**

Die mit diesem Gerät aufgezeichneten Dateien können auf einen Computer kopiert werden.

- Den Computer im Voraus starten. •
- Das Gerät zunächst ausschalten. •

**1 Das USB-Kabel an dieses Gerät anschließen.**

**2 Das USB-Kabel an den Computer anschließen.**

Verwenden Sie keine anderen USB-Kabel außer dem • beiliegenden.

Auf keinen Fall das Kabel im Lieferumfang mit einem anderen Gerät verwenden.

Achtung: Zum Anschließen dieses Gerätes an einen PC ausschließlich das mitgelieferte USB-Kabel mit Ferritkern verwenden.

Wenn das Gerät an Ihren PC angeschlossen ist, funktioniert es ohne die Batterie, da die Stromversorgung über den Computer \* erfolgt

#### **Erstmaliger Anschluss des Gerätes an den PC**

Da mehrere "Neue Hardware gefunden" Meldungen erscheinen werden, das Gerät nicht vom PC abtrennen bis alle Meldungen verschwinden.

#### **Bildschirmanzeige während des Anschlusses mit dem PC**

#### **Niemals während der Dateiübertragung das USB-Kabel**

**trennen,** da sonst die Datei oder das Gerät beschädigt werden können. Solange dieses Gerät mit dem Computer verbunden ist, kann es nicht betrieben werden.

Wenn das Gerät an den Computer angeschlossen ist, startet \* der Computer möglicherweise nicht (Neustart). Daher wird empfohlen, das USB-Kabel von diesem Gerät abzutrennen, wenn der Computer gestartet (bzw. neu gestartet) wird.

- Bei gleichzeitigem Anschluss von 2 oder mehr USB-Geräten an 1 Computer sowie bei Verwendung eines USB-Verteilers oder USB-Verlängerungskabels ist kein einwandfreier Betrieb gewährleistet.
- Wenn das Gerät an den Computer angeschlossen ist und der Computer gestartet (bzw. neu gestartet) wird oder in den Bereitschaftszustand umschaltet, kann es vorkommen, dass der Computer dieses Gerät nicht erkennt. Das Gerät einmal vom Computer trennen und dann erneut anschließen, oder das Gerät nach einem System-Neustart erneut an den Computer anschließen. Bitte schlagen Sie auch im Benutzerhandbuch des Computers nach.

#### **Abtrennen des USB-Kabels**

Doppelklicken auf das Symbol (Windows 2000/Windows XP: [<sup>86</sup>]. Windows Vista/Windows 7: [10]) in der Taskleiste des Computerbildschirms und dann den Anweisungen folgen, die auf dem Bildschirm erscheinen, um das USB-Kabel abzutrennen. (Je nach den im Betriebssystem vorgenommenen Einstellungen erscheint dieses Symbol u.U. nicht in der Taskleiste.) Nach Abtrennen des Kabels schaltet sich das Gerät aus. Wenn das Gerät nach dem Löschen usw. von Dateien auf diesem Gerät mithilfe des Computers eingeschaltet wird, erscheint die Anzeige "UPDATING FILE NAME". Es kann mehrere Minuten dauern, bis die Aktualisierung abgeschlossen ist.

#### **USB-Massenspeicherfunktion**

Dieses Gerät arbeitet als ein USB-Speichergerät und wird als das g externe Speichergerät eines Computers erkannt. Datendateien können vom Computer übertragen und in diesem Gerät abgespeichert werden.

VQT3C57

ř ġ

# **Öffnen von Ordnern dieses Gerätes**

Die nachstehende Beschreibung erläutert den Gebrauch von Windows XP (Betriebssystem).

Dieses Gerät im Voraus an einen Computer anschließen •  $(\rightarrow$  Seite 20).

#### **1. Auf [Start]** → **[Arbeitsplatz] klicken.**

Dieses Gerät wird als "IC RECORDER" angezeigt.

Je nachdem was für einen Computer Sie verwenden, wird dieses Gerät eventuell als ein "Wechseldatenträger" angezeigt.

**2. Öffnen Sie den "IC RECORDER" (dieses Gerät) mit einem Rechtsklick.**

Die Ordner des Gerätes werden angezeigt ("MIC\_A", "MIC\_B", .MIC\_C", .MIC\_D", .LINE", .MUSIC" und .DATA").

3. Einen Ordner ("MIC\_A" bis "MIC\_D" und "LINE") dieses **Gerätes öffnen.**

Die aufgezeichneten Dateien dieses Gerätes werden angezeigt.

Je nach Computereinstellungen kann eine Datei mit der Erweiterung ".INX" angezeigt werden. Diese Datei enthält Indexinformationen. Wird diese Datei vom Computer gelöscht, werden auch die Indexinformationen gelöscht.

# **Importieren von Dateien auf einen Computer**

- Öffnen von "IC RECORDER" (dieses Gerät), der auf dem Computerbildschirm angezeigt wird und Öffnen der Ordner ("MIC\_A" bis "MIC\_D" und "LINE") im Voraus.
- **1. Eine aufgezeichnete Datei auswählen und diese dann in einen Ordner usw. im Computer importieren.** (Verwendung von "Kopieren", "Drag und Drop" usw.)
- **Nicht die Namen der Ordner dieses Gerätes ändern ("MIC\_** A" bis "MIC\_D", "LINE" und "MUSIC"). (Anderenfalls können die Dateien im Ordner nicht mehr wiedergegeben werden.)
- 
- Dateierweiterungen, die auf dem Computer angezeigt werden, lauten für die MP3-Aufnahmedateien "MP3" und für die PCM-Aufnahmedateien WAV"
- Sie können auch MP3- oder PCM (WAV)- Dateien, die auf diesem Gerät aufgenommen wurden (außer MP3-Musikdateien), \* auf den MUSIC-Ordner übertragen und abspielen.
- Wenn MP3-Musikdateien in die Ordner MIC\_A bis MIC\_D oder LINE abgelegt werden, können diese Dateien nicht abgespielt werden. (Dateinamen werden auf diesem Gerät nicht angezeigt.)
- Der Ordner "DATA" wird zum Speichern von Datendateien verwendet. Dieser Ordner kann auf dem Computer angeschaut \* werden, aber er wird nicht auf dem Bildschirm von diesem Gerät angezeigt.

# **Dateiname**

## **Aufbau der Dateinamen bei der Aufnahme mit diesem Gerät:**

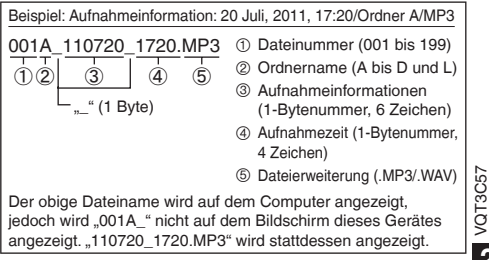

VQT3C57

## **Dateiname**

## **Automatische Änderung des Dateinamens durch Dateilöschung/-teilung:**

Durch Löschen einer gespeicherten Datei auf diesem Gerät werden die nachfolgenden Dateien nach vorn geschoben und die Dateinummern werden automatisch neu zugewiesen.

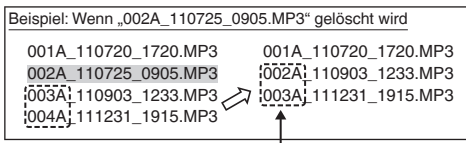

**Die Dateinummernbestandteile aller Dateinamen, die nach der gelöschten Datei kommen, werden geändert.**

Durch das Teilen einer Datei wird 1 Datei neu hinzugefügt. Die Dateinummern der Dateien, die auf die hinzugefügte Datei folgen, werden automatisch nach hinten geschoben, und die Nummerierungsteile dieser Dateinamen werden geändert.

## **Zurückführen von importierten Dateien an dieses Gerät vom Computer:**

Durch das Zurückführen der Dateien, die vom Computer zu diesem Gerät importiert wurden, können diese Dateien auf diesem Gerät wiedergegeben werden. (Wenn Dateinamen geändert werden, können diese Dateien nicht abgespielt werden.) Wenn jedoch Dateinamen von Dateien auf diesem Gerät durch Löschen von Dateien, usw. geändert wurden, werden die Dateinummern von Dateien auf diesem Gerät eventuell durch die Dateien, die zurückgeführt werden, verdoppelt. In diesem Fall können die zurückgeführten Dateien u.U. auf diesem Gerät nicht wiedergegeben werden. Wenn zurückgeführte Dateien abgespielt werden, die vormals auf den Computer zu diesem Gerät importiert wurden, wird empfohlen diese Dateien per Wiedergabe auf den MUSIC-Ordner zu übertragen. (→ Seite 23)

# **Ordnerstruktur auf diesem Gerät**

Die Ordner "A", "B", "C", "D", "L" und "M" werden jeweils als MIC\_A", MIC\_B", MIC\_C", MIC\_D", I INE" und MUSIC" auf dem Computer oder dem Listenbildschirm dieses Gerätes angezeigt. Der Ordner "DATA" wird zum Speichern von Datendateien verwendet. Dieser Ordner kann auf dem Computer angeschaut werden, aber er wird nicht auf dem Bildschirm von diesem Gerät angezeigt.

## **Ordnerrangfolge auf diesem Gerät:**

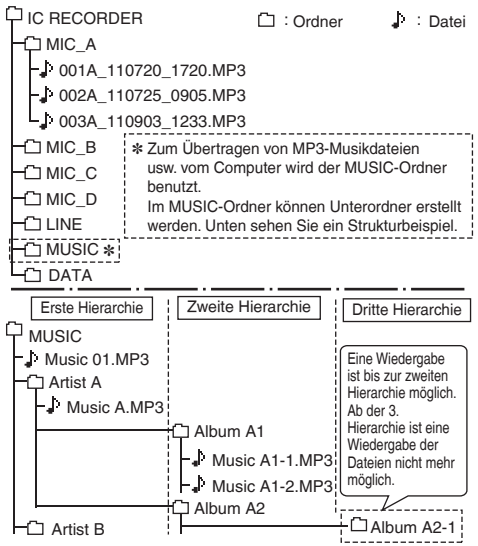

VQT3C57

3

# **Übertragen von Musikdateien an dieses Gerät**

• Den MUSIC-Ordner dieses Gerätes im Voraus öffnen  $(\rightarrow$  Seite 21).

#### **1 Eine importierte Datei wählen und diese in einen Ordner dieses Gerätes zurückführen.**

- 
- **Niemals das USB-Kabel** während Daten übertragen werden abtrennen. Dateidaten oder dieses Gerät könnten sonst \* zerstört werden.
- Unterordner können im MUSIC-Ordner erstellt werden, um Dateien zu übertragen und abzuspielen. Für die Ordnerstruktur siehe Seite 22.
- Beim Abspielen von Dateien im MUSIC-Ordner, ist die Reihenfolge der Wiedergabe die gleiche wie bei der Übertragung zu diesem Gerät. (Bei der Übertragung mehrerer Dateien zur gleichen Zeit, bestimmt der Computer die Reihenfolge der Übertragung.) Wenn jedoch am Anfang der Dateinamen Nummern hinzugefügt werden, wird die Reihenfolge basierend auf den Nummern bestimmt.
- **Dieses Gerät darf nicht mit einem Computer formatiert**  \* **werden.**
- Die aufgezeichneten Dateien können mit dem Computer wiedergegeben oder gelöscht werden.

# **Hören von Musik mit diesem Gerät (Abspielen von MP3-Musikdateien)**

**Wahl einer Datei aus dem Ordner .. M":** 

Zur Auswahl eines Ordners und einer Datei siehe Seite 5.

# **1** Die Datei wählen und ▶ drücken.

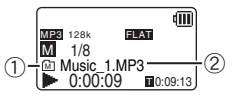

- 1 Wenn die ausgewählte Datei unmittelbar unter dem MUSIC-Ordner in der Ordnerrangfolge existiert (→ Seite 22), wird "MT" angezeigt. Wenn sie in der ersten Unterebene oder der zweiten Unterebene existiert, wird jeweils "" oder "H" angezeigt.
- 2 Anzeige von Dateinamen. Wenn das ID3-Kennzeichen der Datei Titelinformationen enthält, dann werden der Titelname, der Künstlername und der Albumname angezeigt. Wenn sie nicht auf den Bildschirm passen, erscheint die Scroll-Anzeige.

Siehe Seite 4 über die Wiedergabebetriebe.

Über die ausgewählte Datei:

Wenn das Gerät mit dem Computer verbunden ist, wechselt die auf dem Gerät ausgewählte Datei. Die ausgewählte Datei wechselt zu der Datei, die sich direkt unter dem MUSIC-Ordner befindet.

- Im MUSIC-Ordner können maximal 199 Dateien abgespielt werden. Über 199 hinaus können keine Dateien mit diesem Gerät abgespielt werden. \*
- MP3-Dateien und PCM (WAV)- Dateien, die auf diesem Gerät aufgenommen wurden, können abgespielt werden. Andere \* Dateiformate, wie z.B. WMA und AAC können nicht abgespielt werden.
- MP3-Musikdateien, die mit Kopierschutz versehen sind, können nicht wiedergegeben werden.
- MP3-Musikdateien mit variabler Bitrate können wiedergegeben werden, doch die Anzeige der verstrichenen Wiedergabezeit oder die Bitratenanzeige \* können vom tatsächlichen Wert abweichen, oder die Wiederholungspositionen bei A-B-Wiederholung können von den eingestellten Positionen abweichen.
- Wenn der ID3-Tag∗ der Datei Daten enthält, die das Gerät nicht lesen kann, werden Titelname, Künstlername usw. möglicherweise nicht richtig angezeigt.
- Eine Datei mit einer Größe von 2 GB oder mehr kann nicht wiedergegeben werden.
- Bei einer Wiedergabedauer von 100 Stunden oder mehr wird "99:99:99" angezeigt.
- ∗ ID3-Tag: Titelname und andere Informationen, die in MP3- Dateien gespeichert sind.

# **Systemanforderungen**

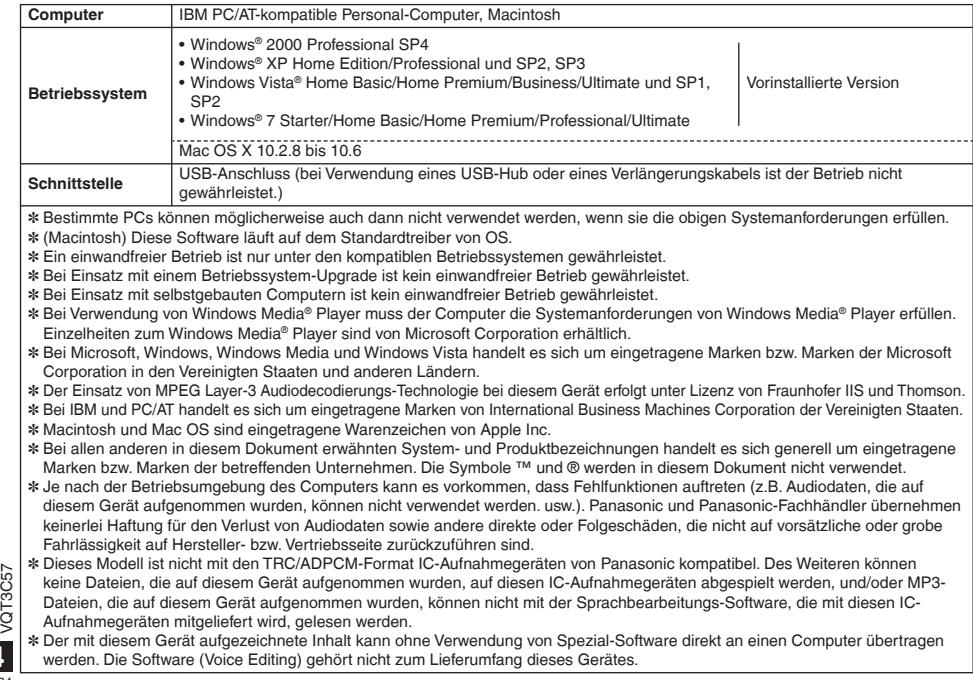

# **Fehlermeldungen**

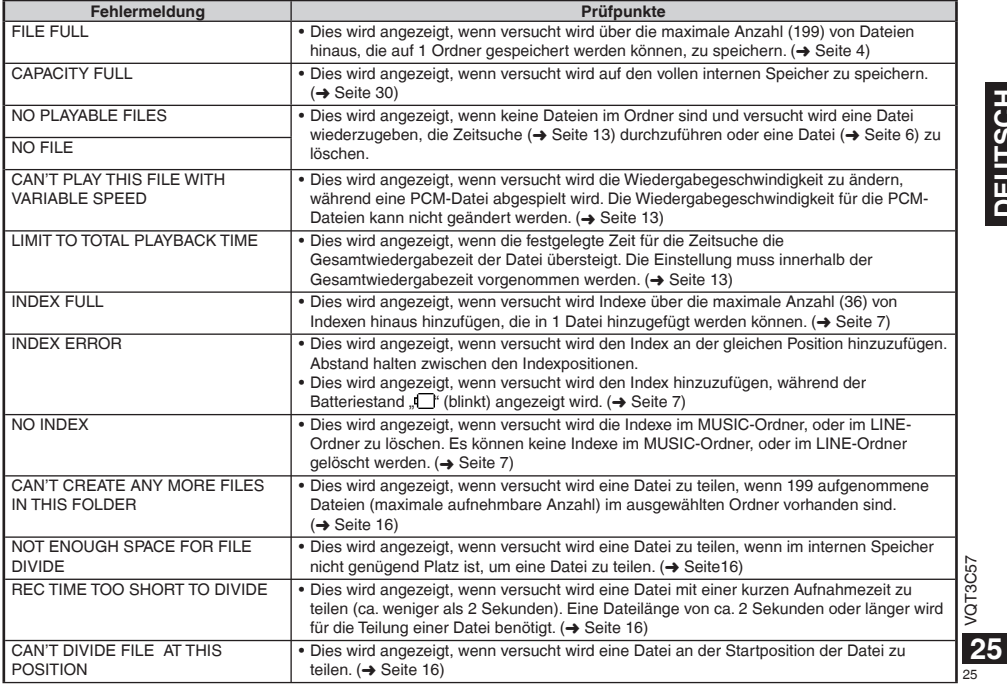

# DEUTSCH **25 DEUTSCH**

## **Fehlermeldungen**

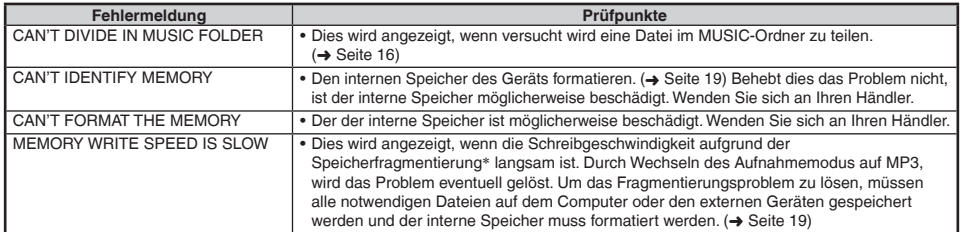

∗ Wird das Schreiben oder Löschen von Dateien wiederholt, wird die Dateiausrichtung im internen Speicher diskontinuierlich und der kontinuierliche Raum wird eventuell verringert (wird Fragmentierung genannt). Wenn die Fragmentierung fortschreitet, wird die Datei-Schreibgeschwindigkeit langsam und der Schreibvorgang wird eventuell nicht richtig durchgeführt.

# **Störungsbeseitigung**

Bitte überprüfen Sie im Störungsfall die Hinweise der nachstehenden Tabelle, bevor Sie den Kundendienst in Anspruch nehmen. Falls Sie Fragen zu den Prüfpunkten haben oder sich eine Störung anhand der unten angegebenen Abhilfemaßnahmen nicht beseitigen lässt, wenden Sie sich bitte an Ihren Fachhändler.

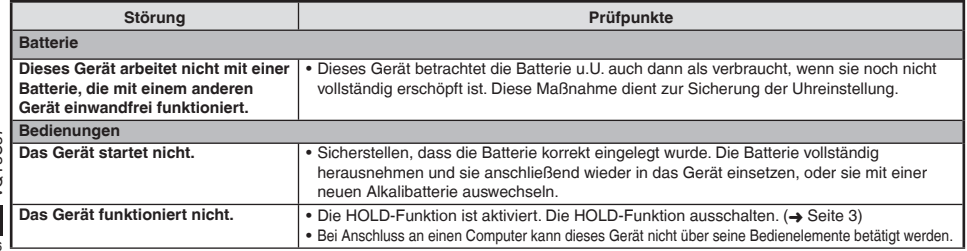

VOT3C57 VQT3C57 **26**

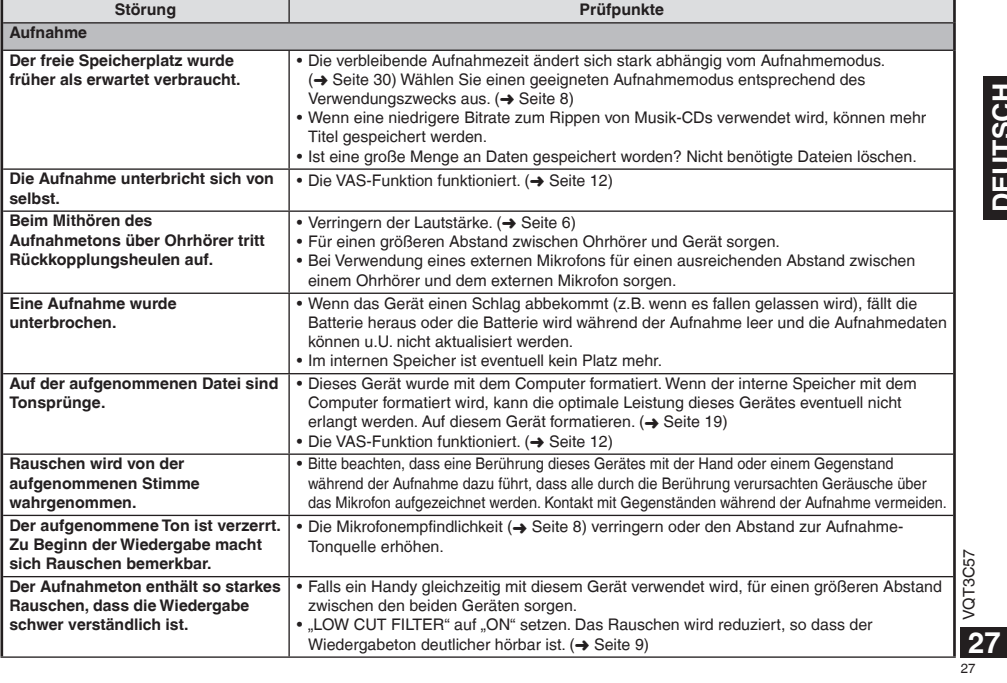

## **Störungsbeseitigung**

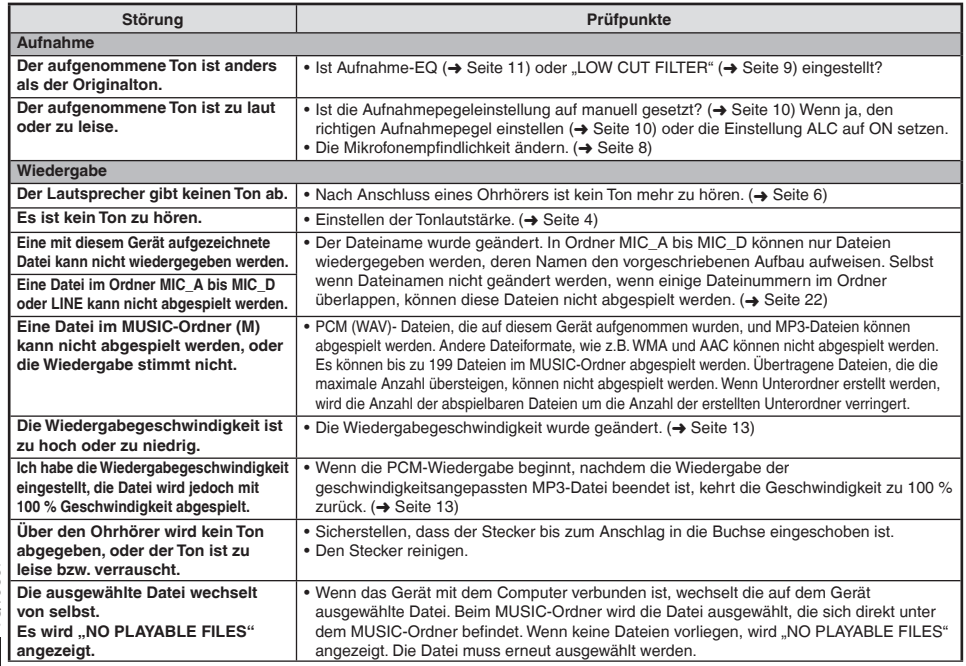

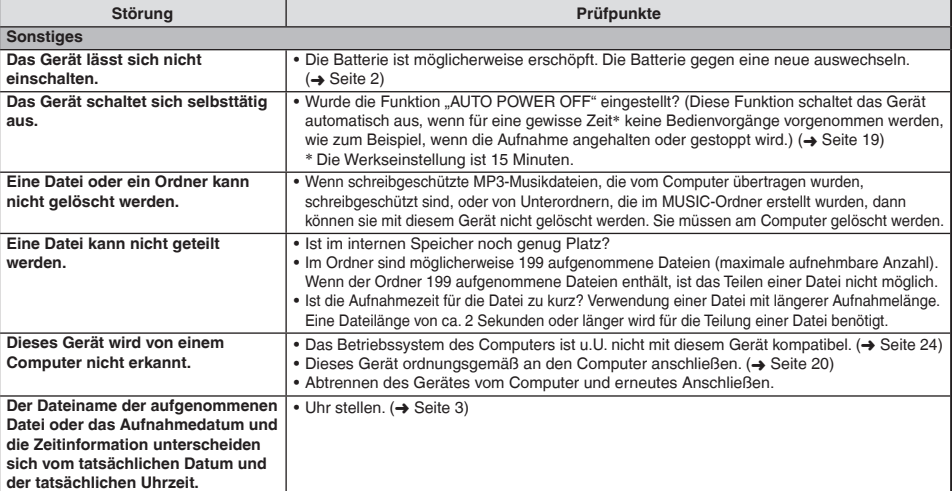

VQT3C57 **29 VQT3C57** 

# **Technische Daten**

**Spannungsversorgung**

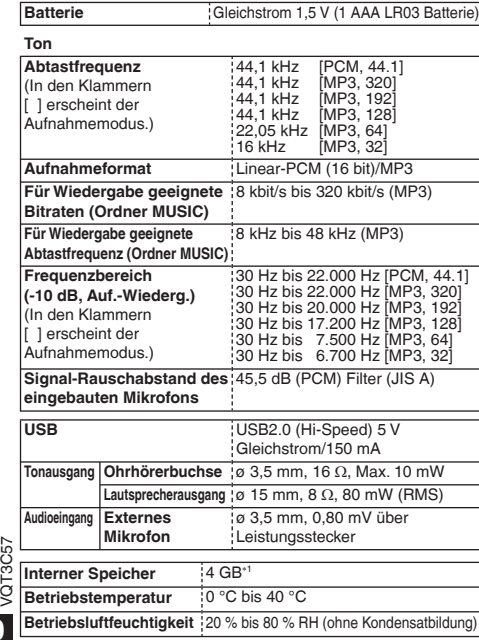

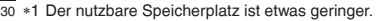

**30**

VOT3C57

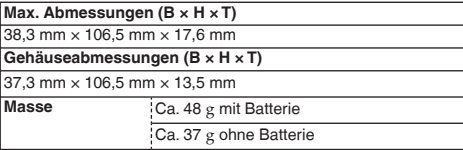

**Batterielebensdauer** (kann sich je nach Betriebsbedingungen verkürzen.)

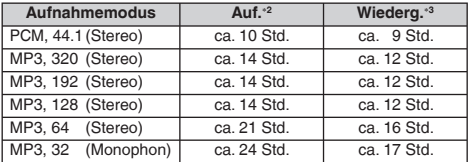

Verwendung der Panasonic Alkali- (AAA LR3) Batterie.

∗2 Ohne Aufnahmeüberwachung, Aufnahmeanzeige: OFF, Einstellung Mikrofon-ALC: ON

∗3 Bei Tonausgabe über Lautsprecher (Lautstärke: 13, SOUND EQ: FLAT, Wiedergabe-Geschwindigkeitssteuerung: 100 %)

**Standard-Aufnahmezeit** (kann sich je nach

Betriebsbedingungen verkürzen.)

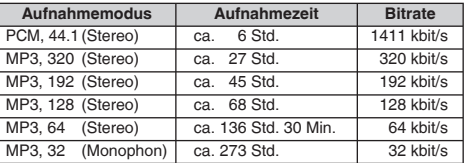

 $\bullet$ Änderungen der technischen Daten bleiben jederzeit vorbehalten.

# **Pflege und Gebrauch**

Es darf nur geeignetes Zubehör mit einer Kabellänge von unter 3 m verwendet werden, um die Gefahr von Funkstörungen durch das Kopfhörer-, Ohrhörer- oder Mikrofonkabel zu reduzieren.

#### **Gerät**

- Betrieb und Aufstellung dieses Gerätes in der Nähe von Wärmequellen sind zu vermeiden.
- Um eine Beschädigung zu vermeiden, dieses Gerät vor Regen, Wasser und anderen Flüssigkeiten schützen. •
- Der eingebaute Lautsprecher dieses Gerätes besitzt keine magnetische Abschirmung. Dieses Gerät nicht in unmittelbarer Nähe eines Fernsehgerätes, Personal-Computers, magnetisierten Karten (z.B. Bankkarten und Monatskarten) oder anderer Geräte aufstellen, die leicht von einem Magneten beeinflusst werden.

#### **Batterien**

- Die Ummantelung von Batterien nicht entfernen, und keine Batterie verwenden, deren Ummantelung sich teilweise abgelöst hat.
- Beim Einlegen der Batterie die Polaritätsmarkierungen (⊕ und ⊝) im Inneren des Batteriefachs beachten.<br>• Die Batterie entfernen, wenn das Gerät längere Zeit nicht verwendet werden soll.
- Die Batterie entfernen, wenn das Gerät längere Zeit nicht verwendet werden soll. •
- Keiner Hitze aussetzen oder in die Nähe von offenen Flammen bringen. •
- Lassen Sie die Batterien niemals für längere Zeit in einem Fahrzeug liegen, das direktem Sonnenlicht ausgesetzt ist und dessen Türen und Fenster geschlossen sind.
- Auf keinen Fall versuchen, Trockenbatterien aufzuladen. •
- Bei unsachgemäßem Umgang mit Batterien besteht die Gefahr eines Auslaufens von Batterieelektrolyt, was eine Beschädigung von Gegenständen, die mit dem Elektrolyt in Kontakt kommen, sowie einen Brandausbruch zur Folge haben kann. Falls Elektrolyt aus den Batterien ausgelaufen ist, nehmen Sie bitte Kontakt mit Ihrem Fachhändler auf. Wenn Elektrolyt mit Körperteilen in Kontakt gekommen ist, die betroffenen Stellen unverzüglich unter fließendem Wasser abspülen.
- Batterien "AAA" LR03 außerhalb der Reichweite von Kleinkindern aufbewahren, um zu verhindern, dass sie verschluckt werden. Magen- und Darmverletzungen können die Folge sein, wenn eine Batterie versehentlich verschluckt wird.
- Wenn Batterien in einer Tasche mitgeführt werden, ist sorgfältig dafür zu sorgen, dass sie nicht in Berührung mit anderen Metallgegenständen z.B. Halsketten kommen können. Kontakt mit Metall kann einen Kurzschluss verursachen, der einen Brandausbruch zur Folge haben kann. Akkus sollten zur Sicherheit unterwegs stets in einem Tragebehälter mitgeführt werden.

#### **Allergiehinweis**

- Stellen Sie den Gebrauch des Gerätes ein, falls der Ohrhörer oder andere direkt mit der Haut in Berührung kommende Teile ein Gefühl von Unwohlsein verursachen.
- Anderenfalls kann es zu Hautausschlag und anderen allergischen Reaktionen kommen. •

VQT3C57

VQT3C57

# **Pflege und Instandhaltung**

#### **Die Außenflächen des Gerätes mit einem trockenen, weichen Tuch reinigen.**

- Bei starker Verschmutzung des Gerätes ein Tuch mit Wasser anfeuchten, gründlich auswringen, die Schmutzflecken damit abwischen und anschließend mit einem trockenen Tuch nachreiben.
- Keine Lösungsmittel einschließlich Benzin, Verdünner, Alkohol, Haushaltsreiniger, chemisch behandelte Reinigungstücher, usw. zur Reinigung verwenden. Derartige Substanzen können eine Verformung des Gehäuses oder ein Abblättern der Lackierung verursachen.

## **-Bedeutung des nachstehend abgebildeten Symbols-**

#### **Benutzerinformationen zur Entsorgung von elektrischen und elektronischen Geräten (private Haushalte)**

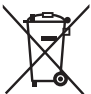

Entsprechend der grundlegenden Firmengrundsätzen der Panasonic-Gruppe wurde ihr Produkt aus hochwertigen Materialien und Komponenten entwickelt und hergestellt, die recycelbar und wieder verwendbar sind.

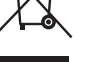

Dieses Symbol auf Produkten und/oder begleitenden Dokumenten bedeutet, dass elektrische und elektronische Produkte am Ende ihrer Lebensdauer vom Hausmüll getrennt entsorgt werden müssen. Bringen Sie bitte diese Produkte für die Behandlung, Rohstoffrückgewinnung und Recycling zu den eingerichteten kommunalen Sammelstellen bzw.

Wertstoffsammelhöfen, die diese Geräte kostenlos entgegennehmen. Die ordnungsgemäße Entsorgung dieses Produkts dient dem Umweltschutz und verhindert mögliche schädliche Auswirkungen auf Mensch und Umwelt, die sich aus einer unsachgemäßen Handhabung der Geräte am Ende Ihrer Lebensdauer ergeben könnten.

Genauere Informationen zur nächstgelegenen Sammelstelle bzw. Recyclinghof erhalten Sie bei Ihrer Gemeindeverwaltung.

#### **Für Geschäftskunden in der Europäischen Union**

Bitte treten Sie mit Ihrem Händler oder Lieferanten in Kontakt, wenn Sie elektrische und elektronische Geräte entsorgen möchten. Er hält weitere Informationen für sie bereit.

#### **Informationen zur Entsorgung in Ländern außerhalb der Europäischen Union**

Dieses Symbol ist nur in der Europäischen Union gültig.

**DEUTSCH 33 DEUTSCH**

Dieses Gerät kann beim Betrieb Hochfrequenzstörungen auffangen, die von einem in der Nähe verwendeten Handy verursacht werden. Falls eine solche Störbeeinflussung festgestellt wird, sollte das Handy in größerer Entfernung von diesem Gerät betrieben werden.

#### **ACHTUNG**

Explosionsgefahr bei falschem Anbringen der Batterie. Ersetzen Sie nur mit dem selben oder einem äquivalenten vom Hersteller empfohlenem Typ. Behandeln Sie gebrauchte Batterien nach den Anweisungen des Herstellers.

- Extremer Schalldruck von Ohrhörern und Kopfhörern kann zu Hörverlust führen.
- Das Hören bei voller Lautstärke über längere Zeiträume hinweg, kann die Ohren des Benutzers schädigen. Achten Sie darauf, die mitgelieferten oder empfohlenen Kopfhörer oder Ohrhörer zu verwenden.

# **Accessori in dotazione**

 $\Box$ 1 cavo USB

# **Inserimento della batteria**

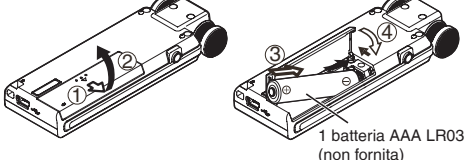

Accertarsi che la batteria sia rivolta nella direzione corretta.

- Utilizzare una batteria alcalina.
- Rimuovere la batteria dall'unità se non si intende usarla per un \* lungo periodo di tempo.

Il livello restante di carica della batteria viene visualizzato come di seguito durante il funzionamento di questa unità.

$$
\text{dim} \Rightarrow \text{dim} \Rightarrow \text{dim
$$

- CSe la batteria si scarica. "<sup>1</sup> lampeggia. Sostituire la batteria quanto più presto possibile.
- Si prega di sostituire la batteria entro circa 3 minuti, per preservare le impostazioni dell'orologio.
- In base allo stato della batteria o al contenuto di funzionamento da usare, anche se l'unità si spegne a causa dell'esaurimento della batteria, essa può essere usata ancora per un certo tempo, se viene accesa nuovamente. Tuttavia, l'unità potrebbe spegnersi improvvisamente durante il funzionamento, a causa del basso livello di carica della batteria.
- È necessario un certo livello di carica della batteria quando si effettua una registrazione, una cancellazione di file registrati

 $(\rightarrow$  pagina 6), una divisione di file  $(\rightarrow$  pagina 16), una cancellazione di indice (➜ pagina 7), FORMAT (➜ pagina 19). Se l'indicatore di carica della batteria visualizza "In l'ampeggiante) e vengono effettuate tali operazioni, l'alimentazione si spegne a causa dell'esaurimento della batteria.

#### **Accertarsi che l'unità sia spenta prima di rimuovere la batteria.**

Se si rimuove la batteria mentre l'unità è accesa, i dati • dell'unità potrebbero andare persi o si potrebbe danneggiare l'unità stessa.

# **Accensione/spegnimento**

**Interruttore OPERATION/HOLD:**

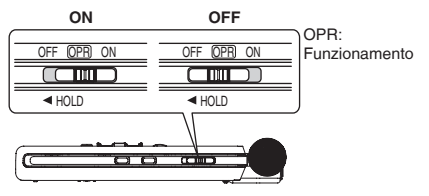

# **ITALIANO ITALIANO**

#### **Accensione:**

Fare scorrere l'interruttore OPERATION/HOLD verso il lato ON per accendere l'unità. Il display si illumina.

#### **Spegnimento:**

Fare scorrere l'interruttore OPERATION/HOLD verso il lato OFF mentre l'unità è arrestata. Quando si fa scorrere l'interruttore OPERATION/HOLD verso il lato OFF durante la registrazione o o la riproduzione, l'unità entra nello stato di blocco (Hold). Non è possibile spegnere l'unità. (➜ sotto)

#### **Spegnimento automatico:**

L'unità si spegne automaticamente una volta trascorso un periodo predefinito (l'impostazione di fabbrica è di 15 minuti) mentre la registrazione è messa in pausa o arrestata. (→ pagina 19) Se l'unità viene spenta con la funzione di spegnimento automatico, portare l'interruttore OPERATION/HOLD in posizione OFF e accendere l'unità.

## **Funzione di blocco**

Le operazioni con i tasti vengono ignorate quando si attiva la funzione Hold.

#### **Uso della funzione di blocco:**

Fare scorrere l'interruttore OPERATION/ HOLD verso il lato < durante la<br>registrazione o la riproduzione.

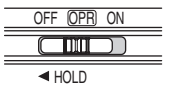

- Quando la funzione Hold è attivata, le operazioni con i tasti vengono ignorate anche se l'unità è accesa (viene visualizzato \* "HOLD ON"). Di conseguenza, è possibile evitare errori nelle operazioni (ad esempio, Arresto della registrazione o della riproduzione mentre sono in corso).
- Quando la registrazione o la riproduzione terminano mentre la funzione di blocco è attiva, l'unità si spegne automaticamente.

# **Impostazione dell'orologio**

**Il funzionamento dell'orologio di questa unità parte quando viene inserita la batteria e viene l'unità viene accesa per la prima volta.** In questo momento l'indicazione di data e ora non è corretta poiché l'orologio non è ancora stato impostato. L'orologio viene usato per i nomi dei file (➜ pagina 21) e per preservare le informazioni su data e ora. Impostare la data e l'ora corretta.

• Accendere l'unità. (➜ sinistro)

## **1 Premere [MENU].**

- **2 Premere +, per selezionare "COMMON MENU", quindi premere > per confermare.**
- **3 Premere +, per selezionare "DATE & TIME",**
- **quindi premere** q **per confermare. <sup>4</sup> Premere +, per impostare l'anno, quindi premere** i**.**

**Premere +, – per impostare il mese, quindi premere**  $\blacktriangleright\blacktriangleright$ **.** 

- **Premere +, per impostare la data, quindi premere**  $\blacktriangleright$ **.**
- **7 Premere +, per impostare il metodo di**  indicazione dell'orario, quindi premere **▶▶**

" 24H " e " AM / PM " vengono visualizzati rispettivamente per i formati a 24-ore e a 12-ore.

- **8** Premere +, per impostare l'ora, quindi premere  $\blacktriangleright$ .
- **Premere +, per impostare i minuti.**<br>Per cambiare l'impostazione, premere **| 44, DD** per spostarsi fra le

Per cambiare l'impostazione, premere l<<, > > bler spostarsi fra le<br>voci, quindi premere nuovamente +, – per effettuarne l'impostazione.

#### **<sup>10</sup> Premere** q **per confermare.**

La data e l'ora vengono impostate e l'orologio entra in funzione.

- **Per uscire dalla schermata di impostazione, premere [MENU].**
- L'orologio funziona con una perdita/guadagno mensile di circa 60 secondi ad una temperatura normale. \*
- L'impostazione dell'orologio andrà perduta se la batteria viene rimossa o si scarica completamente.

VQT3C57

VQT3C!

# **Registrazione**

- Accendere l'unità. (→ pagina 3)
- Premere [STOP **g**] per arrestare l'unità.

## **1 Premere [FOLDER/SLOW].**

#### **2** Premere  $\left| \leftarrow \right|$  **D** per selezionare la cartella di **destinazione della registrazione, quindi premere**

#### **P** per confermare.

Per la registrazione microfonica, selezionare una delle cartelle "A", "B", "C" e "D". (L'impostazione di fabbrica è "A") Se si seleziona "L" o "M", la registrazione è salvata automaticamente in "A".

#### **<sup>3</sup> Premere [REC** \***/**h**] (inizia la registrazione).**

Ogni volta che si preme Pausa  $\rightleftarrows$  La registrazione viene ripristinata

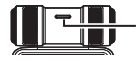

**L'indicatore si accende. (Lampeggia durante la pausa.)**

#### **Per arrestare l'unità: Premere [STOP ].**

#### **File**

I dati audio registrati dal punto iniziale al punto finale sono salvati come un file. I dati salvati sono chiamati file.

#### **Cartella**

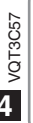

È l'entità logica in cui vengono salvati i file. Questa unità ha le cartelle "A", "B", "C" e "D" per la registrazione microfonica, la cartella "L" per registrare tramite altri dispositivi collegati e la cartella "M" per la musica. Usando ciascuna cartella secondo gli scopi della registrazione si possono in seguito cercare facilmente i file. È possibile registrare fino a 199 file in ciascuna cartella.

- Cambiare la modalità di registrazione o la sensibilità del microfono come necessario. (→ pagina 8)
- **Tenere presente che qualora un dito o un oggetto tocchino l'unità durante la registrazione, tale rumore verrà registrato attraverso il microfono.**

# **Riproduzione**

- Premere [STOP III] per arrestare l'unità.<br>• Selezionare una cartella (→ nagina 5).
- Selezionare una cartella. (→ pagina 5)
- Selezionare un file. (→ pagina 5)

**1 Premere**  $\blacktriangleright$  **(viene avviata la riproduzione).** 

## **Regolazione del volume**

**Per alzare il volume: Premere +. Per abbassare il volume: Premere –.**

La gamma del volume va da 0 a 20.

(L'impostazione di fabbrica è "10".)

Se si spegne l'unità con il volume impostato a 17 o meno, il volume verrà impostato a 16 la prossima volta che l'unità viene accesa.

**4** 36
#### **Operazioni durante la riproduzione**

## Salta (Skip):<br>**Premere H**

Premere la brevemente durante la riproduzione di un file: la Premere  $\blacktriangleleft$  brevemente durante la riproduzione di un file; la<br>riproduzione salta all'inizio del file. Per tornare al file precedente, premere di nuovo **III** entro circa 1 secondo dall'inizio del file

#### **Indietro veloce/Avanti veloce (Ricerca):**

Tenere premuto **144 PH** 

**Per arrestare l'unità: Premere [STOP ].** 

#### **Selezionare una cartella**

Premere [FOLDER/SLOW] per visualizzare " [SELECT FOLDER]".<br>Premere << ... > > ler selezionare la cartella che contiene un file Premere u, i per selezionare la cartella che contiene un file da riprodurre, quindi premere q per confermare. La selezione di "M" visualizza la schermata dell'elenco. (➜ destro)

#### Selezionare un file

Premere  $\blacktriangleleft$ ,  $\blacktriangleright$  per selezionare.<br>Il numero del file cambia a ogni pressione. **Numero file/Numero totale di file nella cartella**

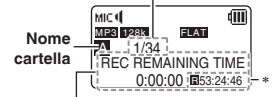

Ogni volta che viene premuto [STOP ■], il contenuto del display<br>cambia (stima del tempo residuo di registrazione/durata corrente/ durata totale di riproduzione/nome file/data e ora di registrazione). L'indicazione del tempo di registrazione possibile restante e del tempo totale di riproduzione è visualizzata nella posizione contrassegnata da ∗. Per i file nella cartella "M", il tempo di registrazione possibile restante e la data e l'orario di registrazione non sono visualizzati.

#### **Quando si seleziona un fi le dall'elenco**

- 1 Premere [LIST/FAST] mentre l'unità è arrestata. I file nella cartella selezionata vengono visualizzati sotto forma di elenco. (Schermata dell'elenco)
- $(2)$  Premere  $+$ ,  $-$  per selezionare il file. quindi premere  $\blacktriangleright$  per confermare.

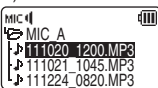

Ha inizio la riproduzione.

- La pressione di [FOLDER/SLOW] dopo il passo 1 permette di cambiare cartella. (La cartella cambia ogni volta che si preme il tasto.)
- Se non ci sono file nella cartella selezionata, viene visualizzato "NO FILE".
- Per uscire dalla schermata dell'elenco, premere [LIST/FAST]. •
- La gerarchia cartelle è visualizzata con la struttura ad albero sulla schermata di elenco. Per dettagli sulla gerarchia delle cartelle e sul metodo operativo, si veda pagina 22.

Nella schermata dell'elenco, le cartelle "A", "B", "C", "D", "L" e "M" sono visualizzate rispettivamente come "MIC\_A", "MIC\_B", \* "MIC\_C", "MIC\_D", "LINE" e "MUSIC".

37

## **Ascolto dell'audio utilizzando le cuffie**

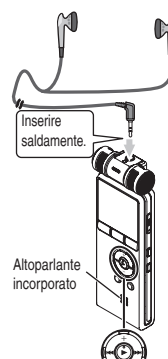

Collegare gli auricolari stereo (non forniti). Tipo di spina: presa mini ø 3,5 mm stereo Auricolari addizionali consigliati: Panasonic RP-HV154, RP-HJE120 (il numero di prodotto è valido a partire da Ottobre 2010.)

#### **Monitoraggio della registrazione in corso**

#### **Regolazione del volume:**

Il volume può essere regolato premendo +, – ma ciò non ha alcun effetto sul livello di registrazione.

#### **Ascolto del suono durante la riproduzione**

Il suono durante la riproduzione proviene dall'altoparlante. L'ascolto potrebbe essere difficile in luoghi rumorosi, a causa dell'uscita dall'altoparlante. In tal caso, collegare gli auricolari stereo (non forniti). L'altoparlante incorporato si disattiva quando vengono collegati gli auricolari.

## **Eliminazione dei file**

- Selezionare un file da eliminare. (→ pagina 5)
- Premere [STOP **g**] per arrestare l'unità.

#### **1 Premere [ERASE].**

**2 Premere +, – per selezionare "FILE", quindi premere p** per confermare.  $38$   $\blacksquare$ 

## **3** Premere **EET**, **►** per selezionare "YES", quindi premere ► per confermare. **premere ▶ per confermare.**<br>Mentre è in atto l'eliminazione, l'indicatore di registrazione

lampeggia e viene visualizzato "ERASING". Potrebbero essere necessari diversi minuti per completare l'eliminazione. Selezionando "FOLDER" al passo **2** apparirà la schermata per eliminare tutti i file nella cartella selezionata.

#### **Per uscire dalla schermata di eliminazione, premere [ERASE].**

#### **Quando si elimina un file selezionandolo dall'elenco**

• Premere [STOP II] per arrestare l'unità

#### **1 Premere [LIST/FAST].**

I file nella cartella selezionata vengono visualizzati sotto forma di elenco.

- **2 Premere +, per selezionare il file, quindi premere [ERASE].**
- **<sup>3</sup> Premere** u**,** i **per selezionare "YES", quindi**  premere ▶ per confermare.

#### **Per eliminare tutti i file contenuti nella cartella:**

Premere **144** dopo il passo **in** per visualizzare l'elenco delle cartelle. Premere +, – per selezionare la cartella, quindi premere [ERASE]. Apparirà la schermata per l'eliminazione di tutti i file contenuti nella cartella selezionata.

- 
- I file cancellati non possono essere recuperati.
- I numeri dei file visualizzati su questa unità vengono spostati in avanti dopo l'eliminazione dei file. (➜ pagina 22)
- Non è possibile eliminare tramite questa unità i file musicali MP3<br>di sola lettura trasferiti dal computer o le sottocartelle nella cartell di sola lettura trasferiti dal computer o le sottocartelle nella cartella MUSIC create sul computer. È necessario cancellarli dal computer. Per le operazioni della schermata dell'elenco, si veda pagina 5.

**6**

VQT3C57

**/OT3C5** 

# **ITALIANO ITALIANO**

## **Funzione indice**

Aggiungendo un indice (informazioni sulla posizione nel file) al file, la posizione di riproduzione salta alla posizione specificata quando si esegue un'operazione di salto (➜ pagina 5) durante la riproduzione.

**Non è possibile impostare indici nei file salvati nelle cartelle "M" e "L".**

#### **Aggiunta di un indice**

- **1 Durante la registrazione o la riproduzione oppure mentre la registrazione è in pausa, premere [INDEX/DIVIDE] quando ci si trova sulla posizione dove si intende aggiungere un indice.** Vengono visualizzati "["]" (lampeggiante) e "ADDING INDEX". Viene mostrato "EJ" (illuminato) per i file a cui sono stati aggiunti indici.
- 
- È possibile aggiungere fino a 36 indici per ogni file.
- **Gli indici vengono cancellati quando il file viene eliminato o** diviso.
- $\Box$ Quando l'indicatore di carica della batteria visualizza " $\Box$ " (lampeggiante), non è possibile aggiungere indici. Inoltre, l'aggiunta dell'indice potrebbe risultare impossibile quando è visualizzato uno stato di carica compreso fra " $\blacksquare$ " e " $\blacksquare$ " (lampeggiante).
- $\bullet$  Durante la riproduzione, anche se si preme  $\blacktriangleleft$  nella posizione entro circa 2 secondi dopo il punto indice, la riproduzione non si arresta in quel punto.

#### **Eliminazione di indici**

- Selezionare un file contenente un indice da eliminare  $(\rightarrow$  pagina 5).
- Premere [STOP **g**] per arrestare l'unità.

#### **1 Premere [ERASE].**

- **2 Premere +, per selezionare "INDEX", quindi premere**  $\blacktriangleright$  per confermare.
- **<sup>3</sup> Premere** u**,** i **per selezionare "YES", quindi premere per confermare.** Gli indici vengono eliminati.

**Per uscire dalla schermata di eliminazione, premere [ERASE].**

- 
- L'eliminazione degli indici da un file non cancella la parte audio del file.
- Quando sono stati aggiunti più indici ad un file, essi non possono essere eliminati singolarmente. \*

**7** 39

VQT3C57

## **Selezione della modalità di registrazione**

È possibile variare la qualità del suono per la registrazione microfonica e per quella tramite la linea in ingresso (line-in). Ciò permette di garantire la migliore qualità sonora per il particolare scopo.

- Premere [STOP 1 per arrestare l'unità.
- **1 Premere [MENU].**
- **2 Premere +, per selezionare "REC MENU", quindi premere ▶ per confermare.**
- **3 Premere +, per selezionare "REC MODE", quindi premere ▶ per confermare.**
- **<sup>4</sup> Premere +, –,** u**,** i **per selezionare l'impostazione (PCM, MP3, bit rate, ecc.), quindi premere ▶ per confermare.**<br>(L'impostazione di fabbrica è "MP3, 128 kb/sec.".)

#### **Per uscire dalla schermata di impostazione, premere [MENU].**

- 
- La qualità del suono e il tempo di registrazione restante (➜ pagina 30) differiscono a seconda dell'impostazione della modalità di registrazione.

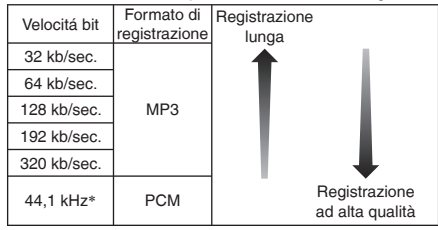

∗ Frequenza di campionamento

VQT3C57

VOT3C57

**8**

Quando il modo di registrazione è impostato a "MP3, 32 kb/sec.",

la registrazione diviene monoaurale. 40

## **Cambiare la sensibilità del microfono**

Cambiare la sensibilità del microfono in base al volume della fonte sonora. Quando il volume della fonte sonora è alto, impostare la sensibilità a "LOW". Quando è basso, impostare la sensibilità a "HIGH".

- Premere [STOP 1] per arrestare l'unità.
- **1 Premere [MENU].**
- **2 Premere +, per selezionare "REC MENU", quindi premere ▶ per confermare.**
- **3 Premere +, per selezionare "MIC SENSITIVITY", quindi premere ▶ per confermare.**
- **4 Premere +, per selezionare "HIGH" o "LOW", quindi premere ▶ per confermare.** (L'impostazione di fabbrica è "HIGH".)

**Quando la sensibilità del microfono è impostata a High o Low, viene visualizzato rispettivamente " " o " ".**

**Per uscire dalla schermata di impostazione, premere [MENU].**

## **Riduzione del rumore (LOW CUT FILTER)**

Durante la registrazione con microfono i suoni della gamma a bassa frequenza vengono ridotti. Ciò è efficace per ridurre il rumore di apparecchiature per l'aria condizionata, ecc. mentre si effettuano registrazioni durante meeting, ecc.

• Premere [STOP 1] per arrestare l'unità.

- **1 Premere [MENU].**
- **2 Premere +, per selezionare "REC MENU", quindi premere ▶ per confermare.**
- **3 Premere +, per selezionare "LOW CUT FILTER", quindi premere > per confermare.**
- **4 Premere III, D** per selezionare "ON", quindi premere ▶ per confermare. **premere ▶ per confermare.**<br>(L'impostazione di fabbrica è "OFF".) **Viene visualizzato " ".**

**Per uscire dalla schermata di impostazione, premere [MENU].**

## **Impostazione manuale del livello di registrazione**

Il livello di registrazione può essere regolato automaticamente o manualmente su questa unità. Quando l'impostazione ALC (controllo automatico del livello) per il microfono è impostata su ON (impostazione di fabbrica), la distorsione del suono viene ridotta regolando automaticamente il livello di registrazione. L'impostazione del valore ALC per il microfono a OFF permette la regolazione manuale del livello di registrazione. Per una registrazione fedele del livello di volume del suono originale, come nel caso di strumenti musicali e suoni della natura, regolare l'impostazione ALC del microfono su OFF. (L'impostazione di fabbrica è "ON")

#### **Impostazione del valore ALC per il microfono a OFF**

• Premere [STOP i] per arrestare l'unità.

#### **1 Premere [MENU].**

- **2 Premere +, per selezionare "REC MENU", quindi premere ▶ per confermare.**
- **3 Premere +, per selezionare "MIC ALC", quindi premere per confermare.**
- **4 Premere III, D** per selezionare "OFF", quindi premere ▶ per confermare. **premere** q **per confermare. Viene visualizzato il livello di registrazione.**

**Per uscire dalla schermata di impostazione, premere [MENU].** VQT3C57

L'impostazione ALC per il microfono è attiva solo durante l'utilizzo del microfono.

### **Impostazione manuale del livello di registrazione**

#### **Regolazione manuale del livello di registrazione**

- Prima di tutto, impostare il valore ALC per il microfono a OFF. (Quando l'impostazione ALC per il microfono è su ON, l'unità non va in standby durante la registrazione.)
- **<sup>1</sup> Tenere premuto [REC** \***/**h**] per più di 1 secondo.** L'unità entra in standby durante la registrazione.
- **2 Direzionare il microfono verso la fonte sonora da registrare.**
- **<sup>3</sup> Premere** u**,** i **per regolare il livello di registrazione.** La gamma di regolazione va da 0 a 20. (L'impostazione di fabbrica è "10".) Regolazione del livello di registrazione. (➜ sotto)

- **La pressione di [REC** \***/**h**] inizia la registrazione.** Se l'indicatore di livello balza in alto e viene visualizzato "**PEAK**", ciò significa che il livello è troppo alto. Regolare il livello all'interno della gamma in cui non viene visualizzato "**PEAK**" anche se il suono registrato raggiunge il livello più alto.
- Il livello in ingresso (il volume effettivo in entrata nell'unità) per la registrazione è una combinazione del livello di registrazione e della sensibilità del microfono. \* L'immagine del livello in ingresso è la seguente.

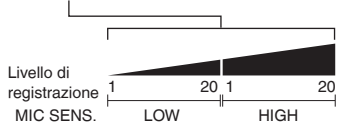

VQT3C57 Nessun suono viene registrato al livello di registrazione 0.

- Il livello di registrazione può inoltre essere regolato durante la **NOT3C** 
	- registrazione o mentre la registrazione è in pausa.
	- Se si preme [MENU] quando la registrazione è in standby, è possibile impostare la sensibilità del microfono (→ pagina 8), "LOW CUT FILTER" ( $\rightarrow$  pagina 9) e la registrazione EQ ( $\rightarrow$  pagina 11).

#### **Attivazione del limitatore di picchi in registazione**

Anche se l'impostazione ALC per il microfono è su OFF, quando si immette un volume eccessivo, il livello di registrazione viene automaticamente regolato, riducendo la distorsione sonora.

- Premere [STOP i] per arrestare l'unità.
- **1 Premere [MENU].**
- **2 Premere +, per selezionare "REC MENU", quindi premere ▶ per confermare.**
- **3 Premere +, per selezionare "PEAK LIMITER", quindi premere ▶ per confermare.**
- **4 Premere III, DD** per selezionare "ON", quindi premere ▶ per confermare. **premere ▶ per confermare.**<br>(L'impostazione di fabbrica è "OFF".)

**Per uscire dalla schermata di impostazione, premere [MENU].**

Quando l'impostazione ALC per il microfono è su ON, la

funzione di limitatore dei picchi in registrazione entra comunque in funzione.

Se l'indicatore di livello balza in alto, viene visualizzato "**PEAK**" indipendentemente dall'impostazione del limitatore di picchi in registrazione.

# **ITALIANO** TALIANO

## **Impostazione della registrazione EQ**

L'uso della registrazione EQ permette di impostare i livelli di registrazione per le frequenze basse, medie e alte, in base alle preferenze di registrazione.

La registrazione EQ include 7 tipi di modalità predefinite ed una modalità "USER" con cui è possibile impostare il livello di registrazione di ciascuna banda di frequenze.

Prima di tutto, impostare il valore ALC per il microfono a OFF. •  $(\rightarrow$  pagina 9)

(Quando l'impostazione ALC per il microfono è su ON, l'unità non va in standby durante la registrazione.)

**<sup>1</sup> Tenere premuto [REC** \***/**h**] per più di 1 secondo.** L'unità entra in standby durante la registrazione.

- **2 Premere [MENU].**
- **3 Premere +, per selezionare "REC EQ", quindi premere per confermare.**
- **<sup>4</sup> Premere** u**,** i **per selezionare la modalità di registrazione EQ.**

In caso di selezione di modalità diverse da "USER", si vada al passo **5** .

#### **Impostazione quando si seleziona "USER":**

- 1 Dopo il passo **4** , premere –.
	- **È selezionata la banda dei 150 Hz.**
- 2 Premere I<■, DD per selezionare la banda di frequenze da modificare, quindi premere +, per regolare il livello di registrazione.
- 3 Quando sono state completate le impostazioni per la banda di frequenze da modificare, andare al passo **6**

#### **<sup>5</sup> Premere** q **per confermare.**

**Per uscire dalla schermata di impostazione, premere [MENU].** Il nome della modalità EQ non viene visualizzato una volta usciti dalla schermata di impostazione.

#### **La pressione di [REC** \***/**h**] inizia la registrazione.**

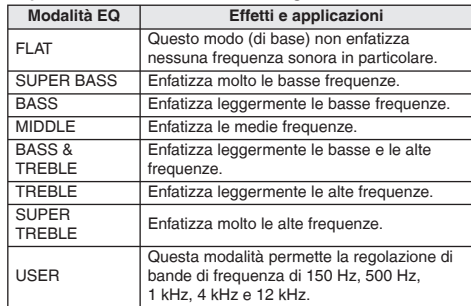

(L'impostazione di fabbrica è "FLAT".)

Quando l'impostazione ALC del microfono è su ON o si eseguono registrazioni diverse dalla registrazione con \* microfono, la registrazione EQ non funziona.

## **Auto timer**

È possibile selezionare il periodo di tempo preferito da quando si preme [REC ●/l I] fino all'inizio della registrazione. Questa funzione è molto<br>utile qualora vi sia bisogno di tempo di preparazione prima dell'avvio della registrazione – ad esempio nella pratica di uno strumento musicale.

• Premere [STOP | per arrestare l'unità.

- **1 Premere [MENU].**
- **2 Premere +, per selezionare "REC MENU", quindi premere ▶ per confermare.**
- **3 Premere +, per selezionare "SELF TIMER", quindi premere ▶ per confermare.**
- **<sup>4</sup> Premere +, –,** u**,** i **per selezionare il tempo, quindi premere ▶ per confermare.** (L'impostazione di fabbrica è "OFF".)

**Per uscire dalla schermata di impostazione, premere [MENU].**

- $\bullet$   $\bullet$   $\bullet$ ■ Quando viene premuto [REC ● / II], viene avviato il conto alla rovescia.<br>Quindi, la registrazione ha inizio dopo il tempo stabilito. L'indicatore di registrazione lampeggia durante il conto alla rovescia. (→ pagina 19)
- Una volta impostato il timer automatico, l'impostazione viene mantenuta fino alla disattivazione del timer automatico oppure fino \* all'inizializzazione delle impostazioni dell'unità. (➜ pagina 19)
- $\bullet$  La pressione di IREC  $\bullet$ / $\bullet$  il durante il conto alla rovescia fa partire immediatamente la registrazione. \*
- Premendo [STOP ■] durante il conto alla rovescia è possibile arrestare la registrazione temporizzata.

#### VQT3C57 **Prevenzione delle registrazioni inutili (VAS)**

**12** 2 secondi durante la registrazione microfonica, la registrazione viene messa in Quando è attivo il VAS (Voice Activated System), se si ha un silenzio per circa 44 pausa automaticamente. Se l'unità rileva suoni, la registrazione continua.

- Prima di tutto, impostare il valore ALC per il microfono a ON.  $(\rightarrow$  pagina 9)
- Premere [STOP **g**] per arrestare l'unità.
- **1 Premere [MENU].**
- **2 Premere +, per selezionare "REC MENU", quindi premere ▶ per confermare.**
- **3 Premere +, per selezionare "VAS", quindi premere per confermare.**
- **4 Premere III, D** per selezionare "ON", quindi premere ▶ per confermare. **premere ▶ per confermare.**<br>(L'impostazione di fabbrica è "OFF".) **Viene visualizzato " ".**

**Per uscire dalla schermata di impostazione, premere [MENU]. Per avviare la registrazione VAS, premere [REC** \***/**h**].**

#### **Regolazione del funzionamento del VAS:**

Premere  $\blacktriangleleft$ ,  $\blacktriangleright$  durante la registrazione VAS. (L'impostazione di fabbrica è "3".) È possibile regolare il livello di rilevamento del suono da 1 a 5. Se l'audio da registrare è basso, aumentare il valore VAS (livello di sensibilità). Se il suono è rumoroso, ridurre il valore VAS. \* Quando il valore di ALC per il microfono è impostato a OFF (→ pagina 9), anche se l'impostazione VAS è impostata a ON, l'impostazione non influisce sulla registrazione VAS. Per registrazioni importanti, impostare il valore VAS a OFF. Se l'impostazione "LOW CUT FILTER" è su "ON", i suoni a bassa frequenza potrebbero essere esclusi e la registrazione VAS potrebbe non attivarsi. In tal caso, cambiare l'impostazione "LOW CUT FILTER" su "OFF". (➜ pagina 9) Se la registrazione entra in pausa in assenza di suoni, "vas"<br>Iampeggia, Quando viene premuto IREC O/III in questo stato di lampeggia. Quando viene premuto [REC ·/h] in questo stato di<br>pausa di registrazione, lo stato cambia in pausa di registrazione

normale e "vas" si illumina. Quando "vas" lampeggia, la funzione "AUTO POWER OFF" non è attiva. (→ pagina 19)

# **TALIANO ITALIANO**

## **Variare la velocità di riproduzione**

È possibile regolare la velocità di riproduzione su 21 livelli diversi (dal 50 % al 200 %).

**Non è possibile regolare la velocità di riproduzione dei file PCM. (solo riproduzione al 100 % della velocità.)**

#### **Premere [LIST/FAST] durante la riproduzione.**

Ogni volta che si preme il tasto, la velocità di riproduzione aumenta. **Premere [FOLDER/SLOW] durante la riproduzione.**

Ogni volta che si preme il tasto, la velocità di riproduzione diminuisce.

#### **Velocità di riproduzione:**

La velocità di riproduzione può essere regolata in passi del 10 % per le velocità maggiori del 100 % e in passi del 5 % per le velocità minori del 100 %.

#### **Indicazione di stato:**

La riproduzione al 100 %, la riproduzione a velocità maggiori del 100 % e la riproduzione a velocità minori del 100 % sono visualizzate rispettivamente come " $\blacktriangleright$ ", " $\blacktriangleright$ " and " $\blacktriangleright$ ".

È inoltre possibile regolare la velocità di riproduzione mantenendo premuto [LIST/FAST], [FOLDER/SLOW].

## **Ripetizione A-B**

La riproduzione viene ripetuta tra il punto iniziale (A) e il punto finale (B), se sono stati impostati.

#### **<sup>1</sup> Premere** q **durante la riproduzione.**

Viene impostato il punto d'inizio (A), e vengono visualizzati "R"  $($ lampeggiante $)$  e " $\mathbb{R}$ ".

#### <sup>2</sup> **Premere ► nel punto finale (B).**

L'indicazione cambia in "**MERELE**" (illuminato) e viene avviata la ripetizione della riproduzione.

#### **Cancellazione della ripetizione A-B:**

Premere  $\blacktriangleright$ ,  $\blacktriangleright$   $\blacktriangleright$   $\blacktriangleright$   $\blacktriangleright$  o [STOP  $\blacksquare$ ].

- Non è possibile impostare la ripetizione A-B quando il tempo che intercorre tra il punto di inizio (A) e il punto di fine (B) è pari a circa 2 secondi o inferiore.
- Se si imposta soltanto il punto iniziale (A) e la riproduzione continua fino alla fine del file, la fine del file diventa il punto finale (B) e la ripetizione A-B comincia.
- Non è possibile la ripetizione A-B impostando i due punti in 2 file differenti.

## **Riproduzione a partire da un posizione specifica (TIME SEARCH)**

È possibile la riproduzione a partire da una posizione temporale specificata.

- Premere [STOP | per arrestare l'unità.
- **1 Premere [MENU].**
- **2 Premere +, per selezionare "PLAY MENU", quindi premere ▶ per confermare.**
- **3 Premere +, per selezionare "TIME SEARCH", quindi premere ▶ per confermare.**

#### **4 Impostare la posizione di avvio riproduzione.** (Modificare il valore di "NOW" per impostare la posizione di avvio.)

Premere  $\blacktriangleleft$ ,  $\blacktriangleright$  per selezionare "h, m, s" (ore, minuti, secondi), quindi premere +, – per modificare i valori.

#### **<sup>5</sup> Premere** q**.**

La riproduzione parte dalla posizione specificata.

#### **Premere [MENU] per arrestare l'impostazione in corso.**

. . . . . . . . . . . . . . . . . La riproduzione a partire dalla posizione selezionata si applica solo al file attualmente selezionato.

VQT3C57

## **Riproduzione con ripetizione (REPEAT)**

- Premere [STOP 1 per arrestare l'unità.
- **1 Premere [MENU].**
- **2 Premere +, per selezionare "PLAY MENU", quindi premere ▶ per confermare.**
- **3 Premere +, per selezionare "REPEAT", quindi premere p** per confermare.
- **4 Premere +, per selezionare "ONE" o "ALL", quindi premere ▶ per confermare.**

(L'impostazione di fabbrica è "OFF".)

- OFF: La riproduzione viene eseguita in successione, dal file selezionato all'ultimo file nella cartella. L'unità si arresta alla fine della riproduzione.
- ONE: Riproduce ripetutamente un solo file.

ALL: Riproduce ripetutamente tutti i file nella cartella.

**Per uscire dalla schermata di impostazione, premere [MENU].**

**Per ONE e ALL vengono visualizzati rispettivamente " ELEE**<sup>\*</sup> e "*NICE*\*, Non vi è nessuna indicazione per OFF.

## **Impostazione dell'intervallo di salto (TIME SKIP)**

È possibile impostare un certo intervallo di salto. Ciò permette di spostarsi rapidamente ad una posizione per la riproduzione, o di ripetere la riproduzione della stessa porzione di un file.

• Premere [STOP 1] per arrestare l'unità.

- **1 Premere [MENU].**
- **2 Premere +, per selezionare "PLAY MENU", quindi premere ▶ per confermare.**
- **3 Premere +, per selezionare "TIME SKIP", quindi premere p** per confermare.
- **<sup>4</sup> Premere +, –,** u**,** i **per selezionare il tempo, quindi premere ▶ per confermare.**

È possibile impostare l'intervallo di salto a OFF, 3 sec, 5 sec, 10 sec, 30 sec, 1 min, 5 min, 10 min o 15 min. (L'impostazione di fabbrica è "OFF".)

#### **Per uscire dalla schermata di impostazione, premere [MENU].**

**Viene visualizzato "** TS**".**

- Se l'inizio di un file o il punto indice si trovano in una posizione più vicina rispetto all'intervallo di salto impostato, la riproduzione salterà a tale posizione.
- Per saltare (➜ pagina 5) ad un altro file mentre si usa la funzione dell'intervallo di salto, arrestare la riproduzione del file, quindi premere <<</a>, $\blacktriangleright\blacktriangleright$

## **Impostazione della riproduzione EQ (SOUND EQ)**

L'uso del suono EQ permette di impostare i livelli di registrazione per le frequenze basse, medie e alte, in base alle preferenze di riproduzione.

Il suono EQ include 6 tipi di modalità predefinite ed una modalità "USER" con cui è possibile impostare il livello di volume di ciascuna banda di frequenza.

**Il suono EQ è efficace solo durante l'ascolto con gli auricolari.**

• Premere [STOP 1 per arrestare l'unità.

#### **1 Premere [MENU].**

- **2 Premere +, per selezionare "PLAY MENU", quindi premere ▶ per confermare.**
- **3 Premere +, per selezionare "SOUND EQ", quindi premere ▶ per confermare.**
- **<sup>4</sup> Premere** u**,** i **per selezionare la modalità di suono EQ.**

In caso di selezione di modalità diverse da "USER", si vada al passo **5** .

#### **Impostazione quando si seleziona "USER":**

1 Dopo il passo **4** , premere –. **È selezionata la banda dei 150 Hz.**

- $\circledcirc$  Premere  $\blacktriangleleft \blacktriangleleft$ ,  $\rightharpoonup \blacktriangleright$  per selezionare la banda di frequenze da modificare, quindi premere  $+$ , per regolare il livello del volume.
- 3 Quando sono state completate le impostazioni per la banda di frequenze da modificare, andare al passo **6**.

#### **<sup>5</sup> Premere** q **per confermare.**

**Per uscire dalla schermata di impostazione, premere [MENU].**

**Viene visualizzata la modalità di equalizzazione del suono selezionata.**

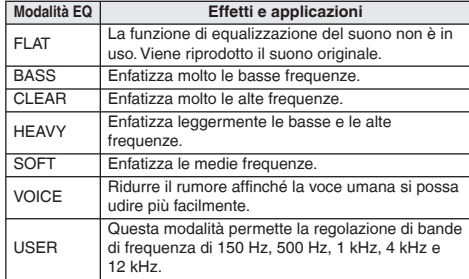

(L'impostazione di fabbrica è "FLAT".)

VQT3C57

VQT3C57

**15** 47

## **Divisione di file**

È possibile dividere 1 file in 2 differenti file a partire da una posizione specificata. È possibile così estrarre la parte necessaria di un file ed eliminare quella non necessaria.

- **<sup>1</sup> Durante la riproduzione, premere [STOP** g**] nel punto in cui si desidera dividere il file.**
- **2 Premere [INDEX/DIVIDE].**
- **<sup>3</sup> Premere** u**,** i **per selezionare "YES", quindi**

**premere** q **per confermare.** Mentre l'unità sta eseguendo la divisione del file, l'indicatore di registrazione lampeggia.

Il file viene quindi diviso in 2 file e la riproduzione si arresta all'inizio del secondo file.

#### **Per uscire dalla schermata di divisione, premere [INDEX/ DIVIDE].**

- I file nella cartella "M" non possono essere divisi.
- Un lunghezza di file di circa 2 secondi o più è necessaria per la divisione di un file.
- Non è possibile dividere un file quando ci si trova all'inizio del file.
- I file divisi non possono essere ripristinati come file unico.
- Dopo che un file è diviso, il numero dei file nella cartella \* aumenta di uno. (→ pagina 22)
- Se viene diviso un file contenente indici, questi indici non saranno presenti nei nuovi file creati. (→ pagina 7)
- Se non è presente spazio libero nella memoria integrata, oppure se vi sono già 199 file nella cartella, non è possibile usare questa funzione per dividere file.

## **Registrazione usando un microfono esterno**

Utilizzare questa impostazione quando si registra con un microfono esterno collegato alla presa microfono esterno dell'unità.

• Premere [STOP 1 per arrestare l'unità

#### **1 Premere [MENU].**

- **2 Premere +, per selezionare "REC MENU", quindi premere ▶ per confermare.**
- **3 Premere +, per selezionare "INPUT", quindi premere per confermare.**
- **4 Premere +, per selezionare "MIC", quindi premere p** per confermare.

**Per uscire dalla schermata di impostazione, premere [MENU].**

- **5 Collegare il microfono esterno. (**➜ **sotto) Viene visualizzato " ".**
- **<sup>6</sup> Premere [REC** \***/**h**] per avviare la registrazione.** Si veda pagina 4 per le operazioni di registrazione.

#### **Collegamento del microfono esterno:**

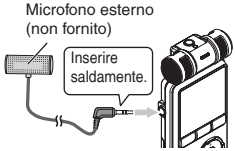

Tipo di spina: presa mini ø 3,5 mm stereo

**Leggere le istruzioni per l'uso dell'apparecchio collegato.** Qualora il livello di registrazione sia troppo basso o troppo alto, \* regolare la sensibilità del microfono. (+ pagina 8)

Il microfono integrato nell'unità non è operativo finché un altro apparecchio è collegato alla presa per microfono esterno. \*

VOT3C57 VQT3C57 **16**

## **Registrazione da altri dispositivi**

Questo metodo consente di registrare nella cartella "L" collegando un dispositivo esterno alla presa microfono esterno dell'unità.

• Premere [STOP 1] per arrestare l'unità.

#### **1 Premere [MENU].**

- **2 Premere +, per selezionare "REC MENU", quindi premere ▶ per confermare.**
- **3 Premere +, per selezionare "INPUT", quindi premere p** per confermare.
- **4 Premere +, per selezionare "LINE1" o "LINE2", quindi premere ▶ per confermare.**

Se il livello in uscita del dispositivo esterno è basso (ad esempio nel caso di un dispositivo portatile), selezionare "LINE1". Se il livello è alto (ad esempio nel caso di un impianto stereo), selezionare "LINE2".

#### **Per uscire dalla schermata di impostazione, premere [MENU].**

**5 Collegare il dispositivo esterno. Viene visualizzato " " o " ".**

#### **<sup>6</sup> Tenere premuto [REC** \***/**h**] per più di 1 secondo.**

L'unità entra in standby durante la registrazione.

- 1 Mettere in riproduzione il dispositivo esterno per controllarne il livello in uscita (alto/basso). Correggere l'impostazione al passo **4** se necessario. Se l'unità è collegata all'uscita cuffie del dispositivo esterno, regolare il volume del dispositivo esterno.
- 2 Arrestare il dispositivo esterno collegato come fonte sonora.

## **<sup>7</sup> Premere [REC** \***/**h**] per avviare la registrazione.**

#### **8 Mettere in riproduzione il dispositivo esterno.**

#### . . . . . . . . . . . . . . Se si scollega il cavo audio (non in dotazione) durante la registrazione, questa verrà interrotta.

Questa unità è dotata della seguente funzione di registrazione sincronizzata.

Questa funzione rileva il silenzio tra due brani, ecc., quindi registra ogni brano in diversi file, ad es. un primo brano, un secondo brano, ecc. Se rileva del suono dal dispositivo esterno, la registrazione si avvia automaticamente. Se rileva il silenzio per circa 2 secondi o più, la registrazione viene messa in pausa. Se viene rilevato di nuovo il suono, la registrazione continua.

VQT3C57

## **Registrazione da altri dispositivi**

#### **Impostazione della registrazione sincronizzata**

- Premere [STOP la per arrestare l'unità
- **1 Premere [MENU].**
- **2 Premere +, per selezionare "REC MENU", quindi premere ▶ per confermare.**
- **3 Premere +, per selezionare "SYNCHRO REC", quindi premere ▶ per confermare.**
- **4 Premere III, DD** per selezionare "ON", quindi premere ▶ per confermare. **premere** q **per confermare. Quando il dispositivo è collegato, vengono visualizzati**

**" " e " " oppure " " e " ".**

- **<sup>5</sup> Premere** u**,** i **per selezionare "AUTO" o "MANUAL", quindi premere** q **per confermare.** AUTO: Se il silenzio continua per circa 15 secondi, la registrazione si arresta.
	- MANUAL: Anche se il silenzio continua, la registrazione continua ad andare in pausa (standby) fino alla pressione di [STOP | ].

**Per uscire dalla schermata di impostazione, premere [MENU].**

● Se si preme [MENU] quando la registrazione è in standby, come nel passo  $\odot$  a pagina 17, è possibile impostare la registrazione sincronizzata.

#### **Registrazione sincronizzata:**

- /QT3C57 VQT3C57 • Impostare prima la modalità di registrazione su MP3.
	- $(\rightarrow$  pagina 8)
	- Impostare anticipatamente la registrazione sincronizzata.

#### **1 Eseguire i passi da 1 a ® a pagina 17.**

- . . . . . . . . . . . . . . . . . . . **Se la modalità di registrazione è impostata a PCM, la registrazione sincronizzata non è possibile, anche se la relativa impostazione è sul valore ON.**
- Quando ci si collega all'uscita cuffia di un dispositivo esterno, la registrazione sincronizzata potrebbe non funzionare correttamente.

## **Menu comune**

Le sequenti impostazioni sono usate in comune per registrazione e riproduzione.

### **Operazioni sulle impostazioni comuni**

• Premere [STOP | per arrestare l'unità.

**1 Premere [MENU].**

- **2 Premere +, per selezionare "COMMON MENU", quindi premere ▶ per confermare.**
- **3 Premere +, per selezionare la voce di impostazione, quindi premere ▶ per confermare.**
- **<sup>4</sup> Premere** u**,** i **per selezionare l'impostazione, quindi premere ▶ per confermare.**
- **Per uscire dalla schermata di impostazione, premere [MENU].**

Per "DATE & TIME", si veda pagina 3.

#### **BEEP SOUND**

È possibile impostare il suono emesso alla pressione dei tasti. ON: Suono attivo OFF: Nessun suono

(L'impostazione di fabbrica è "ON".)

- Quando si seleziona "ON", premere +, per selezionare il volume desiderato, quindi premere  $\blacktriangleright$  per confermare.<br>(l'impostazione di fabbrica è "MIDDI F") (L'impostazione di fabbrica è "MIDDLE".)
- Anche se l'impostazione sul suono dei tasti è sul valore ON, il suono non viene emesso alla pressione dei tasti durante la registrazione o mentre la registrazione è in pausa.

#### **REC LED (indicatore di registrazione)**

È possibile impostare se l'indicatore di registrazione debba illuminarsi o no. ON: Si illumina OFF: Non si illumina (L'impostazione di fabbrica è "ON".)

#### **AUTO POWER OFF**

Questa funzione spegne l'unità automaticamente quando non vengono effettuate operazioni per un certo periodo di tempo, ad esempio dopo un certo periodo di tempo dopo che la registrazione è messa in pausa o arrestata. Questa funzione aiuta ad evitare il consumo della batteria quando ci si dimentica di spegnere l'unità.

AUTO POWER OFF: da 0 min (OFF) a 15 min

- (L'impostazione di fabbrica è "15min".)
- È possibile impostare il tempo in incrementi di 1 minuto.
- Quando è impostato "OFF", la funzione "AUTO POWER OFF"<br>non è attiva non è attiva.

#### **CONTRAST**

Questa funzione permette di regolare il contrasto dello schermo. È possibile scegliere fra 10 livelli di regolazione. Regolazione del contrasto: da 1 (L) a 10 (H) (L'impostazione di fabbrica è "5".)

#### **FORMAT**

Tutti i file vengono cancellati completamente. I file cancellati non possono essere recuperati.

.<br>Selezionare "YES", quindi premere ▶ per confermare e la memoria interna sarà formattata.

- Si consiglia di salvare i file necessari su un computer o su un dispositivo esterno, prima di formattare.
- L'indicatore di registrazione lampeggia durante la formattazione.
- Non è possibile annullare l'operazione una volta che la \* formattazione è in corso.
- Non rimuovere la batteria mentre si esegue la formattazione. \*

#### **INIT MENU**

Se le impostazioni di questa unità vengono inizializzate, tutte le impostazioni vengono riportate ai valori di fabbrica, ad eccezione di "DATE & TIME".

Selezionare "YES", quindi premere ▶ per confermare e le impostazioni verranno inizializzate.

I dati che includono file registrati nella memoria interna non sono eliminati anche se le impostazioni vengono inizializzate.

VQT3C57

## **Collegamento di questa unità a un computer**

I file registrati con questa unità possono essere copiati nel computer.

- Prima di tutto, avviare il computer. •
- Spegnere prima l'unità.

**1 Inserire il cavo USB in questa unità.**

#### **2 Inserire il cavo USB nel computer.**

Non utilizzare cavi USB diversi da quello in dotazione. •

Il cavo in dotazione non deve essere usato con altri dispositivi.

Precauzione: Per il collegamento al computer, usare soltanto il cavo USB con la ferrite in dotazione.

Quando l'unità è collegata al PC può funzionare senza la batteria, poiché l'alimentazione è fornita dal computer.

#### **La prima volta che si collega l'unità al PC**

Poiché appariranno diversi messaggi "Trovato nuovo hardware", non disconnettere l'unità dal PC prima che tutti i messaggi siano scomparsi.

#### **Visualizzazione delle schermate durante la connessione con un PC**

**Mai scollegare il cavo USB** durante il trasferimento file; diversamente, si corre il rischio di danneggiare il file o l'unità. Non è possibile utilizzare l'unità quando è collegata al computer.

Quando l'unità viene collegata al computer, il computer

- potrebbe non avviarsi (riavviarsi). Si consiglia di staccare il cavo USB da questa unità quando si avvia (riavvia) il computer.
- Il funzionamento non è garantito se a 1 computer sono collegati 2 o più dispositivi USB, o se si usa un hub USB o un cavo di prolunga.
- Il computer potrebbe non riconoscere l'unità se essa è stata collegata al computer durante l'avvio (riavvio) o mentre esso si trova in modalità standby. Staccare l'unità e ricollegarla al computer, o ricollegare l'unità dopo il riavvio del computer. Vedere le istruzioni per l'uso del computer.

#### **Rimozione del cavo USB**

Fare doppio-clic sull'icona (Windows 2000/Windows XP: [8], Windows Vista/Windows 7: [[b]) sulla barra delle applicazioni sulla parte inferiore dello schermo del computer, e seguire le istruzioni sullo schermo per rimuovere il cavo USB. (L'icona potrebbe non essere visualizzata a seconda delle impostazioni del sistema operativo.)

Dopo la rimozione del cavo, questa unità si spegne. Quando l'unità viene accesa dopo l'eliminazione, ecc., di file attraverso il computer, viene visualizzato il messaggio "UPDATING FILE NAME". Potrebbero essere necessari diversi minuti per completare l'aggiornamento.

#### **Funzione di memoria di massa USB**

Questa unità funziona come memoria USB e viene riconosciuta come un dispositivo di memoria esterna del computer. I file di dati del computer possono essere trasferiti e salvati in questa unità.

VOT3C57 VQT3C57 **20**

# **ITALIANO ITALIANO**

## **Apertura delle cartelle di questa unità**

La seguente descrizione spiega il caso quando si usa Windows XP (sistema operativo).

• Prima di tutto, collegare questa unità a un computer (➜ pagina 20).

**1. Fare clic su [Start]** → **[Risorse del computer].**

Questa unità è visualizzata come "IC RECORDER".

A seconda del computer usato, questa unità può essere visualizzata come "Disco rimovibile".

**2. Cliccare con il tasto destro per aprire il "IC RECORDER" (questa unità).**

Sono visualizzate le cartelle di questa unità ("MIC\_A", "MIC\_ B", "MIC\_C", "MIC\_D", "LINE", "MUSIC" e "DATA").

**3. Aprire la cartella (da "MIC\_A" a "MIC\_D" e "LINE") di questa unità.**

Vengono visualizzati i file registrati di questa unità.

A seconda delle impostazioni del computer, potrebbe essere visualizzato un file con l'estensione ".INX". Tale file contiene informazioni indice. Se il file viene eliminato dal computer, saranno eliminate anche le informazioni indice.

## **Importazione di file su un computer**

- Aprire il dispositivo "IC RECORDER" (questa unità), visualizzato sullo schermo del computer e aprire prima le cartelle (da "MIC\_A" a "MIC\_D" e "LINE").
- **1. Selezionare un file registrato e importarlo in una cartella del computer** (usando "Taglia", "Trascina", ecc.)
- **Non modificare i nomi delle cartelle di questa unità (da**  "MIC\_A" a "MIC\_D", "LINE" e "MUSIC"). (Se si cambiano i nomi, i file non possono essere riprodotti.)
- Le estensioni di file visualizzate sul computer sono "MP3" per i file di registrazione MP3 e "WAV" per i file di registrazione PCM. \*
- Si possono trasferire anche file MP3 e PCM (WAV) registrati su questa unità (oltre a file MP3 musicali) alla cartella MUSIC e riprodurli. \*
- Lo spostamento di file MP3 musicali nelle cartelle da MIC\_A a MIC\_D e LINE non ne permette la riproduzione. (I nomi di file non sono visualizzati su questa unità.)
- La cartella "DATA" è utilizzata per il salvataggio di file di dati. È possibile vedere tale cartella tramite computer, ma essa non è visualizzata dallo schermo dell'unità.

## **Nome del file**

#### **Regole per nominare i file quando si registra con questa unità:**

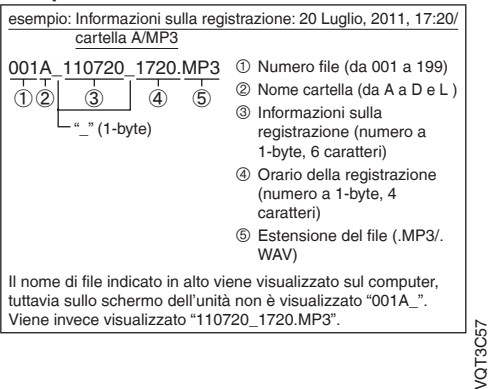

**21** 53

### **Nome del file**

#### **Cambiamento automatico del nome del file in seguito a eliminazione/divisione:**

L'eliminazione di un file di registrazione dall'unità sposta in avanti i file successivi e di conseguenza i numeri di file vengono riassegnati automaticamente.

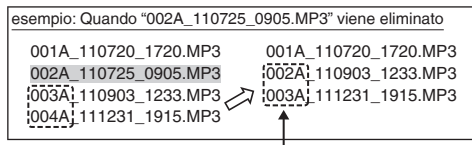

**Vengono modificate le parti dei numeri dei file di tutti i nomi dei file che seguono quello cancellato.**

1 nuovo file viene aggiunto dalla divisione di un file. I numeri file dei file seguiti dal file aggiunto vengono automaticamente spostati indietro e le parti dei numeri file dei nomi di quei file vengono modificate.

#### **Per far tornare dal computer a questa unità i file importati:**

Facendo tornare nell'unità i file importati sul computer, questi file possono essere riprodotti sull'unità. (Se si cambiano i nomi di questi file, essi non possono essere riprodotti.)

Tuttavia, se i nomi di file dei file dell'unità sono stati cambiati cancellando file, ecc., i file che vengono riportati sull'unità possono creare duplicati nei numeri di file sull'unità. In tal caso, i file riportati sull'unità potrebbero non essere riprodotti sull'unità. Quando si effettua la riproduzione dopo avere riportato sull'unità dei file già importati sul computer, si raccomanda di riprodurre tali file dall'unità posizionandoli nella cartella MUSIC. (➜ pagina 23)

**Struttura delle cartelle di questa unità**

Nella schermata dell'elenco, le cartelle "A", "B", "C", "D", "L" e "M" sono visualizzate rispettivamente come "MIC\_A", "MIC\_B", "MIC\_C", "MIC\_D", "LINE" e "MUSIC" sia sul computer, sia sulla schermata di elenco dell'unità. La cartella "DATA" è utilizzata per il salvataggio di file di dati. È possibile vedere tale cartella tramite computer, ma essa non è visualizzata dallo schermo dell'unità.

#### **Gerarchia delle cartelle di questa unità:**

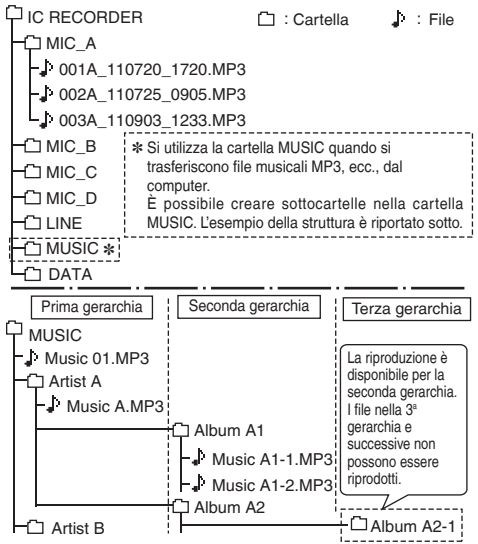

**22**

## **Trasferimento di file musicali a questa unità**

- Dapprima, aprire la cartella MUSIC di questa unità  $(\rightarrow$  pagina 21).
- **1 Selezionare un file importato e farlo tornare in una cartella di questa unità.**
- 
- **Non si deve mai staccare il cavo USB** mentre è in corso la trasmissione di dati. I dati del file o questa unità potrebbero \* risultare danneggiati.
- È possibile creare sottocartelle nella cartella MUSIC, per trasferirvi file e riprodurli. Per informazioni sulla struttura delle \* cartelle, si veda pagina 22.
- Quando si riproducono files contenuti nella cartella MUSIC, l'ordine di riproduzione sarà lo stesso ordine in cui essi sono stati trasferiti sull'unità. (Quando si trasferiscono più file contemporaneamente, il computer determina l'ordine di trasferimento.) Tuttavia, se sono aggiunti dei numeri all'inizio dei nomi dei file, l'ordine di riproduzione si basa sui numeri.
- **Non si deve formattare questa unità tramite computer.**
- Si possono riprodurre o eliminare i file registrati nel computer.

## **Ascolto della musica con questa unità (file musicali MP3)**

#### **Selezione di un file dalla cartella "M":**

Vedere a pagina 5 per la selezione di cartelle e file.

#### **Selezionare il file e premere ▶.**

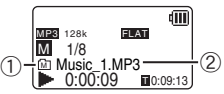

- $\bigcap$  Se il file selezionato esiste immediatamente sotto la cartella MUSIC nella gerarchia delle cartelle (➜ pagina 22), viene visualizzato "MI". Se il file esiste nella prima o seconda gerarchia, vengono visualizzati rispettivamente " "" o " "
- 2 Visualizzazione dei nomi dei file. Se il tag ID3 del file contiene informazioni sulla traccia, vengono visualizzati nome della traccia, nome dell'artista e nome dell'album. Se essi non possono essere contenuti nello schermo, apparirà una visualizzazione a scorrimento.
- Si veda pagina 4 per le operazioni di riproduzione. Per il file selezionato:

Se l'unità è collegata al computer, il file selezionato sull'unità viene modificato. Il file selezionato viene sostituito dal file che si trova al primo livello della cartella MUSIC.

- Nella cartella MUSIC si può riprodurre un massimo di 199 file.
- Con questa unità non si possono riprodurre i file oltre i primi 199. Possono essere riprodotti file MP3 e file PCM (WAV) registrati su questa
- unità. Altri formati di file, come WMA e AAC, non possono essere riprodotti. \*
- Non si possono riprodurre file musicali MP3 protetti da diritti di autore.
- **È possibile riprodurre file musicali MP3 con velocità bit** variabile, ma l'indicazione del tempo di riproduzione trascorso o della velocità bit possono differire da quelle reali, oppure le posizioni di ripetizione durante la ripetizione A-B possono differire dalle posizioni impostate.
- Se tag ID3∗ del file contiene dati che l'unità non è in grado di leggere, il nome del brano, il nome dell'artista, ecc., potrebbero non essere visualizzati correttamente.
- Non è possibile riprodurre file con grandezza di 2 GB o più. ■ Se il tempo della riproduzione è di 100 ore o più, viene
- visualizzato "99:99:99".

VQT3C57

VQT3C57

**23** 55

## **Requisiti di sistema**

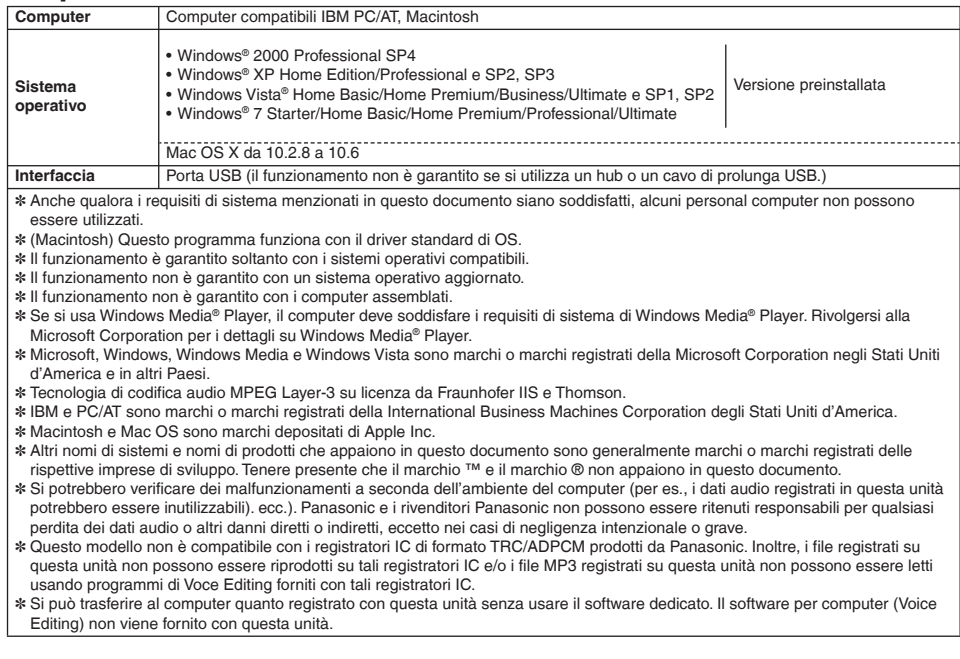

## **Messaggi di errore**

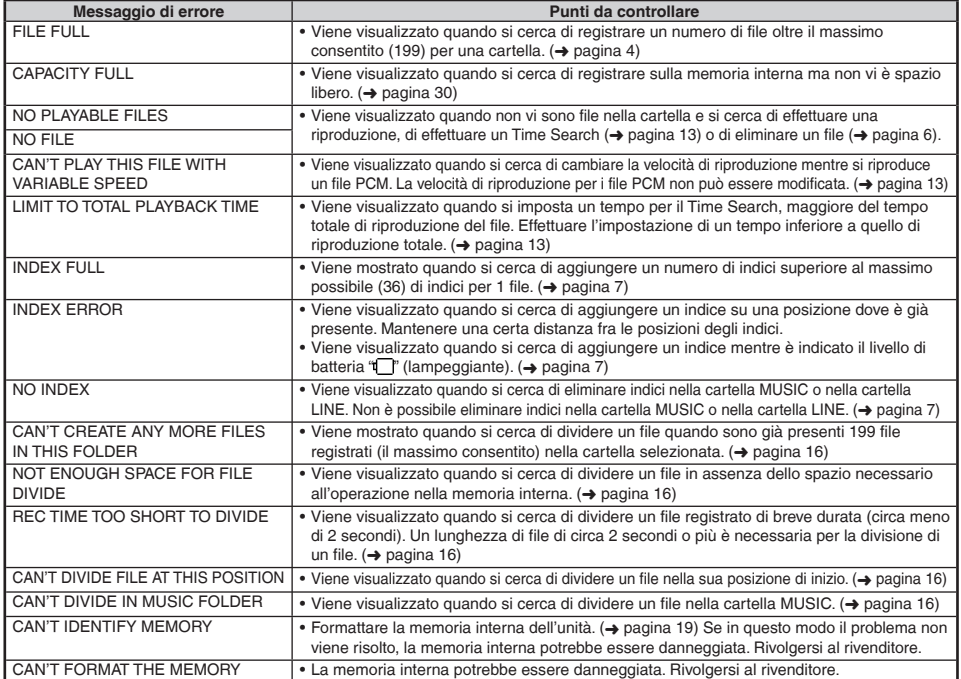

# **ITALIANO ITALIANO**

**25** 57

### **Messaggi di errore**

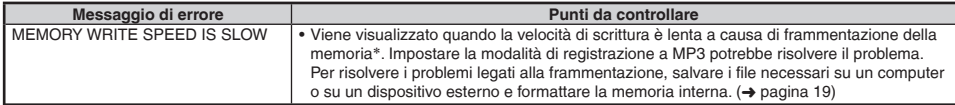

∗ Se si effettuano scritture e eliminazioni di file in modo continuo, l'allineamento dei file nella memoria interna diviene discontinuo, dando luogo a una riduzione dell'area continua (ciò è detto frammentazione). Se la frammentazione avanza, la velocità di scrittura dei file diviene lenta e la scrittura può non essere effettuata correttamente.

## **Guida alla diagnostica**

Prima di chiamare il tecnico per la riparazione, eseguire i controlli seguenti. In caso di dubbio su alcuni controlli, o se i rimedi indicati nella tabella non risolvono il problema, rivolgersi al rivenditore.

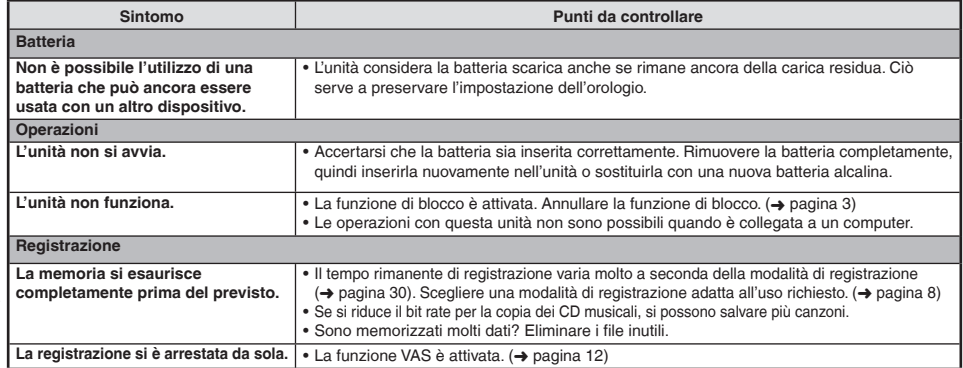

VQT3C57 VQT3C57 **26**

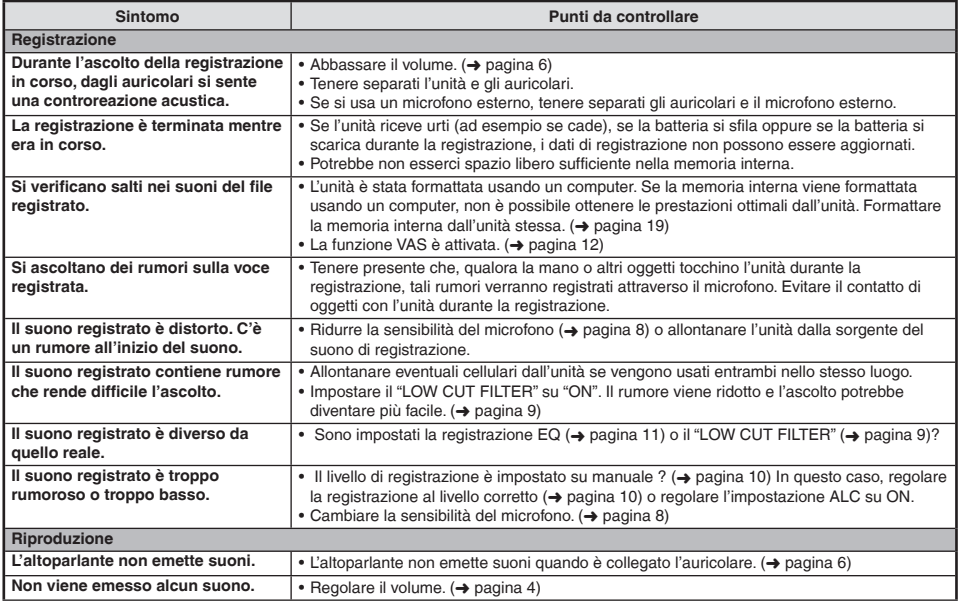

## **Guida alla diagnostica**

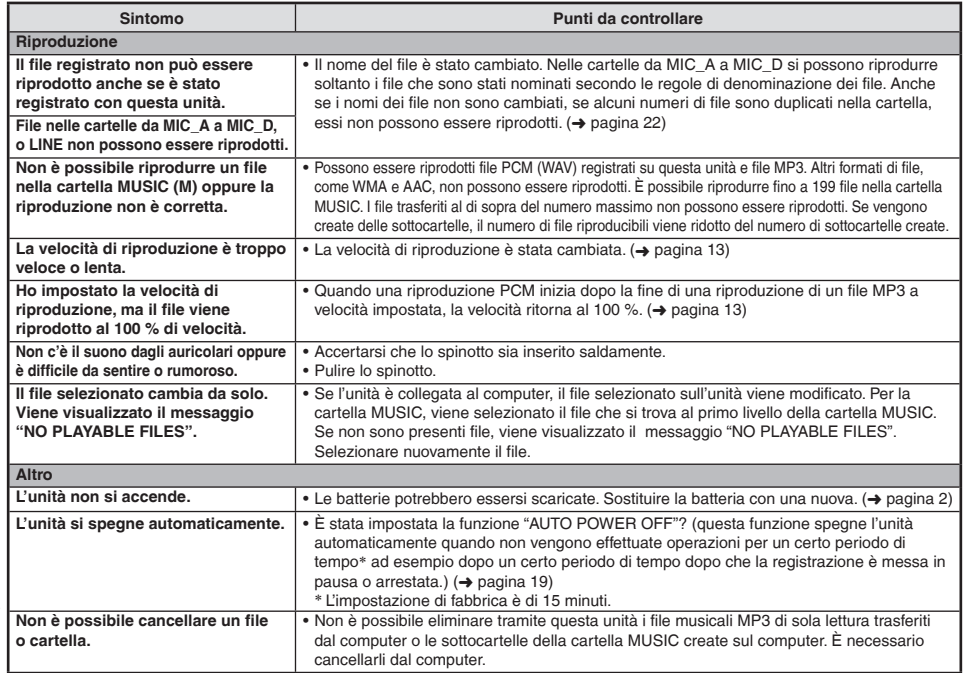

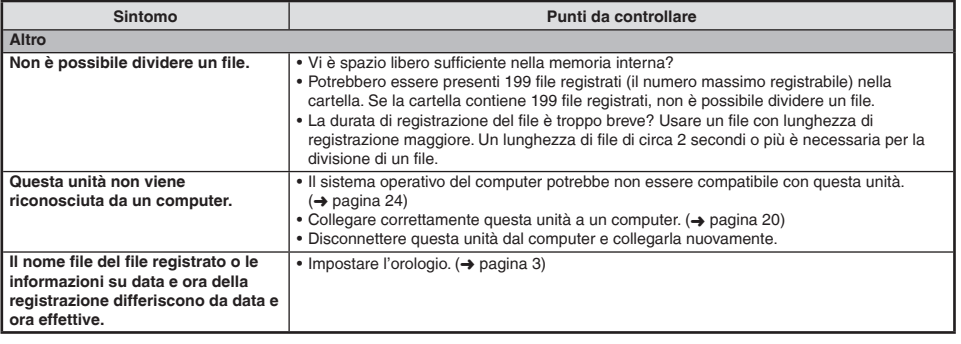

## **Dati tecnici**

**Alimentazione**

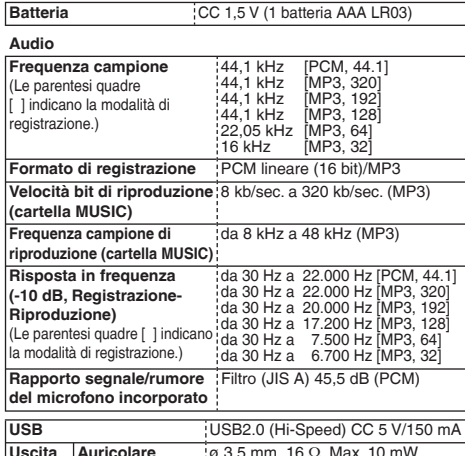

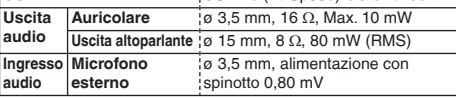

VQT3C57 VOT3C57

**Memoria incorporata** 4 GB<sup>+1</sup> Temperatura di funzionamento<sup>1</sup> da 0 °C a 40 °C

**Umidità di funzionamento** da 20 % a 80 % UR (senza condensa)

∗1 La capacità utilizzabile è inferiore.

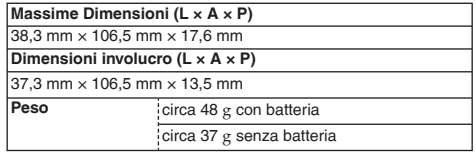

**Durata della batteria** (potrebbe essere inferiore a seconda delle condizioni d'utilizzo.)

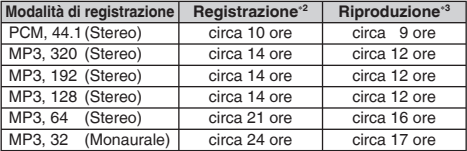

Usando una batteria alcalina Panasonic (AAA LR3).

∗2 Senza monitor di registrazione, Indicatore di registrazione: OFF, impostazione ALC microfono: ON

∗3 Con l'uscita audio dall'altoparlante (Volume: 13, SOUND EQ: FLAT, controllo della velocità di riproduzione: 100 %)

**Tempo registrabile standard** (potrebbe essere inferiore a seconda delle condizioni d'utilizzo.)

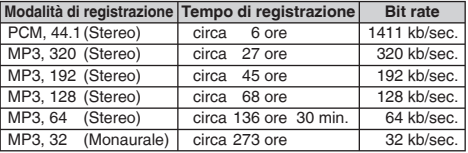

 $\bullet$ Dati tecnici soggetti a modifiche senza avviso.

## **Cura e utilizzazione**

Per ridurre il rischio di interferenze radio causate dai cavi di cuffie, auricolari o microfono, utilizzare solo accessori adeguati con un cavo di lunghezza non superiore a 3 m.

#### **Unità**

- Evitare di usare o di lasciare questa unità vicino a fonti di calore. g •
- Per evitare di danneggiare questo prodotto, non esporlo alla pioggia, acqua o altri liquidi. •
- L'altoparlante dell'unità non ha schermatura magnetica. Non lasciare l'unità vicino a televisori, personal computer, schede magnetiche (bancomat, schede di abbonamento) o altri dispositivi facilmente influenzati dalle calamite.

#### **Batterie**

- Non spellare il rivestimento delle batterie, e non usare le batterie se esso è spellato.
- Allineare correttamente le polarità ( $\oplus$  e  $\ominus$ ) quando si inserisce la batteria.
- Allineare correttamente le polarità (⊕ e ⊝) quando si inserisce la batteria.<br>• Rimuovere la batteria se non si intende usare l'unità per un lungo periodo di tempo.
- Non scaldare e non esporre a fiamme libere. •
- Non lasciare le pile in un'automobile esposta alla luce diretta del sole per un periodo di tempo prolungato con porte e finestrini chiusi.
- Non si deve cercare di ricaricare le batterie a secco. •
- Un utilizzo sbagliato delle batterie potrebbe causare una perdita d'acido, che può danneggiare ciò con cui viene a contatto e causare un incendio. If electrolyte leaks from the batteries, consult your dealer. Wash thoroughly with water if electrolyte comes in contact with any part of your body.
- Tenere le batterie AAA LR03 fuori della portata dei bambini per evitare che possano ingoiarle. Se le batterie vengono accidentalmente inghiottite, possono causare danni allo stomaco e all'intestino.
- Per trasportare le batterie in una tasca o borsa, accertarsi che essa non contenga oggetti metallici, come collane. Il contatto con i metalli potrebbe causare un corto circuito con rischio d'incendio. Per la sicurezza, le batterie ricaricabili devono essere trasportate nella loro custodia di trasporto.

#### **Allergie**

- Smettere di usare l'unità se si prova disagio con gli auricolari o con una qualsiasi altra parte direttamente a contatto con la pelle.
- Continuando a usarla, si potrebbero verificare infiammazioni od altre reazioni allergiche. •

VQT3C57

## **Manutenzione**

#### **Pulire l'unità con un panno morbido e asciutto.**

- Se l'unità è molto sporca, strizzare un panno inumidito con acqua, togliere lo sporco e finire la pulizia con un panno asciutto.
- Non si devono usare solventi, compresi benzolo, diluenti, alcol, detersivi da cucina, pulitori chimici, ecc. Essi potrebbero causare la deformazione dell'involucro o rovinare la vernice.

#### **-Se vedete questo simbolo-**

**Informazioni per gli utenti sullo smaltimento di apparecchiature elettriche ed elettroniche obsolete (per i nuclei familiari privati)**

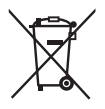

Questo simbolo sui prodotti e/o sulla documentazione di accompagnamento significa che i prodotti elettrici ed elettronici usati non devono essere mescolati con i rifiuti domestici generici.

Per un corretto trattamento, recupero e riciclaggio, portare questi prodotti ai punti di raccolta designati, dove verranno accettati gratuitamente. In alternativa, in alcune nazioni potrebbe essere possibile restituire i prodotti al rivenditore locale, al momento dell'acquisto di un nuovo prodotto equivalente.

Uno smaltimento corretto di questo prodotto contribuirà a far risparmiare preziose risorse ed evitare potenziali effetti negativi sulla salute umana e sull'ambiente, che potrebbero derivare, altrimenti, da uno smaltimento inappropriato. Per ulteriori dettagli, contattare la propria autorità locale o il punto di raccolta designato più vicino.

In caso di smaltimento errato di questo materiale di scarto, potrebbero venire applicate delle penali, in base alle leggi nazionali.

#### **Per gli utenti aziendali nell'Unione Europea**

Qualora si desideri smaltire apparecchiature elettriche ed elettroniche, contattare il rivenditore o il fornitore per ulteriori informazioni.

#### **Informazioni sullo smaltimento in nazioni al di fuori dell'Unione Europea**

Questo simbolo è valido solo nell'Unione Europea. Qualora si desideri smaltire questo prodotto, contattare le autorità locali o il rivenditore e chiedere informazioni sul metodo corretto di smaltimento.

VQT3C57 VQT3C57 **32**

Durante l'uso, questo prodotto potrebbe essere soggetto all'interferenza radio causata dal cellulare. Se si dovesse verificare tale interferenza, aumentare la distanza tra questo prodotto e il cellulare.

#### **PRECAUZIONE**

Se la batteria non è sostituita correttamente, potrebbe verificarsi un'esplosione. Per la sostituzione utilizzare solo batterie dello stesso tipo o di tipo equivalente consigliate dal produttore. Per lo smaltimento delle batterie usate attenersi alle istruzioni del produttore.

- Un'eccessiva pressione dei suoni negli auricolari e nelle cuffie può provocare danni all'udito.
- L'ascolto a tutto volume per lunghi periodi di tempo può provocare danni all'udito dell'utente. Assicurarsi di utilizzare cuffie e auricolari che siano raccomandati o forniti in dotazione.

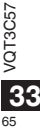

## **Accessoires fournis**

 $\Box$  1 câble USB

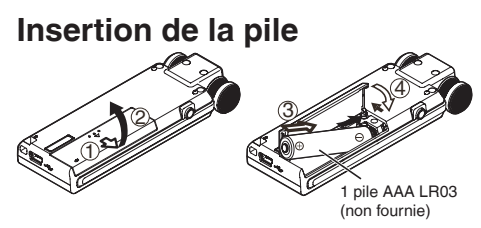

Assurez-vous que la pile est orientée dans le bon sens.

- Utilisez une pile alcaline.
- Retirez la pile de l'appareil si vous prévoyez de laisser ce dernier inutilisé pour une période prolongée.

Le niveau d'énergie restant de la pile est affiché comme cidessous lorsque l'appareil fonctionne.

$$
\text{dim} \Rightarrow \text{dim} \Rightarrow \text{dim
$$

- Si la pile est épuisée, le symbole " i clignote. Remplacez la pile dès que possible.
- Remplacez la pile dans les 3 minutes environ pour préserver les données de l'horloge.
- En fonction de l'état de la pile et du type d'opération, même si l'appareil s'est éteint à cause de la faiblesse de la pile, il peut malgré tout être rallumé et utilisé pendant quelques temps.

Cependant, l'appareil pourrait s'éteindre brusquement à cause du faible niveau d'énergie de la pile.

Un certain niveau d'énergie est requis pour l'enregistrement, ou pour supprimer des fichiers enregistrés (➜ page 6), diviser des fichiers ( $\rightarrow$  page 16), supprimer l'index ( $\rightarrow$  page 7), FORMAT  $\rightarrow$  page 19). Si le voyant de la pile affiche " $\Box$ " (clignotant) et que ces opérations sont effectuées, l'appareil s'éteindra à cause de la faiblesse de la pile.

#### **N'oubliez pas d'éteindre l'appareil avant de retirer la pile.**

• Si la pile est enlevée pendant que l'appareil est en marche, des données risquent d'être perdues ou l'appareil risque d'être endommagé.

## **Mettre l'appareil sous/hors tension**

**Commutateur OPERATION/HOLD :**

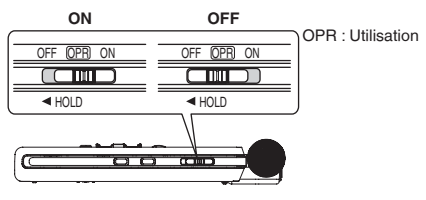

**2** 66

VQT3C57

VOT3C57

#### **Mettre l'appareil sous tension :**

Faites glisser le commutateur OPERATION/HOLD du côté ON pour mettre l'appareil sous tension. L'écran s'allume.

#### **Mettre l'appareil hors tension :**

Faites glisser le commutateur OPERATION/HOLD du côté OFF lorsqu'il n'est plus en fonctionnement. Lorsque vous faites glisser le commutateur OPERATION/HOLD du côté OFF pendant un enregistrement ou une lecture, cela active la fonction de verrouillage. L'appareil ne peut alors pas être mis hors tension. (➜ ci-dessous)

#### **Extinction automatique :**

L'appareil s'éteint automatiquement au bout d'un délai prédéfini (le réglage d'usine est 15 minutes) lorsque l'enregistrement est mis en pause ou arrêté. (→ page 19)

Si l'appareil a été éteint par la fonction de mise hors tension automatique, faites glisser l'interrupteur OPERATION/HOLD du côté OFF et remettez l'appareil sous tension.

## **Fonction de verrouillage**

Les commandes de touche sont janorées lorsque le verrouillage est activé.

#### **Utilisation de la fonction de verrouillage :**

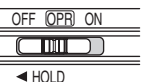

Positionnez le commutateur OPERATION/ HOLD sur < pendant l'enregistrement ou la lecture.

- Lorsque la fonction de verrouillage est activée, les commandes de touche sont ignorées même si l'appareil est sous tension ("HOLD ON" s'affiche). Cela permet d'éviter les commandes involontaires (par exemple, l'arrêt d'un enregistrement ou d'une lecture en cours).
- Lorsque l'enregistrement ou la lecture se terminent alors que la fonction de verrouillage est activée, l'appareil s'éteint automatiquement.

## **Réglage de l'horloge**

**L'horloge de cet appareil se met en marche lorsqu'une pile est insérée et que l'appareil est mis sous tension pour la première fois.** La date et l'heure sont incorrectes à ce moment-là puisque l'horloge n'a pas encore été réglée. L'horloge est utilisée comme un nom de fichier (→ page 21) ou pour sauvegarder les informations de date et d'heure d'un enregistrement. Régler la date et l'heure correctes.

• Mettez l'appareil sous tension. (→ à gauche)

#### **1 Appuyez sur [MENU].**

- **2 Appuyez sur +, pour sélectionner "COMMON**
- **MENU" et appuyez sur** q **pour valider. 3 Appuyez sur +, pour sélectionner "DATE & TIME**" et appuyez sur ▶ pour valider.
- **<sup>4</sup> Appuyez sur +, pour régler l'année puis appuyez sur** i**.**
- **5** Appuyez sur +, pour régler le mois puis appuyez sur  $\blacktriangleright\blacktriangleright$ l.
- **6 Appuyez sur +, pour régler la date puis**  appuyez sur  $\blacktriangleright\blacktriangleright$ .
- **7 Appuyez sur +, pour choisir la méthode d'indi**cation de l'horloge puis appuyez sur  $\blacktriangleright\blacktriangleright$ .

" 24H " et " AM / PM " sont affichés respectivement pour l'affichage 24 heures et pour l'affichage 12 heures.

**<sup>8</sup> Appuyez sur +, – pour régler l'heure puis appuyez sur** i**.**

## **9 Appuyez sur +, – pour régler les minutes.**

Pour modifier les réglages, appuyez sur les intents pour vous déplacer entre les éléments, puis appuyez encore sur +, – pour effectuer les réglages.

**10 Appuyez sur ▶ pour valider.**<br>La date et l'heure sont réglées et l'horloge commence à fonctionner.

### **Pour quitter l'écran de réglage, appuyez sur [MENU].**

À température normale, l'horloge fonctionne avec un décalage mensuel de +/– 60 secondes.

VQT3C57

QT3C57 ⋝

**3**

Le paramétrage de l'horloge est perdu si la pile est retirée ou totalement épuisée. 67

## **Enregistrement**

- Mettez l'appareil sous tension. (→ page 3)
- Appuyez sur [STOP III] pour arrêter l'appareil.

#### **1 Appuyez sur [FOLDER/SLOW].**

#### **2** Appuyez sur  $\left| \cdot \right|$  **D** pour choisir le dossier de **destination des enregistrements et appuyez sur**

q **pour valider.** Pour un enregistrement au microphone, choisissez un dossier parmi les dossiers "A", "B", "C" et "D".

(Le réglage d'usine est "A".)

Lorsque vous choisissez "L" ou "M", l'enregistrement est automatiquement sauvegardé dans "A".

#### **<sup>3</sup> Appuyez sur [REC** \***/**h**] (l'enregistrement commence).**

 $\lambda$  chaque nouvelle pression Pause  $\geq$  Enregistrement reprend

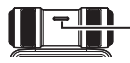

**L'indicateur s'allume. (Il clignote pendant la pause.)**

#### **Pour arrêter :** Appuyez sur [STOP **g**].

#### **Fichier**

Les données audio enregistrées, du point de début au point de fin, sont enregistrées en tant que fichier.

Les données ainsi sauvegardées sont appelées fichier.

#### **Dossier**

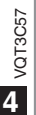

C'est là que les fichiers sont stockés. L'appareil possède les dossiers "A", "B", "C" et "D" pour les enregistrements par microphone, le dossier "L" pour l'enregistrement avec d'autres dispositifs connectés, et le dossier "M" pour la musique. L'utilisation de chacun des dossiers en fonction du type d'enregistrement facilite la recherche des fichiers par la suite. Vous pouvez enregistrer jusqu'à 199 fichiers dans chaque dossier.

- Changez le mode d'enregistrement ou la sensibilité du microphone au besoin.  $\rightarrow$  page 8)
- **Notez que si votre doigt ou un objet touche l'appareil pendant l'enregistrement, le bruit sera enregistré par le microphone.**

## **Lecture**

- Appuyez sur [STOP | pour arrêter l'appareil.<br>• Sélectionnez un dossier (→ page 5)
- Sélectionnez un dossier. (→ page 5)
- Sélectionnez un fichier. (→ page 5)

**<sup>1</sup> Appuyez sur** q **(la lecture commence).**

#### **Régler le volume**

**Montez le volume : Appuyez sur +.**

**Baissez le volume : Appuyez sur –.**

La plage du volume s'étend de 0 à 20.

(Le réglage d'usine est "10".)

Si vous éteignez l'appareil et que le niveau de volume est de 17 ou plus, il sera réglé sur 16 lorsque vous rallumerez l'appareil la prochaine fois.

68

#### **Opérations pendant la lecture**

## **Saut (passer une piste) :**<br>Appuvez sur **EE**

Enfoncez  $\blacktriangleleft$  à mi-course pendant la lecture d'un fichier pour Enfoncez l¶¶ à mi-course pendant la lecture d'un fichier pour<br>revenir directement au début du fichier. Pour retourner au fichier précédent, appuyez sur  $\blacktriangleleft$  dans la 1ère seconde du fichier suivant.

#### **Recul rapide/Avance rapide (Recherche) :**

Maintenez enfoncées les touches **de DD** 

**Pour arrêter :** Appuyez sur [STOP **d**].

#### **Sélectionnez un dossier**

Appuyez sur [FOLDER/SLOW] pour afficher "[SELECT FOLDER]". Appuyez sur l<◀, ▶▶ pour choisir le dossier qui contient des fichiers à lire et<br>appuyez sur ▶ pour valider. Choisir "M" affiche le menu liste. (→ à droite)

#### Sélectionnez un fichier

Appuyez sur l<◀, ▶▶ pour sélectionner.<br>À chaque pression, le numéro de fichier change.

**Numéro du fichier/Nombre total de fichiers dans le dossier**

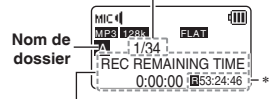

À chaque pression sur [STOP ■], le contenu de l'affichage<br>change (durée restante d'enregistrement/temps actuel/durée totale de lecture/nom de fichier/date et heure d'enregistrement). L'affichage du temps correspondant au temps d'enregistrement possible restant et au temps de lecture total se situe à l'endroit signalé par un astérisque ∗. En ce qui concerne les fichiers du dossier "M", le temps d'enregistrement possible restant et la date et l'heure d'enregistrement ne sont pas affichés.

#### **Pour choisir un fi chier de la liste**

1 Appuyez sur [LIST/FAST] lorsqu'aucune opération n'est en cours.

Les fi chiers des dossiers sélectionnés sont affi chés en liste. (L'écran de liste)

2 Appuyez sur +, – pour sélectionner le fichier et appuyez sur  $\blacktriangleright$  pour valider.

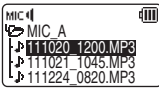

La lecture commence.

- La pression sur [FOLDER/SLOW] après l'étape ① permet de changer de dossier. (Le dossier change à chaque pression sur le bouton.)
- "NO FILE" s'affiche s'il n'y a pas de fichier dans le dossier sélectionné.
- Pour quitter l'écran de liste, appuyez sur [LIST/FAST].
- La hiérarchie des dossiers est affichée sous forme d'arborescence sur l'écran de la liste. Pour plus de détails à propos de la hiérarchie des dossiers et son utilisation, voir page 22.
- Sur l'écran de liste, les dossiers "A", "B", "C", "D", "L" et "M" sont affichés respectivement comme "MIC\_A", "MIC\_B", "MIC\_C", "MIC\_D", "LINE" et "MUSIC".

VQT3C57

VQT3C57

**5**

69

## **Écoute audio avec les écouteurs**

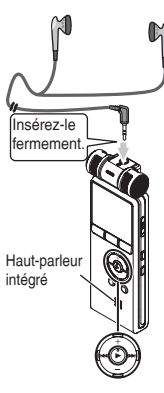

Connecter des écouteurs stéréo (non fournis). Type de fiche : mini-prise stéréo ø 3,5 mm Écouteurs supplémentaires recommandés : Panasonic RP-HV154, RP-HJE120 (le numéro du produit est correct à compter d'Octobre 2010.)

#### **Contrôler l'enregistrement en cours**

#### **Régler le volume :**

Vous pouvez ajuster le volume en appuyant sur +, –, mais cela n'affecte pas le niveau d'enregistrement.

### **Écouter ce qui est lu**

Le son est émis par le haut-parleur pendant la lecture. L'écoute peut être difficile dans les endroits bruyants si le son est émis par le haut-parleur. Le cas échéant, connectez des écouteurs stéréo (non fournis). Le haut-parleur intégré se désactive lorsque des écouteurs sont connectés.

## **Supprimer des fichiers**

• Sélectionnez tout d'abord un fichier à supprimer. (→ page 5)

• Appuyez sur [STOP III] pour arrêter l'appareil.

#### **1 Appuyez sur [ERASE].**

**2 Appuyez sur +, – pour sélectionner "FILE" et**  appuyez sur  $\triangleright$  pour valider.

**3** Appuyez sur  $\leq 1$ ,  $\geq 1$  pour choisir "YES" puis appuyez sur  $\geq 0$  pour valider.

**appuyez sur ▶ pour valider.**<br>Pendant la suppression, le voyant d'enregistrement clignote et "ERASING" est affiché. L'exécution de la suppression peut prendre plusieurs minutes. Si vous sélectionnez "FOLDER" à l'étape **2** , vous passerez à l'écran qui permet de supprimer tous les fichiers du dossier sélectionné.

#### **Pour quitter l'écran de suppression, appuyez sur [ERASE].**

#### **Pour supprimer en choisissant un fichier de la liste**

• Appuyez sur [STOP i] pour arrêter l'appareil

**1 Appuyez sur [LIST/FAST].**

Les fichiers des dossiers sélectionnés sont affichés en liste.

- **2 Appuyez sur +, pour sélectionner un fichier et appuyez sur [ERASE].**
- **8** Appuyez sur  $\blacktriangleleft$ ,  $\blacktriangleright$  pour choisir "YES" puis appuyez sur **b** pour valider.

#### **Pour supprimer tous les fichiers du dossier :**

Appuyez sur l**◀◀** après l'étape ● pour afficher la liste de dossier.<br>Appuyez sur +, – pour sélectionner un dossier et appuyez sur [ERASE]. Ensuite, l'écran de suppression de tous les fichiers d'un dossier va apparaître.

. . . . . . . . . . . . . .

Il n'est pas possible de récupérer les fichiers supprimés. Les numéros de fichier affichés sur cet appareil sont déplacés vers l'avant après la suppression de fichiers. (→ page 22)

- Les fichiers MP3 en lecture seule transférés d'un ordinateur ou de sous-dossiers dans le dossier MUSIC créé sur l'ordinateur ne peuvent être supprimés avec cet appareil. Supprimez-les sur l'ordinateur.
- Pour les opérations sur l'écran de liste, voir page 5.

/OT3C57 VQT3C57 **6**

## **Fonction d'index**

En ajoutant un index à un fichier (informations de position sur le fichier), la position de lecture saute à la position précisée par une commande de saut pendant la lecture  $(\rightarrow$  page 5).

**Vous ne pouvez pas régler de marques d'index pour des fichiers stockés dans les dossiers "M" et "L".**

#### **Ajouter un index**

- **1 Pendant l'enregistrement ou la lecture, ou lorsque l'enregistrement est en pause, appuyez sur [INDEX/DIVIDE] à la position où vous désirez ajouter un index.**
	- "[:]" (clignotant) et "ADDING INDEX" sont affichés.
	- "["]" (allumé) est affiché pour le fichier sur lequel l'index est ajouté.
- 
- Vous pouvez ajouter jusqu'à 36 index par 1 fichier.
- Les index sont supprimés lorsque le fichier est supprimé ou divisé.
- **Clorsque le voyant de pile affiche "** (clignotant), des index ne peuvent être ajoutés. De plus, ajouter des index peut être impossible si les voyants " $\overline{\blacksquare}$ " et " $\overline{\blacksquare}$ " (clignotant).
- **Pendant la lecture, même si vous appuyez sur la touche les** à la position souhaitée dans les 2 secondes environ qui suivent le point d'indexation, la lecture ne s'arrête pas à ce point.

#### **Supprimer un index**

- Sélectionnez un fichier dont l'index doit être supprimé  $(\rightarrow$  page 5).
- Appuyez sur [STOP **de**] pour arrêter l'appareil.
- **1 Appuyez sur [ERASE].**
- **2 Appuyez sur +, pour sélectionner "INDEX" et**  appuyez sur  $\triangleright$  pour valider.
- **<sup>■</sup> Appuyez sur**  $\left| \blacktriangleleft \bullet \right|$  **pour choisir "YES" puis** appuyez sur  $\triangleright$  pour valider. Les index sont supprimés.

**Pour quitter l'écran de suppression, appuyez sur [ERASE].**

Supprimer les marques d'index d'un fichiers n'en supprimera pas les données audio.

Lorsque plus d'un index sont ajoutés à 1 fichier, ils ne peuvent pas être supprimés un à un.

VQT3C57

## **Sélectionner le mode d'enregistrement**

Vous pouvez modifier la qualité de son pour un enregistrement par microphone ou par ligne d'entrée. Ceci vous permet d'obtenir la meilleure qualité de son pour un objectif précis.

- Appuyez sur ISTOP la pour arrêter l'appareil
- **1 Appuyez sur [MENU].**
- **2 Appuyez sur +, pour sélectionner "REC MENU" et appuyez sur ▶ pour valider.**
- **3 Appuyez sur +, pour sélectionner "REC MODE" et appuyez sur ▶ pour valider.**<br> **△ Appuyez sur + – H4 ▶ pour choisir les**
- **4** Appuyez sur +, -, I◀◀, ▶▶ pour choisir les paramètres (PCM, MP3, débit binaire, etc.), puis

**appuyez sur ▶ pour valider.**<br>(Les réglages d'usine sont "MP3, 128 ko/s".)

**Pour quitter l'écran de réglage, appuyez sur [MENU].**

La qualité sonore et le temps d'enregistrement restant diffèrent selon le réglage du mode d'enregistrement (+ page 30).

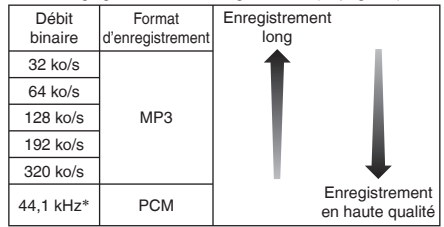

<sup>∗</sup> Fréquence d'échantillonnage

Si le mode d'enregistrement est réglé sur "MP3, 32 ko/s",

l'enregistrement devient monophonique.

## **Changer la sensibilité du microphone**

Modifier la sensibilité du microphone en fonction du volume sonore de la source de son. Si le niveau sonore de la source de son est élevé, réglez la sensibilité sur "LOW". Lorsque le niveau est bas, réglez la sensibilité sur "HIGH"

• Appuyez sur ISTOP il pour arrêter l'appareil.

- **1 Appuyez sur [MENU].**
- **2 Appuyez sur +, pour sélectionner "REC MENU" et appuyez sur ▶ pour valider.**
- **3 Appuyez sur +, pour sélectionner "MIC**  SENSITIVITY" et appuyez sur **>** pour valider.
- **4 Appuyez sur +, pour sélectionner "HIGH" ou**  "LOW" et appuyez sur ▶ pour valider. (Le réglage d'usine est "HIGH".)

**Lorsque la sensibilité du microphone est élevée ou basse, " " ou " " sont respectivement affichés.**

**Pour quitter l'écran de réglage, appuyez sur [MENU].**

VQT3C57 VQT3C57 **8**

72
# **Réduction du bruit (LOW CUT FILTER)**

Les sons appartenant à la gamme des basses fréquences sont réduits pendant l'enregistrement au microphone. C'est efficace pour réduire le bruit d'un climatiseur, etc. pendant l'enregistrement d'une réunion, etc.

• Appuyez sur ISTOP il pour arrêter l'appareil.

- **1 Appuyez sur [MENU].**
- **2 Appuyez sur +, pour sélectionner "REC MENU" et appuyez sur ▶ pour valider.**
- **3 Appuyez sur +, pour sélectionner "LOW CUT**  FILTER" et appuyez sur **b** pour valider.
- **4** Appuyez sur  $\blacktriangleleft$ ,  $\blacktriangleright$   $\blacktriangleright$  pour choisir "ON" puis appuyez sur **b** pour valider. (Le réglage d'usine est "OFF".) **" " s'affiche.**

**Pour quitter l'écran de réglage, appuyez sur [MENU].**

# **Régler le niveau de l'enregistrement manuellement**

Le niveau d'enregistrement peut être réglé automatiquement ou manuellement sur cet appareil. Lorsque le microphone ALC (contrôle du niveau automatique) est activé (réglage d'usine), les distorsions de son sont réduites en ajustant automatiquement le niveau d'enregistrement. Régler le microphone ALC sur OFF permet l'ajustement manuel du niveau de l'enregistrement. Pour enregistrer le niveau de volume sonore original avec fidélité, comme par exemple en cas d'enregistrement un instrument de musique ou des sons de la nature, réglez l'option ALC du microphone sur OFF. (Le réglage d'usine est "ON".)

## **Régler le microphone ALC sur OFF**

• Appuyez sur ISTOP il pour arrêter l'appareil.

**1 Appuyez sur [MENU].**

- **2 Appuyez sur +, pour sélectionner "REC MENU" et appuyez sur ▶ pour valider.**
- **3 Appuyez sur +, pour sélectionner "MIC ALC" et**  appuyez sur  $\triangleright$  pour valider.
- **4** Appuyez sur  $\left| \blacktriangleleft \right|$ ,  $\blacktriangleright \blacktriangleright$  pour choisir "OFF" puis appuyez sur  $\triangleright$  pour valider. **Le niveau de l'enregistrement est alors affiché.**

**Pour quitter l'écran de réglage, appuyez sur [MENU].**

Le réglage du microphone ALC est seulement valide pendant que le microphone est branché.

VQT3C57

## **Régler le niveau de l'enregistrement manuellement**

## **Ajuster le niveau de l'enregistrement manuellement**

- Tout d'abord, réglez le microphone ALC sur OFF. (Lorsque le microphone ALC est ON, l'appareil ne passe pas en attente d'enregistrement.)
- **<sup>1</sup> Maintenez enfoncé [REC** \***/**h**] pendant 1 seconde ou plus.** L'appareil passe en attente d'enregistrement.
- **2 Dirigez le microphone vers la source sonore à enregistrer.**

#### **6** Appuyez sur **III**. ▶▶ pour régler le niveau de **l'enregistrement.**

La plage de réglage s'étend de 0 à 20.

(Le réglage d'usine est "10".)

Réglage du niveau d'enregistrement. (→ ci-dessous)

- **Appuyer sur [REC** \***/**h**] fait débuter l'enregistrement.** Si le compteur de niveau oscille et que "**PEAK**" est affiché, cela signifie que le niveau de l'enregistrement est trop élevé. Réglez le niveau pour que "**PEAK**" ne soit plus affiché, même si le son de l'enregistrement atteint son niveau le plus haut.
- Le niveau d'entrée (volume d'entrée à cet appareil) pour l'enregistrement est la combinaison du niveau de l'enregistrement et de la sensibilité du microphone. L'image du niveau d'entrée est comme ci-dessous.

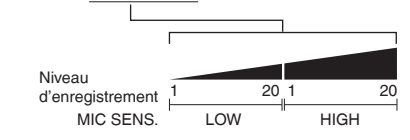

Aucun son n'est enregistré au niveau d'enregistrement 0.

- Le niveau de l'enregistrement peut aussi être ajusté pendant l'enregistrement ou lorsque l'enregistrement est en pause.
- Lorsque l'on appuie sur [MENU] pendant la veille d'enregistrement, il est possible de régler la sensibilité du microphone (➜ page 8), le paramètre "LOW CUT FILTER" (→ page 9) et le réglage de l'égaliseur d'enregistrement  $(\rightarrow$  page 11).

#### **Régler le limiteur de pic d'enregistrement sur ON**

Même si le microphone ALC est OFF, lorsqu'un volume excessif entre, le niveau de l'enregistrement est automatiquement ajusté et la distorsion du son est réduite.

- Appuyez sur ISTOP il pour arrêter l'appareil.
- **1 Appuyez sur [MENU].**
- **2 Appuyez sur +, pour sélectionner "REC MENU" et appuvez sur ▶ pour valider.**
- **3 Appuyez sur +, pour sélectionner "PEAK LIMITER**" et appuyez sur ▶ pour valider.
- **4** Appuyez sur  $\left| \blacktriangleleft \right|$ ,  $\rightharpoonup$  **P** pour choisir "ON" puis appuyez sur  $\triangleright$  pour valider. (Le réglage d'usine est "OFF".)

**Pour quitter l'écran de réglage, appuyez sur [MENU].**

Lorsque le microphone ALC est ON, la fonction de limitation de pic sera activée malgré le réglage ci-dessus.

Si le compteur de niveau oscille, "**PEAK**" est affiché malgré le réglage du limiteur de pic d'enregistrement.

VQT3C57

# **Régler l'égaliseur d'enregistrement**

Le réglage de l'égaliseur d'enregistrement vous permet d'ajuster les basses, médiums et aigus du niveau de l'enregistrement en fonction de vos préférences.

L'égaliseur d'enregistrement inclut 7 types de modes fixes et un mode "USER" avec lequel vous pouvez régler le niveau de l'enregistrement pour chaque bande de fréquence.

• Tout d'abord, réglez le microphone ALC sur OFF. (→ page 9) (Lorsque le microphone ALC est ON, l'appareil ne passe pas en attente d'enregistrement.)

#### **<sup>1</sup> Maintenez enfoncé [REC** \***/**h**] pendant 1 seconde ou plus.**

L'appareil passe en attente d'enregistrement.

- **2 Appuyez sur [MENU].**
- **3 Appuyez sur +, pour sélectionner "REC EQ" et**  appuyez sur  $\triangleright$  pour valider.
- **4** Appuyez sur  $\left| \blacktriangleleft \right|$ ,  $\rightharpoonup$  **P** pour sélectionner le mode **d'égaliseur d'enregistrement.**

Si vous choisissez un mode autre que "USER", rendez-vous à l'étape **5** .

#### **Réglage en cas de sélection du mode "USER":**

- 1 Après l'étape **4** , appuyez sur –. **La bande 150 Hz est choisie.**
- 2 Appuyez sur  $\blacktriangleleft$ .  $\blacktriangleright$  pour choisir la bande de fréquence  $\dot{a}$  modifier, et appuyez sur  $+$ , – pour ajuster le niveau de l'enregistrement.
- 3 Lorsque les réglages pour chaque bande de fréquence à modifier sont terminés, passez à l'étape **5**

#### **6** Appuyez sur ▶ pour valider.

#### **Pour quitter l'écran de réglage, appuyez sur [MENU].**

Le nom mode d'égaliseur n'est plus affiché une fois que vous avez quitté l'écran de réglage.

#### **Appuyer sur [REC** \***/**h**] fait débuter l'enregistrement.**

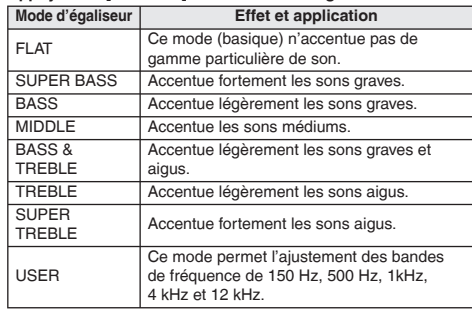

(Le réglage d'usine est "FLAT".)

. . . . . . . . . . . . . . . . . . . .

Lorsque l'option ALC du microphone est réglée sur ON ou que des enregistrements qui n'utilisent pas le microphone sont réalisés, l'égaliseur d'enregistrement n'est pas disponible.

VQT3C57

VQT3C57

75

**11**

## **Retardateur**

Vous pouvez sélectionner le délai de votre choix entre la pression<br>de la touche IRFC  $\bullet$ /III et le début de l'enregistrement. Cette de la touche [REC ●/ll] et le début de l'enregistrement. Cette<br>fonction est très utile lorsque vous avez besoin de temps pour vous préparez avant que l'enregistrement ne débute – par exemple pour la pratique d'un instrument de musique.

- Appuyez sur ISTOP il pour arrêter l'appareil.
- **1 Appuyez sur [MENU].**
- **2 Appuyez sur +, pour sélectionner "REC MENU"**  et appuyez sur **b** pour valider.
- **3 Appuyez sur +, pour sélectionner "SELF TIMER**" et appuyez sur ▶ pour valider.
- **4** Appuyez sur +, -,  $\blacktriangleleft$  **I**  $\blacktriangleright$  pour choisir le temps **puis appuyez sur bour valider.** (Le réglage d'usine est "OFF".)

**Pour quitter l'écran de réglage, appuyez sur [MENU].**

- Lorsque vous appuyez sur [REC O/II], le compte à rebours démarre.<br>L'enregistrement démarre lorsque le temps défini est écoulé. Le voyant d'enregistrement clignote pendant le compte à rebours. (→ page 19)
- Une fois le retardateur réglé, il le reste jusqu'à ce qu'il soit désactivé ou que les réglages de l'appareil soit réinitialisés. (→ page 19)
- Si vous appuyez sur **[REC**  $\bullet$ **/H**] pendant le compte à rebours, l'enregistrement débute immédiatement.
- Vous appuyez sur [STOP g] pendant le compte à rebours pour arrêter l'enregistrement avec retardateur.

# **Éviter les enregistrements inutiles (VAS)**

VQT3C57 **12** microphone, l'enregistrement est mis en pause automatiquement. Lorsque VAS (Voice Activated System) est réglé, si le silence perdure pendant environ 2 secondes pendant l'enregistrement par 76 Si l'appareil détecte un son, il poursuit l'enregistrement.

- Tout d'abord, réglez le microphone ALC sur ON. (→ page 9)
- Appuyez sur [STOP III] pour arrêter l'appareil.
- **1 Appuyez sur [MENU].**
- **2 Appuyez sur +, pour sélectionner "REC MENU" et appuyez sur ▶ pour valider.**
- **3 Appuyez sur +, pour sélectionner "VAS" et**  appuyez sur **b** pour valider.
- **4** Appuyez sur  $\left| \blacktriangleleft \right|$ ,  $\rightharpoonup$  **P** pour choisir "ON" puis appuyez sur  $\triangleright$  pour valider. (Le réglage d'usine est "OFF".) **" " s'affiche.**

**Pour quitter l'écran de réglage, appuyez sur [MENU]. Pour démarrer l'enregistrement VAS, appuyez sur [REC** \***/**h**].**

## **Ajuster le niveau de fonctionnement VAS :**

Appuyez sur  $\blacktriangleleft$ .  $\blacktriangleright$  pendant l'enregistrement VAS.

(Le réglage d'usine est "3".)

Vous pouvez ajuster le niveau de détection du son de 1 à 5.

- Si le volume de ce que vous voulez enregistrer est faible, augmentez la valeur VAS (niveau de sensibilité). Si le volume est élevé, réduisez la valeur VAS.
- 

Lorsque le microphone ALC est OFF (➜ page 9), même si VAS est activé, le réglage de l'enregistrement VAS ne change pas. Pour un enregistrement important, réglez le paramètre VAS sur OFF. Si l'option "LOW CUT FILTER" est réglée sur "ON", les sons à basse fréquence peuvent être coupés et l'enregistrement VAS peut ne pas s'activer. Dans ce cas, changez le réglage de l'option "LOW CUT FILTER" et réglez-la sur "OFF". (➜ page 9) Si l'enregistrement est mis en pause et qu'il n'y a aucun son, " $v_{\rm AS}$ "<br>clignote. Lorsque vous appuvez sur IREC  $\bullet$  III pendant cette clignote. Lorsque vous appuyez sur [REC ·/d i] pendant cette pause<br>pause d'enregistrement, le statut change pour l'état de pause normale d'enregistrement et " v s' s'allume. Lorsque " v s " clignote, la fonction "AUTO POWER OFF" ne fonctionne pas.  $(\rightarrow$  page 19)

# **Changer la vitesse de lecture**

La vitesse de lecture est réglable sur 21 paliers (50 % à 200 %).

#### **La vitesse de lecture pour les fichiers PCM ne peut pas être ajustée. (Uniquement lecture à une vitesse de 100 %.)**

#### **Appuyez sur [LIST/FAST] pendant la lecture.**

À chaque pression, la vitesse de lecture s'accélère.

#### **Appuyez sur [FOLDER/SLOW] pendant la lecture.**

À chaque pression, la vitesse de lecture ralentit.

#### **Vitesse de lecture :**

La vitesse de lecture peut être ajustée par étapes de 10 % pour une vitesse supérieure à 100 % et par étapes de 5 % pour une vitosse inférieure à 100 %.

#### **Indication du Statut :**

Les lectures à 100 %, plus rapide que 100 % et moins rapide que 100 % sont affichées respectivement comme " $\rightarrow$ ", " $\rightarrow$ " et " $\rightarrow$ ".

Vous pouvez également ajuster la vitesse de lecture en appuyant sur les touches [LIST/FAST], [FOLDER/SLOW] et en les maintenant enfoncées.

# **Lecture répétée A-B**

La lecture est répétée entre le point de début (A) et le point de fin (B) si vous avez spécifié lesdits points.

#### **<sup>1</sup> Appuyez sur** q **pendant la lecture.**

Le point de début (A) est spécifié et "a" (clignotant) et " sont affichés.

#### <sup>2</sup> Appuyez sur ▶ au point de fin (B).

L'affichage devient "**[17744]**" (allumé) et la lecture répétée commence.

#### **Annuler la lecture répétée A-B :**

Appuyez sur  $\blacktriangleright$ ,  $\blacktriangleright$   $\blacktriangleright$   $\blacktriangleright$  ou [STOP  $\blacksquare$ ].

#### 

- Vous ne pouvez pas régler la Lecture répétée A-B si le temps entre le point de début (A) et le point de fin (B) est égal ou inférieur à environ 2 secondes.
- Si seul le point de début (A) est spécifié et que la lecture continue jusqu'à la fin du fichier, celle-ci devient le point de fin (B) et la lecture répétée A-B commence.
- La lecture répétée A-B d'une plage étalée sur 2 fichiers est impossible.

# **Lecture à partir d'une position définie (TIME SEARCH)**

La lecture est possible à partir de la position de temps définie.

- Appuyez sur ISTOP il pour arrêter l'appareil.
- **1 Appuyez sur [MENU].**
- **2 Appuyez sur +, pour sélectionner "PLAY MENU" et appuyez sur ▶ pour valider.**
- **3 Appuyez sur +, pour sélectionner "TIME**  SEARCH" et appuvez sur ▶ pour valider.

#### **4 Définissez la position de départ de la lecture.** (Changez la valeur qui suit le mot "NOW" pour définir la position de départ.)

Appuyez sur  $\blacktriangleleft$ ,  $\blacktriangleright$  pour choisir "h, m, s" (heure, minute, seconde) puis appuyez sur +, – pour modifier les valeurs.

#### $\Box$  Appuyez sur  $\blacktriangleright$ .

La lecture débute à partir de la position définie.

#### **Appuyez sur [MENU] pour arrêter le réglage avant d'avoir terminé.**

La lecture avec recherche de temps s'applique uniquement pour les fichiers actuellement sélectionnés.

VQT3C57

- Appuyez sur ISTOP la pour arrêter l'appareil
- **1 Appuyez sur [MENU].**
- **2 Appuyez sur +, pour sélectionner "PLAY MENU" et appuyez sur ▶ pour valider.**
- **3 Appuyez sur +, pour sélectionner "REPEAT" et**  appuyez sur  $\triangleright$  pour valider.
- **4 Appuyez sur +, pour sélectionner "ONE" ou**  "ALL" et appuyez sur ▶ pour valider.

(Le réglage d'usine est "OFF".)

- OFF : La lecture s'effectue successivement depuis le fichier sélectionné jusqu'au dernier fichier du dossier. L'appareil s'arrête lorsque la lecture prend fin.
- ONE : Lit un fichier de manière répétée.
- ALL : Tous les fichiers du dossier sont lus de manière répétée.

**Pour quitter l'écran de réglage, appuyez sur [MENU].**

**" " et " " sont affichés respectivement pour ONE et ALL. Aucune affichage pour OFF.**

# **Lecture répétée (REPEAT) Régler l'intervalle de saut (TIME SKIP)**

Lorsque l'on paramètre un délai de saut, en cas d'utilisation de l'opération de saut, l'appareil réaliser un saut de l'intervalle de temps déterminé.

Ceci vous permet de vous déplacer rapidement vers une position pour la lecture, ou de répéter la lecture du même passage d'un fichier.

- Appuyez sur [STOP | pour arrêter l'appareil.
- **1 Appuyez sur [MENU].**
- **2 Appuyez sur +, pour sélectionner "PLAY MENU**" et appuyez sur ▶ pour valider.
- **3 Appuyez sur +, pour sélectionner "TIME SKIP" et appuyez sur ▶ pour valider.**
- **<sup>4</sup> Appuyez sur +, –,** u**,** i **pour choisir le temps puis appuyez sur**  $\blacktriangleright$  **pour valider.**

Vous pouvez réglez l'intervalle de saut sur OFF, 3 s, 5 s, 10 s, 30 s, 1 Min, 5 Min, 10 Min ou 15 Min. (Le réglage d'usine est "OFF".)

#### **Pour quitter l'écran de réglage, appuyez sur [MENU].**

**"** TS**" s'affiche.**

- Si le début d'un fichier ou le point d'indexation se trouve à une position plus proche que l'intervalle de saut déterminé, la lecture passe directement à cette position.
- Pour passer à un autre fichier (➜ page 5) lors de l'utilisation de la fonction de saut par intervalle, arrêtez tout d'abord la lecture du fichier puis appuyez sur  $\blacktriangleleft$ .  $\blacktriangleright$ .

VQT3C57

# **Régler l'égaliseur de lecture (SOUND EQ)**

Le réglage de l'égaliseur de son vous permet d'ajuster les basses, médiums et aigus du niveau du volume en fonction de vos préférences pour la lecture.

L'égaliseur de son inclut 6 types de modes fixes et un mode "USER" avec lequel vous pouvez régler le niveau de volume pour chaque bande de fréquence.

#### **L'égaliseur de son n'est effectif que lorsque vous utilisez les écouteurs.**

- Appuyez sur [STOP I] pour arrêter l'appareil.
- **1 Appuyez sur [MENU].**
- **2 Appuyez sur +, pour sélectionner "PLAY MENU" et appuyez sur ▶ pour valider.**
- **3 Appuyez sur +, pour sélectionner "SOUND EQ" et appuyez sur ▶ pour valider.**
- **4** Appuyez sur  $\left| \blacktriangleleft \right|$ ,  $\rightharpoonup$  **P** pour régler le mode

**d'égaliseur de son.** Si vous choisissez un mode autre que "USER", rendez-vous

à l'étape **5** .

**Réglage en cas de sélection du mode "USER" :**

- 1 Après l'étape **4** , appuyez sur –. **La bande 150 Hz est choisie.**
- 2 Appuyez sur  $\blacktriangleleft$ ,  $\blacktriangleright$  pour choisir la bande de fréquence  $\dot{a}$  modifier, et appuyez sur  $+$ ,  $-$  pour ajuster le niveau de l'enregistrement.
- 3 Lorsque les réglages pour chaque bande de fréquence à modifier sont terminés, passez à l'étape **5**

## **5** Appuyez sur ▶ pour valider.

**Pour quitter l'écran de réglage, appuyez sur [MENU].**

**Le mode d'égaliseur de son sélectionné est affiché.**

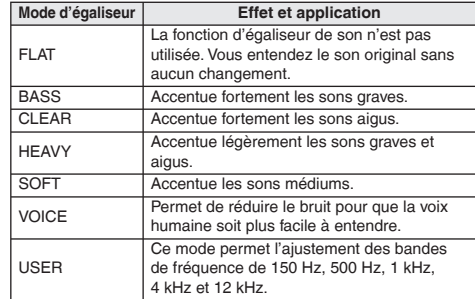

(Le réglage d'usine est "FLAT".)

VQT3C57

VQT3C57

**15** 79

# **Diviser des fichiers**

Vous pouvez diviser un fichier en deux fichiers à un endroit défini. Un extrait du fichier peut être conservé ou bien un extrait indésirable peut être supprimé.

- **1 Pendant la lecture, appuyez sur [STOP <b>iii**] au **moment ou vous voulez effectuer la division du fichier.**
- **2 Appuyez sur [INDEX/DIVIDE].**
- **3** Appuyez sur  $\blacktriangleleft$ ,  $\blacktriangleright$  pour choisir "YES" puis appuyez sur  $\blacktriangleright$  pour valider.

**appuyez sur ▶ pour valider.**<br>Pendant la division du fichier, le voyant d'enregistrement clignote.

Ensuite, le fichier est divisé en 2 fichiers et la lecture s'arrête au début du second fichier.

#### **Pour quitter l'écran de division, appuyez sur [INDEX/DIVIDE].**

- Les fichiers placés dans le dossier "M" ne peuvent être divisés.
- Une durée d'au moins 2 secondes est nécessaire pour la division d'un fichier.
- Vous ne pouvez pas diviser un fichier à son commencement.
- Il n'est pas possible de rassembler des fichiers divisés.
- Après la division du fichier, le nombre de fichiers dans le \* dossiers augmente d'une unité. (→ page 22)
- Si un fichier comportant des marques d'index est divisé, les marques d'index disparaîtront après la division. (→ page 7)
- S'il n'y a plus d'espace disponible dans la mémoire interne, ou s'il y a déjà 199 fichiers dans le dossier, vous ne pourrez pas utiliser la fonction de division de fichier.

# **Enregistrer en branchant un microphone externe**

Utilisez ce réglage lors de l'enregistrement avec un microphone externe connecté à la prise de microphone externe de cet appareil.

• Appuyez sur ISTOP il pour arrêter l'appareil.

- **1 Appuyez sur [MENU].**
- **2 Appuyez sur +, pour sélectionner "REC MENU" et appuyez sur ▶ pour valider.**
- **3 Appuyez sur +, pour sélectionner "INPUT" et**  appuyez sur **b** pour valider.
- **4 Appuyez sur +, pour sélectionner "MIC" et**  appuyez sur **pour valider.**

**Pour quitter l'écran de réglage, appuyez sur [MENU].**

- **5 Branchez le microphone externe. (**➜ **ci-dessous) " " s'affiche.**
- **<sup>6</sup> Pour démarrer l'enregistrement, appuyez sur [REC** \***/**h**].** Voir page 4 pour les opérations d'enregistrement.

#### **Brancher le microphone externe :**

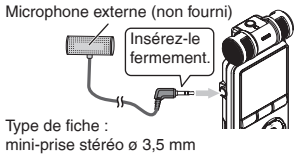

**Consultez le mode d'emploi de l'appareil raccordé.**

- Si le niveau d'enregistrement est trop bas ou trop élevé, réglez la sensibilité du microphone. (→ page 8)
- Le microphone intégré de cet appareil demeure inopérant tant qu'un appareil est raccordé à la prise de microphone externe.

VQT3C57 VQT3C57 **16**

# **Enregistrer à partir d'autres appareils**

Il s'agit de la méthode permettant d'effectuer un enregistrement dans le dossier "L" en connectant un périphérique externe à la prise de microphone externe de cet appareil.

- Appuyez sur ISTOP il pour arrêter l'appareil.
- **1 Appuyez sur [MENU].**
- **2 Appuyez sur +, pour sélectionner "REC MENU" et appuyez sur ▶ pour valider.**
- **3 Appuyez sur +, pour sélectionner "INPUT" et**  appuyez sur **b** pour valider.
- **4 Appuyez sur +, pour sélectionner "LINE 1" ou**  "LINE 2" et appuyez sur ▶ pour valider.

Si le niveau de sortie du dispositif externe est bas (comme un dispositif portable), choisissez "LINE1". Si le niveau est élevé (comme du matériel stéréo), choisissez "LINE2".

**Pour quitter l'écran de réglage, appuyez sur [MENU].**

**5 Branchez le dispositif externe.**

**" " ou " " est affiché.**

**6** Maintenez enfoncé **[REC @/HI]** pendant 1 secon**de ou plus.**

L'appareil passe en attente d'enregistrement.

- 11 Lire le dispositif externe pour vérifier le niveau de sortie (bas/élevé). Répétez les réglages de l'étape **4** si nécessaire. Si cet appareil est relié à la prise de sortie casque du dispositif externe, ajustez le volume du dispositif externe.
- 2 Arrêtez le dispositif externe par une opération de signal de la source de son.
- **7 Pour démarrer l'enregistrement, appuyez sur [REC** \***/**h**].**
- **8 Activez le dispositif externe.**

Si vous débranchez le cordon audio (non fourni) pendant l'enregistrement, l'enregistrement s'arrête.

Cet appareil est équipé de la fonction d'enregistrement synchronisé suivante.

Cette fonction détecte les silences entre les pistes, etc. puis enregistre chaque piste dans un fichier différent. à savoir une première piste, une deuxième piste, etc. Lorsque l'appareil détecte du son provenant de l'appareil externe, l'enregistrement commence automatiquement. S'il détecte un silence qui dure plus de 2 secondes environ, l'enregistrement est mis en pause. L'enregistrement reprend ensuite lorsque l'appareil détecte à nouveau du son.

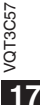

## **Enregistrer à partir d'autres appareils**

## **Réglage de l'enregistrement synchronisé**

- Appuyez sur ISTOP la pour arrêter l'appareil
- **1 Appuyez sur [MENU].**
- **2 Appuyez sur +, pour sélectionner "REC MENU" et appuyez sur ▶ pour valider.**
- **3 Appuyez sur +, pour sélectionner "SYNCHRO REC**" et appuyez sur ▶ pour valider.
- **4** Appuyez sur  $\blacktriangleleft$ ,  $\blacktriangleright$  pour choisir "ON" puis appuyez sur  $\blacktriangleright$  pour valider. **appuyez sur** q **pour valider. Lorsque l'appareil est connecté, " " et " " ou**

**" " et " " sont affichés.**

- **6** Appuyez sur  $\blacktriangleleft$ ,  $\blacktriangleright$  pour choisir "AUTO" ou "MANUAL" puis appuyez sur  $\blacktriangleright$  pour valider. "**MANUAL'' puis appuyez sur ▶ pour valider.**<br>AUTO : L'enregistrement s'arrête au bout d'environ 15
	- secondes de silence.
	- MANUAL : L'enregistrement se poursuit même si le silence perdure, jusqu'à ce que vous appuyiez sur [STOP **d**].

**Pour quitter l'écran de réglage, appuyez sur [MENU].**

Lorsque l'on appuie sur la touche [MENU] lors de la veille de l'enregistrement à l'étape **6** de la page 17, le réglage de l'enregistrement synchronisé peut être réalisé.

## **Enregistrement synchronisé :**

- Réglez préalablement le mode d'enregistrement sur MP3.  $(\rightarrow$  page 8)
- Procédez tout d'abord au réglage de l'enregistrement synchronisé. •
- **1 Exécutez les étapes 1 à 8 de la page 17.**
- . . . . . . . . . . . . . **Si le mode d'enregistrement est réglé sur PCM, l'enregistrement synchronisé n'est pas possible même s'il est réglé sur ON.**
- Lors du branchement à une prise sortie casque audio d'un dispositif externe, l'enregistrement synchronisé pourrait ne pas fonctionner correctement.

## **Menu commun**

La suite concerne les réglages utilisés pour l'enregistrement et la lecture en commun.

## **Opération de réglages communs**

• Appuyez sur [STOP | pour arrêter l'appareil.

- **1 Appuyez sur [MENU].**
- **2 Appuyez sur +, pour sélectionner "COMMON MENU**" et appuyez sur ▶ pour valider.
- **3 Appuyez sur +, pour sélectionner les éléments**  de réglage et appuyez sur ▶ pour valider.
- **4** Appuyez sur  $\left| \blacktriangleleft \right|$ ,  $\rightharpoonup$  **P** pour modifier le réglage puis appuyez sur  $\triangleright$  pour valider.

**Pour quitter l'écran de réglage, appuyez sur [MENU].**

Pour "DATE & TIME", voir page 3.

VQT3C57

**/QT3C57** 

## **BEEP SOUND**

- Le son des touches de commandes peut être réglé.
- ON : Son émis OFF : Aucun son émis
- (Le réglage d'usine est "ON".)
- Si vous sélectionnez "ON", appuyez sur +, pour choisir le volume que vous préférez puis appuyez sur  $\blacktriangleright$  pour valider.<br>(Le réglage d'usine est "MIDDLE") (Le réglage d'usine est "MIDDLE".)
- Même si le son des touches est réglé sur ON, les sons ne sont pas émis pendant l'enregistrement ou lorsque l'enregistrement est en pause.

## **REC LED (Voyant d'enregistrement)**

Vous pouvez régler le voyant d'enregistrement sur ON ou OFF. ON : S'allume OFF : Ne s'allume pas (Le réglage d'usine est "ON".)

## **AUTO POWER OFF**

Cette fonction éteint automatiquement l'appareil si aucune opération n'est effectuée pendant un certain temps, par exemple pendant que l'enregistrement est en pause ou arrêté. Cette fonction permet d'économiser la pile lorsque vous oubliez d'éteindre l'appareil.

AUTO POWER OFF : 0 Min (OFF) à 15 Min

- (Le réglage d'usine est "15min".)
- Vous pouvez régler le temps par étapes d'une minute.
- Lorsque l'option "OFF" est réglée, la fonction "AUTO POWER OFF" ne marche pas.

## **CONTRAST**

Utilisez cette fonction pour régler le contraste de l'écran. Vous pouvez choisir parmi 10 niveaux pour l'ajustement. Ajustement du contraste : 1 (L) à 10 (H) (Le réglage d'usine est "5".)

## **FORMAT**

Tous les fichiers seront intégralement supprimés. Il n'est pas possible de récupérer les fichiers supprimés. .<br>Sélectionnez "YES", appuyez sur ▶ pour valider et la mémoire interne sera formatée.

Sauvegardez les fichiers que vous désirez conserver sur l'ordinateur ou un périphérique externe avant le formatage.

Le voyant d'enregistrement clignote pendant le formatage. Vous ne pouvez pas annuler l'opération pendant le formatage. \* N'enlevez pas la pile pendant le formatage. \*

## **INIT MENU**

Si les paramètres de l'appareil sont réinitialisés, tous les réglages exceptés "DATE & TIME" sont restaurés aux valeurs par défaut. Sélectionnez "YES", appuyez sur ▶ pour valider et les paramètres seront réinitialisés.

Les données telles que les fichiers enregistrés dans la mémoire interne ne sont pas supprimées, même si les réglages sont réinitialisés.

VQT3C57

## **Raccorder cet appareil à un ordinateur**

Vous pouvez copier sur un ordinateur les fichiers enregistrés sur cet appareil.

- Tout d'abord, démarrez l'ordinateur. •
- Mettez d'abord l'appareil hors tension.

#### **1 Insérez le câble USB dans cet appareil.**

#### **2 Insérez le câble USB dans l'ordinateur.**

N'utilisez pas d'autres câbles USB à l'exception de celui fourni. •

N'utilisez pas le câble fourni avec d'autres appareils.

Attention : Utilisez uniquement le câble USB fourni avec un tore magnétique pour raccorder l'appareil à un ordinateur.

Lorsque l'appareil est connecté à votre PC, il peut fonctionner sans pile car il est alimenté en électricité par l'ordinateur.

#### **Première connexion de l'appareil à votre ordinateur** g

Comme beaucoup de messages tels que "nouveau périphérique détecté" vont apparaître, ne débranchez pas l'appareil de votre ordinateur avant leur complète disparition.

#### **Affichage de l'écran pendant la connexion à l'ordinateur** g

**Ne débranchez jamais le câble USB** pendant le transfert des fichiers, sinon le fichier ou cet appareil risquent d'être endommagés. Cet appareil ne peut pas être commandé lorsqu'il est connecté à l'ordinateur.

- Lorsque l'appareil est connecté à l'ordinateur, il se peut que l'ordinateur ne puisse pas démarrer (ou redémarrer). Nous vous recommandons de retirer le câble USB de l'appareil avant de démarrer (ou redémarrer) l'ordinateur.
- Le fonctionnement n'est pas garanti lorsque 2 périphériques USB ou plus sont connectés à 1 ordinateur, ou lorsqu'un concentrateur USB ou un câble prolongateur est utilisé.
- Lorsque l'appareil est raccordé à l'ordinateur, il se peut que l'ordinateur ne reconnaisse pas l'appareil si vous faites démarrer (ou redémarrer) l'ordinateur ou s'il entre en mode de veille. Déconnectez l'appareil et reconnectez-le à l'ordinateur, ou reconnectez l'appareil une fois l'ordinateur redémarré. Veuillez consulter le mode d'emploi de l'ordinateur.

#### **Retirer le câble USB**  $\overline{a}$

Double-cliquez sur l'icône (Windows 2000/Windows XP : [ .], Windows Vista/Windows 7 : [ ]) de la barre des tâches, au bas de l'écran de l'ordinateur, et suivez les instructions à l'écran pour retirer le câble USB. (Suivant les réglages du système d'exploitation, il se peut que l'icône ne s'affiche pas.) Une fois le câble retiré, l'appareil s'éteint.

Lorsque cet appareil est allumé après que l'on a supprimé, etc. des fichiers s'y trouvant à partir de l'ordinateur, le message "UPDATING FILE NAME" apparaît. La mise à jour peut prendre plusieurs minutes.

#### **Fonction de mémoire auxiliaire USB**

Cet appareil fonctionne en tant que mémoire auxiliaire USB et est reconnu en tant que périphérique de stockage externe de l'ordinateur.

Les fichiers de données de l'ordinateur peuvent être transférés et sauvegardés sur cet appareil.

**20**84

VQT3C57

# **Ouvrir les dossiers de cet appareil**

Les explications ci-dessous s'appliquent lors de l'utilisation de Windows XP (système d'exploitation).

- Raccordez d'abord cet appareil à un ordinateur (➜ page 20).
- **1. Cliquez sur [démarrer]** → **[Poste de travail].** Cet appareil est affiché en tant que "IC RECORDER". Selon l'ordinateur que vous utilisez, cet appareil peut être affiché en tant que "Disque amovible".
- **2. Cliquez droit pour ouvrir "IC RECORDER" (cet appareil).** Les dossiers de l'appareil sont alors affichés ("MIC\_A", "MIC B", "MIC\_C", "MIC\_D", "LINE", "MUSIC" et "DATA")
- **3. Ouvrez le dossier ("MIC\_A" à "MIC\_D" et "LINE") de cet appareil.** Les fichiers enregistrés de cet appareil s'affichent.
- En fonction de la configuration de l'ordinateur, il se peut qu'un fichier ayant une extension ".INX" soit affiché. Ce fichier contient des informations d'indexation. Si ce fichier est effacé de votre ordinateur, les informations d'indexation seront effacées.

# **Importer des fichiers vers l'ordinateur**

- En premier lieu, ouvrez "IC RECORDER" (cet appareil) affiché sur l'écran de l'ordinateur ainsi que les dossiers ("MIC\_A" à "MIC\_D" et "LINE").
- **1. Sélectionnez un fichier enregistré et importez-le dans un dossier, etc., de l'ordinateur.** (en utilisant "Copier", "Glisser $d$ époser", etc.) . . . ..
- 
- **Ne pas modifier les noms des dossiers de l'appareil ("MIC\_A" à "MIC\_D", "LINE" et "MUSIC").** (Si vous modifiez \* les noms, la lecture des fichiers sera impossible.)

- Les extensions de fichier affichées sur l'ordinateur sont "MP3" pour les fichiers enregistrés en MP3 et "WAV" pour les fichiers enregistrés en PCM.
- Vous pouvez aussi transférer des fichiers MP3 ou PCM (WAV) enregistrés sur cet appareil (autres que les fichiers musicaux MP3) dans le dossier MUSIC et les lire.
- Si vous mettez des fichiers MP3 dans un des dossiers MIC\_A à MIC\_D ou LINE, vous ne pourrez pas les lire. (Les noms de fichier ne sont pas affichés sur cet appareil.)
- Le dossier "DATA" est utilisé pour restaurer les fichiers de données. Vous pouvez voir ce dossier sur l'ordinateur, mais il n'est pas affiché sur l'écran de l'appareil.

# **Nom de fichier**

## **Règles appliquées aux noms de fichier pour l'enregistrement sur cet appareil :**

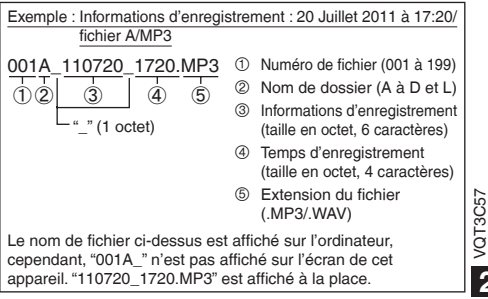

**FRANÇAIS**

## **Nom de fichier**

#### **Changement automatique de nom de fichier par suppression/division de fichier :**

La suppression d'un fichier enregistré sur cet appareil va déplacer les fichiers suivants vers l'avant et les numéros de fichiers seront assignés automatiquement.

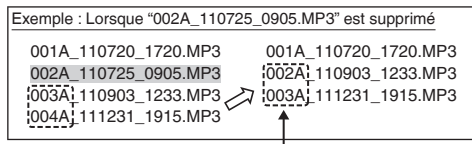

#### **Les numéros de fichier de tous les fichiers suivants le fichier supprimé seront modifiés.**

1 nouveau fichier est ajouté lorsque l'on divise un fichier. Les numéros de fichier des fichiers qui suivent le fichier ajouté sont automatiquement augmentés et la partie des noms de ces fichiers indiquant leur numéro est modifiée.

## **Pour replacer les fichiers importés sur**

#### **l'ordinateur sur cet appareil :**

En replaçant les fichiers importés sur l'ordinateur sur cet appareil, ces fichiers peuvent être lus. (Si vous modifiez les noms, la lecture des fichiers est impossible.)

Cependant, si les noms des fichiers de cet appareil ont été modifiés par la suppression de fichier, etc., les fichiers replacés pourraient dupliquer les numéros de fichiers de cet appareil. Dans ce cas, les fichiers replacés ne peuvent pas être lus sur cet appareil. Après avoir replacé des fichiers qui ont été importés de l'ordinateur à l'appareil, la lecture de ces fichiers en les transférant dans le dossier MUSIC est recommandée.  $(\rightarrow$  page 23)

## **La structure des dossiers de cet appareil**

Les dossiers "A", "B", "C", "D", "L" et "M" sont affichés respectivement comme "MIC\_A", "MIC\_B", "MIC\_C", "MIC\_D", "LINE" et "MUSIC" sur l'ordinateur ou l'écran de liste de cet appareil. Le dossier "DATA" est utilisé pour restaurer les fichiers de données. Vous pouvez voir ce dossier sur l'ordinateur, mais il n'est pas affiché sur l'écran de l'appareil.

#### **La hiérarchie des dossiers de cet appareil :**

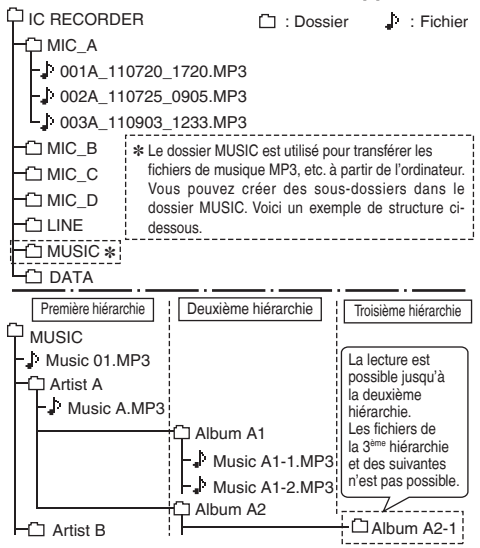

**22**86

VQT3C57

ř ġ

# **Transférer des fichiers de musique sur cet appareil**

• Ouvrez d'abord le dossier MUSIC de cet appareil (➜ page 21).

- **1 Sélectionnez un fichier importé et replacez-le dans un dossier de cet appareil.**
- 
- **Ne retirez jamais le câble USB** pendant la transmission de données. Les données ou cet appareil risqueraient d'être endommagés.
- Vous pouvez créer des sous-dossiers dans le dossier MUSIC pour transférer et lire des fichiers. Voir page 22 pour les informations sur la structure de dossier.
- Lors de la lecture de fichiers du dossier MUSIC, l'ordre de lecture sera le même que l'ordre de transfert à cet appareil. (Lors du transfert de multiples fichiers en même temps, l'ordinateur détermine lui-même l'ordre de transfert.) Cependant, si des numéros sont ajoutés au début du nom des fichiers, l'ordre de lecture sera basé sur ces numéros.
- **Ne formatez pas cet appareil à l'aide d'un ordinateur.**
- Vous pouvez lire ou supprimer les fichiers enregistrés sur \* l'ordinateur.

# **Écouter de la musique sur cet appareil (fichiers musicaux MP3)**

## **Pour choisir un fichier du dossier "M" :**

Voir page 5 pour savoir comment sélectionner un dossier et un fichier

**1 1 Sélectionnez un fichier et appuyez sur ▶.**<br>**1 iiii** 

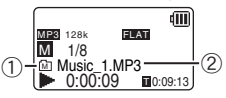

- 1 Si le fi chier sélectionné existe dans le dossier MUSIC de la hiérarchie des dossiers (→ page 22), "Mm" est affiché. S'il existe dans la première ou seconde hiérarchie. " T" ou "<sup>"</sup> " sont respectivement affichés.
- 2 Affichage des noms de fichiers. Si le tag ID3 du fichier contient les informations de piste, le nom de piste, le nom de l'artiste et de l'album seront affichés. Si les informations sont plus longues que l'écran, elles défileront.

Voir page 4 pour les opérations de lecture. À propos du fichier sélectionné :

Si cet appareil est connecté à l'ordinateur, le fichier sélectionné sur cet appareil est modifié. Le fichier sélectionné est remplacé par le fichier situé directement dans le dossier MUSIC.

- Dans le dossier MUSIC vous pouvez lire un maximum de 199 fichiers. Cet appareil ne peut pas lire les fichiers qui suivent le fichier 199.
- Les fichiers MP3 et PCM (WAV) enregistrés sur cet appareil peuvent être lus. D'autres formats de fichiers comme les WMA ou AAC ne peuvent pas être lus.
- La lecture des fichiers de musique MP3 protégés contre la copie n'est pas possible.
- La lecture des fichiers de musique MP3 à débit binaire variable est possible, mais il se peut que l'affichage du temps de lecture écoulé ou du débit binaire soit différent de la réalité ou que les positions de répétition lors de la lecture répétée A-B diffèrent des positions paramétrées.
- Si le tag ID3∗ du fichier contient des données que cet appareil ne peut pas lire, il est possible que le nom de la piste, le nom de l'artiste, etc. ne soient pas affichés correctement.
- Un fichier de 2 Go ou plus ne peut être lu.
- Si le temps de lecture écoulé est de 100 heures ou plus, "99:99:99" est affiché.
- ∗ tag ID3 : Nom de piste et autres informations stockés dans les fichiers MP3

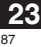

VQT3C57

# **Configuration système requise**

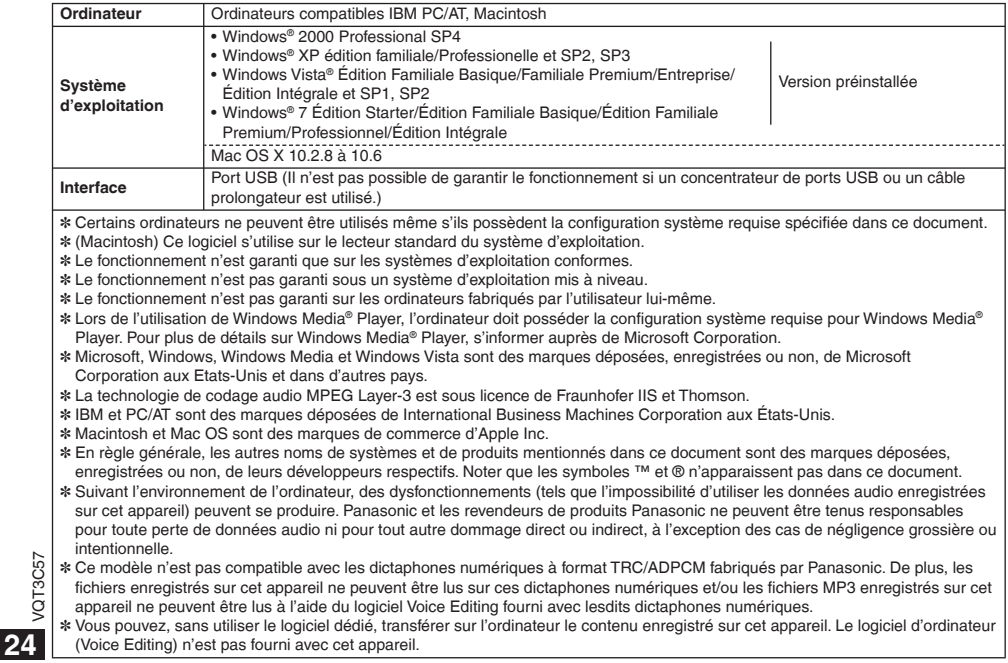

## **Messages d'erreur**

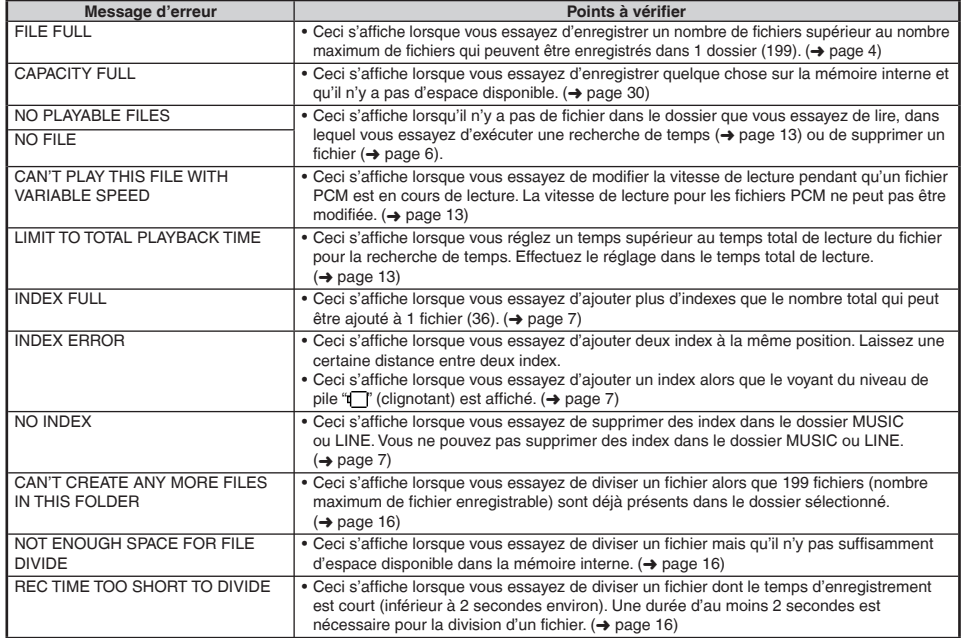

**FRANÇAIS**

## **Messages d'erreur**

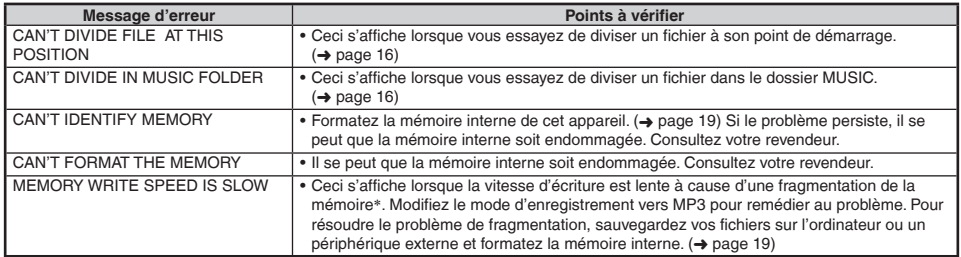

∗ Si vous répétez les actions d'écriture et de suppression de fichiers, l'alignement des fichiers devient discontinu dans la mémoire interne, et l'espace libre continu pourrait être réduit (c'est ce qu'on appelle la fragmentation). Si la fragmentation est importante, la vitesse d'écriture de fichiers devient lente et l'écriture pourrait ne pas s'effectuer correctement.

## **Guide de dépannage**

Avant de faire une demande de réparation, veuillez vérifier les points suivants. En cas de doute concernant certains des points à vérifier, ou si les solutions indiquées dans le tableau ne permettent pas de régler le problème, contactez votre revendeur pour obtenir des instructions.

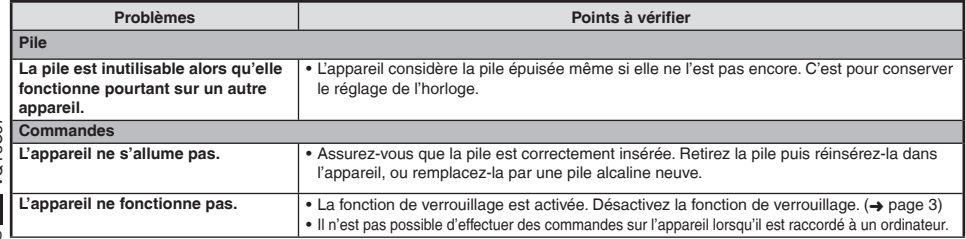

VQT3C57 **26**<br>**26**<br>**26** 

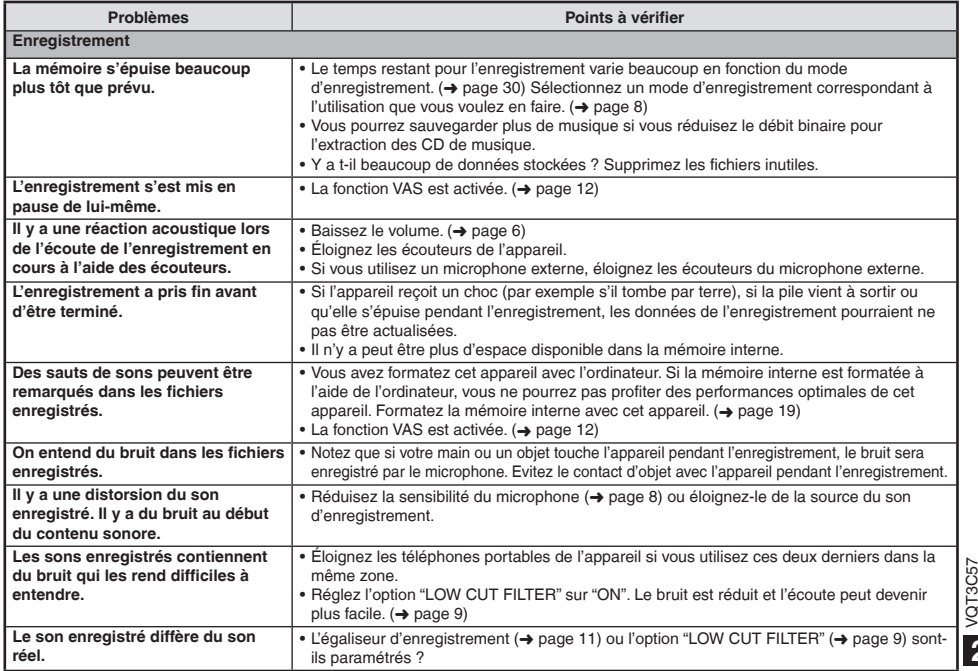

# **FRANÇAIS**

## **Guide de dépannage**

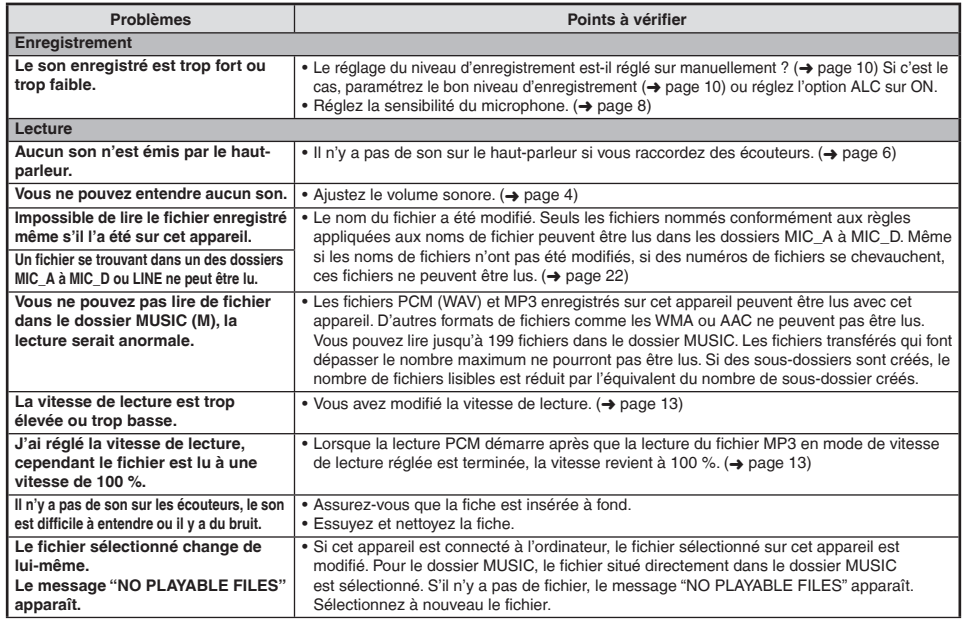

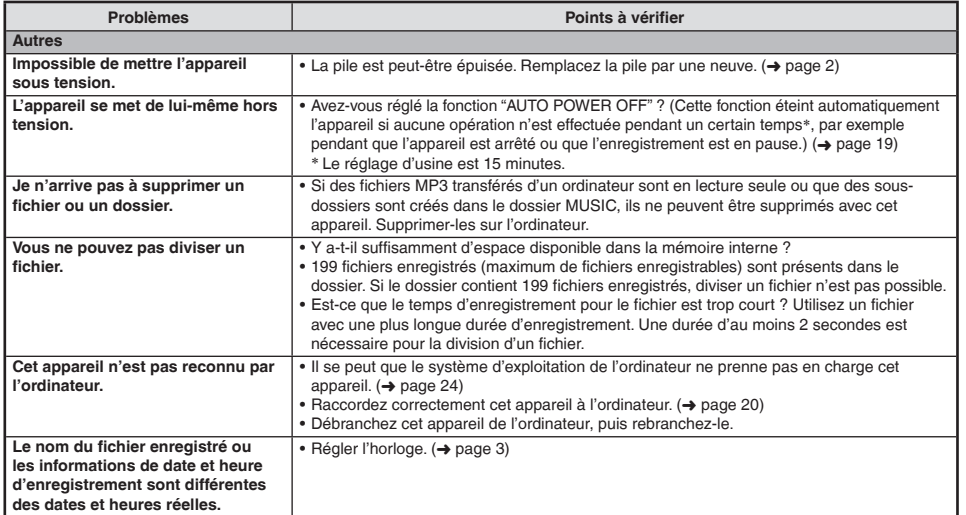

## **Fiche technique**

**Alimentation**

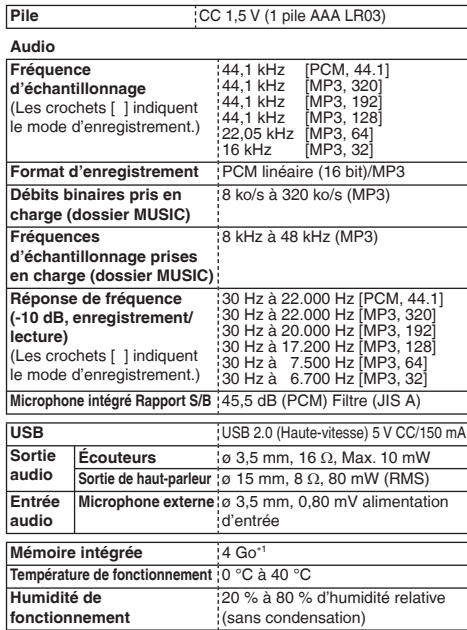

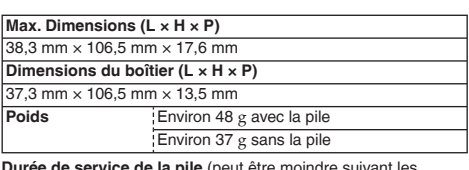

**Durée de service de la pile** (peut être moindre suivant les conditions d'utilisation.)

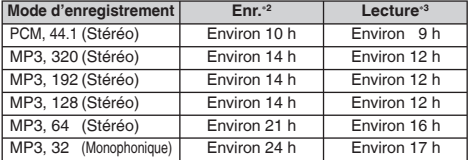

Utilisez une pile alcaline Panasonic (AAA LR3).

∗2 Sans contrôle de l'enregistrement, Indicateur d'enregistrement : OFF, Option ALC du microphone : ON

∗3 Lorsque le son est émis par le haut-parleur (Volume : 13, SOUND EQ : FLAT, commande de vitesse de lecture : 100 %)

**Temps d'enregistrement normal** (peut être moindre suivant les conditions d'utilisation.)

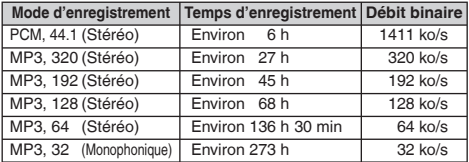

Les spécifications sont sujettes à modification sans préavis.

VOT3C57 VQT3C57 **30**

∗1 La capacité réellement disponible est plus petite.

# **Entretien et utilisation**

Pour réduire le risque d'interférences causées par le câble du casque, des écouteurs ou du microphone, utilisez uniquement des accessoires adaptés dont le câble ne dépasse pas 3 m de long.

#### **Appareil**

- Évitez d'utiliser ou de placer cet appareil près de sources de chaleur. g •
- Pour éviter d'endommager l'appareil, évitez de l'exposer à la pluie, à l'eau ou à tout autre liquide. •
- Le haut-parleur de l'appareil n'a pas de blindage magnétique. Ne placez pas l'appareil près d'un téléviseur, d'un ordinateur, de cartes magnétiques (cartes bancaires, titres de transport) ou de tout autre appareil sensible au magnétisme.

#### **Piles**

- Ne retirez pas le revêtement des piles et n'utilisez pas des piles dont le revêtement a été retiré.
- Alianez correctement les pôles ( $\oplus$  et  $\ominus$ ) lors de l'insertion de la pile.
- Alignez correctement les pôles (⊕ et ⊝) lors de l'insertion de la pile.<br>• Retirez la pile si vous prévoyez laisser l'appareil inutilisé pour une période prolongée.
- Ne pas chauffer les piles ou les jeter dans un feu. •
- Ne laissez pas les piles dans un véhicule exposé aux rayons du soleil pendant une période prolongée avec les portes et vitres fermées.
- N'essayez pas de recharger des piles non-rechargeables. •
- Une mauvaise manipulation des piles peut entraîner une fuite d'électrolyte, ce qui peut endommager les pièces avec lesquelles le liquide entre en contact et provoquer un incendie. En cas de fuite d'électrolyte, consultez votre revendeur. Si de l'électrolyte vient en contact avec une partie du corps, lavez la partie touchée avec beaucoup d'eau.
- Conservez les piles AAA LR03 hors de la portée des enfants afin qu'ils ne puissent pas l'avaler. Ils risqueraient de souffrir de troubles d'estomac ou d'intestins s'ils avalaient les piles.
- Lorsque vous transportez les piles dans votre poche ou dans un sac, assurez-vous qu'aucun objet métallique, tel qu'un collier, ne s'y trouve avec elles. Le contact avec le métal peut causer un court-circuit et entraîner un incendie. Par mesure de sécurité, transportez les piles rechargeables dans leur étui de transport.

## **Allergies**

- Cessez l'utilisation si vous ressentez un malaise au contact direct des écouteurs ou de toute autre pièce sur la peau.
- Une utilisation prolongée risquerait de provoquer des rougeurs ou autres réactions allergiques. •

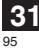

VQT3C57

# **Entretien**

#### **Nettoyez cet appareil avec un chiffon doux et sec.**

- Si l'appareil est trop sale, passez un chiffon humidifié dans l'eau, puis passez un chiffon sec. •
- N'utilisez aucun solvant tel que benzène, diluant, alcool, détergent de cuisine, chiffon imprégné chimiquement, etc. L'utilisation de ces produits peut causer la déformation du boîtier extérieur ou le détachement du revêtement.

#### **- Si vous voyez ce symbole -**

**Informations relatives à l'évacuation des déchets, destinées aux utilisateurs d'appareils électriques et électroniques (appareils ménagers domestiques)**

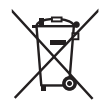

Lorsque ce symbole figure sur les produits et/ou les documents qui les accompagnent, cela signifie que les appareils électriques et électroniques ne doivent pas être jetés avec les ordures ménagères. Pour que ces produits subissent un traitement, une récupération et un recyclage appropriés, envoyez-les dans les points de collecte désignés, où ils peuvent être déposés gratuitement. Dans certains pays, il est possible de renvoyer les produits au revendeur local en cas d'achat d'un produit équivalent.

En éliminant correctement ce produit, vous contribuerez à la conservation des ressources vitales et à la prévention des éventuels effets négatifs sur l'environnement et la santé humaine qui pourraient survenir dans le cas contraire. Afin de connaître le point de collecte le plus proche, veuillez contacter vos autorités locales. Des sanctions peuvent être appliquées en cas d'élimination incorrecte de ces déchets, conformément à la législation nationale.

#### **Utilisateurs professionnels de l'Union européenne**

Pour en savoir plus sur l'élimination des appareils électriques et électroniques, contactez votre revendeur ou fournisseur.

**Informations sur l'évacuation des déchets dans les pays ne faisant pas partie de l'Union européenne**

Ce symbole n'est reconnu que dans l'Union européenne.

Pour vous débarrasser de ce produit, veuillez contacter les autorités locales ou votre revendeur afin de connaître la procédure d'élimination à suivre.

VQT3C57

Ce produit peut être perturbé par les ondes des téléphones mobiles pendant l'utilisation. Si vous constatez une telle interférence, éloignez le téléphone mobile du produit.

#### **MISE EN GARDE**

Risque d'explosion si une batterie est remplacée de façon incorrecte. La remplacer uniquement par une batterie identique ou d'un type recommandé par le fabricant. L'élimination des batteries usagées doit s'effectuer conformément aux instructions du fabricant.

- Une pression excessive du son provenant des écouteurs et hautparleurs peut entraîner une perte de l'ouïe.
- A pleine puissance, l'écoute prolongée du baladeur peut endommager l'oreille de l'utilisateur. Veillez à utiliser le casque ou les écouteurs fournis avec

l'appareil ou recommandés.

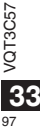

VQT3C57 VQT3C57

98

99

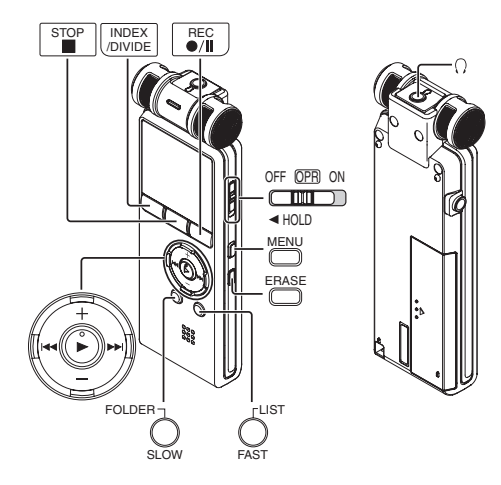

## **Panasonic Corporation Web Site:** http://panasonic.net

**EU**

Pursuant to at the directive 2004/108/EC, article 9(2) Panasonic Testing Centre Panasonic Marketing Europe GmbH Winsbergring 15, 22525 Hamburg, Germany

© Panasonic Corporation 2010

EU

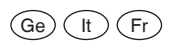

VQT3C57 H1010AF0